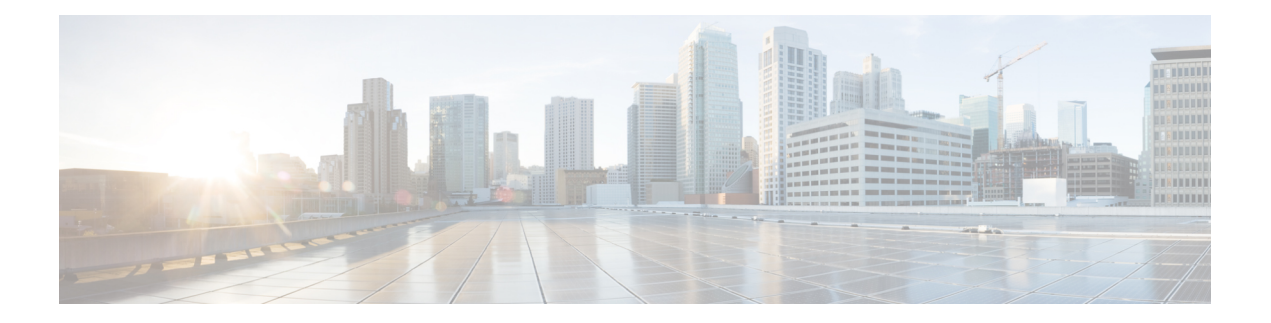

# **T Commands**

- [tacacs+](#page-2-0) abort, on page 3
- tacacs+ [commit,](#page-3-0) on page 4
- tacacs+ [distribute](#page-4-0), on page 5
- [tacacs+](#page-5-0) enable, on page 6
- [tacacs-server](#page-6-0) deadtime , on page 7
- tacacs-server [directed-request](#page-7-0) , on page 8
- [tacacs-server](#page-8-0) host, on page 9
- [tacacs-server](#page-10-0) key , on page 11
- [tacacs-server](#page-11-0) test , on page 12
- [tacacs-server](#page-13-0) timeout , on page 14
- tag, on [page](#page-14-0) 15
- tail, on [page](#page-16-0) 17
- tape [compression](#page-17-0) , on page 18
- [tape-bkgrp](#page-18-0) , on page 19
- [tape-device](#page-19-0) , on page 20
- [tape-keyrecycle](#page-20-0) , on page 21
- tape-read [command-id](#page-21-0) , on page 22
- [tape-volgrp](#page-23-0) , on page 24
- tape-write [command-id](#page-24-0) , on page 25
- target (iSLB initiator [configuration\)](#page-26-0) , on page 27
- [tclquit](#page-29-0) , on page 30
- tcp [cwm](#page-30-0) , on page 31
- tcp [keepalive-timeout](#page-32-0) , on page 33
- tcp [maximum-bandwidth-kbps](#page-33-0) , on page 34
- tcp [maximum-bandwidth-mbps](#page-36-0) , on page 37
- tcp [max-jitter](#page-39-0) , on page 40
- tcp [max-retransmissions](#page-41-0) , on page 42
- tcp [min-retransmit-time](#page-42-0) , on page 43
- tcp [pmtu-enable](#page-43-0) , on page 44
- tcp [sack-enable](#page-45-0) , on page 46
- tcp [send-buffer-size](#page-46-0) , on page 47
- [tcp-connections](#page-47-0) , on page 48
- [telemetry](#page-49-0) , on page 50
- [telnet,](#page-50-0) on page 51
- telnet server [enable,](#page-51-0) on page 52
- [terminal](#page-52-0) alias, on page 53
- terminal [ask-on-term,](#page-54-0) on page 55
- [terminal](#page-55-0) color, on page 56
- terminal [deep-help,](#page-56-0) on page 57
- terminal [dont-ask,](#page-57-0) on page 58
- terminal [edit-mode](#page-58-0) vi, on page 59
- terminal [event-manager](#page-60-0) bypass, on page 61
- terminal exec prompt [timestamp,](#page-61-0) on page 62
- terminal history [no-exec-in-config,](#page-62-0) on page 63
- [terminal](#page-63-0) home, on page 64
- [terminal](#page-64-0) length, on page 65
- terminal [monitor,](#page-65-0) on page 66
- [terminal](#page-66-0) output xml, on page 67
- terminal [password,](#page-67-0) on page 68
- terminal [redirection-mode,](#page-68-0) on page 69
- terminal [session-timeout,](#page-69-0) on page 70
- terminal [sticky-mode,](#page-70-0) on page 71
- terminal [terminal-type,](#page-71-0) on page 72
- [terminal](#page-73-0) time, on page 74
- terminal [verify-only,](#page-74-0) on page 75
- [terminal](#page-75-0) width, on page 76
- test aaa [authorization,](#page-76-0) on page 77
- test pfm snmp [test-trap](#page-77-0) fan, on page 78
- test pfm snmp test-trap [powersupply,](#page-79-0) on page 80
- test pfm snmp test-trap [temp\\_sensor,](#page-81-0) on page 82
- [time,](#page-82-0) on page 83
- [time-stamp,](#page-84-0) on page 85
- tlport [alpa-cache,](#page-85-0) on page 86
- [traceroute,](#page-86-0) on page 87
- [transceiver-frequency,](#page-87-0) on page 88
- [transfer-ready-size,](#page-88-0) on page 89
- [transport](#page-89-0) email, on page 90
- transport email [mail-server,](#page-91-0) on page 92
- [transport](#page-92-0) http proxy enable, on page 93
- [transport](#page-93-0) http proxy server, on page 94
- trunk [protocol](#page-94-0) enable, on page 95
- [trustedcert,](#page-95-0) on page 96
- [tune,](#page-96-0) on page 97
- [tune-timer,](#page-99-0) on page 100

 $\overline{\phantom{a}}$ 

### <span id="page-2-0"></span>**tacacs+ abort**

To discard a TACACS+ Cisco Fabric Services (CFS) distribution session in progress, use the **tacacs+ abort** command **in configuration mode.**

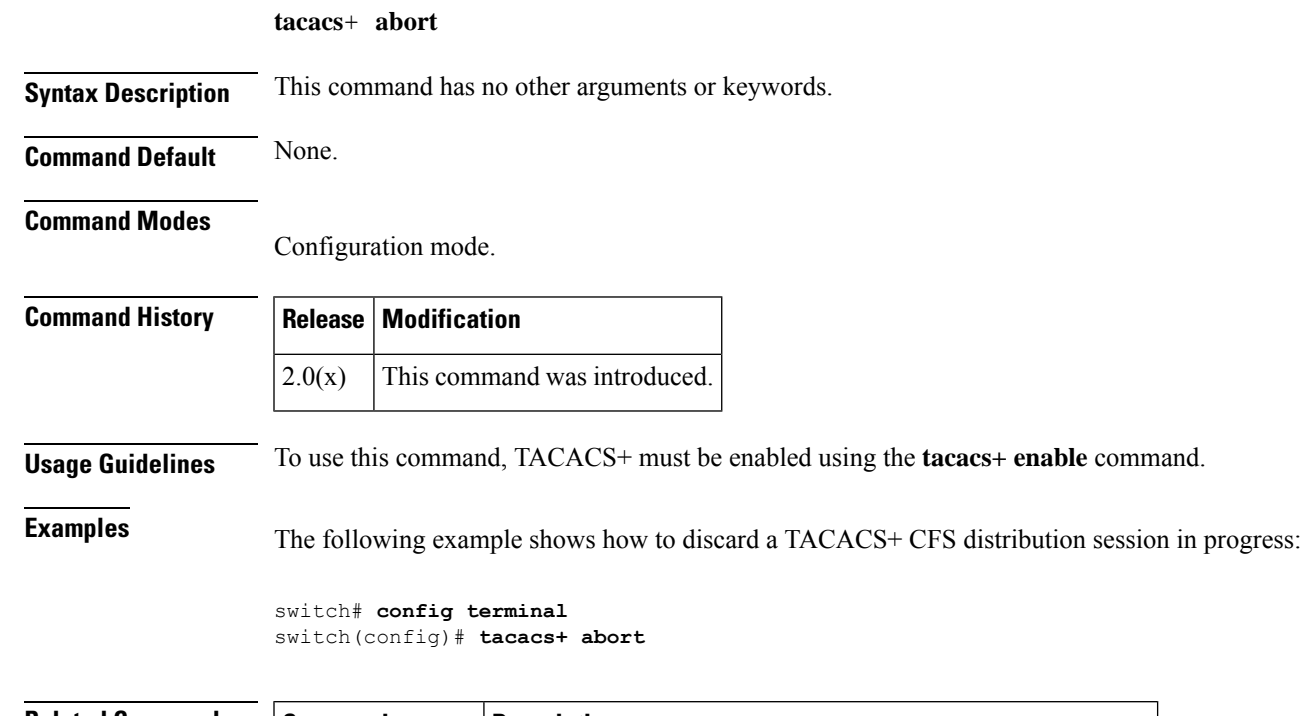

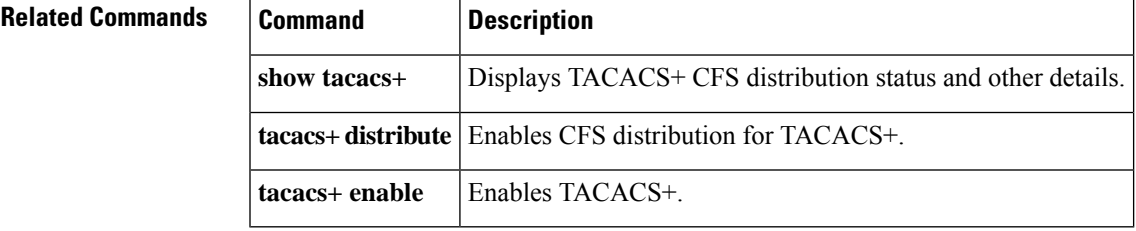

### <span id="page-3-0"></span>**tacacs+ commit**

To apply the pending configuration pertaining to the TACACS+ Cisco Fabric Services (CFS) distribution session in progress in the fabric, use the **tacacs+ commit** command **in configuration mode.**

**tacacs**+ **commit**

**Syntax Description** This command has no other arguments or keywords.

**Command Modes**

**Command Default** None.

Configuration mode.

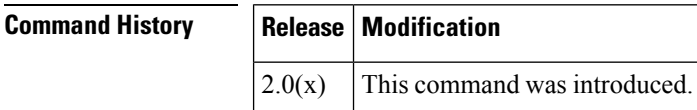

**Usage Guidelines** To use this command, TACACS+ must be enabled using the **tacacs+ enable** command.

**Examples** The following example shows how to apply a TACACS+ configuration to the switches in the fabric:

switch# **config terminal** switch(config)# **tacacs+ commit**

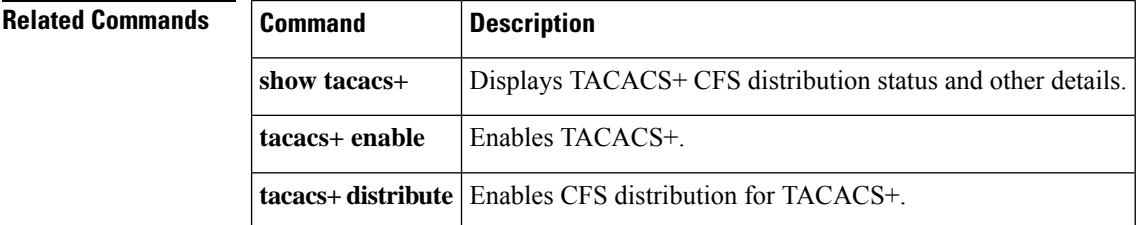

## <span id="page-4-0"></span>**tacacs+ distribute**

To enable Cisco Fabric Services (CFS) distribution for TACACS+, use the **tacacs+ distribute** command. To disable this feature, use the **no** form of the command.

**tacacs**+ **distribute no tacacs**+ **distribute**

**Syntax Description** This command has no other arguments or keywords.

**Command Default** Disabled.

**Command Modes**

Configuration mode.

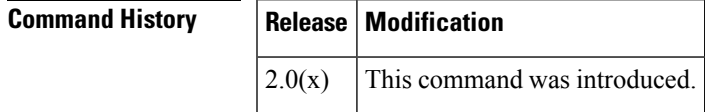

**Usage Guidelines** To use this command, TACACS+ must be enabled using the **tacacs+ enable** command.

**Examples** The following example shows how to enable TACACS+ fabric distribution:

switch# **config terminal** switch(config)# **tacacs+ distribute**

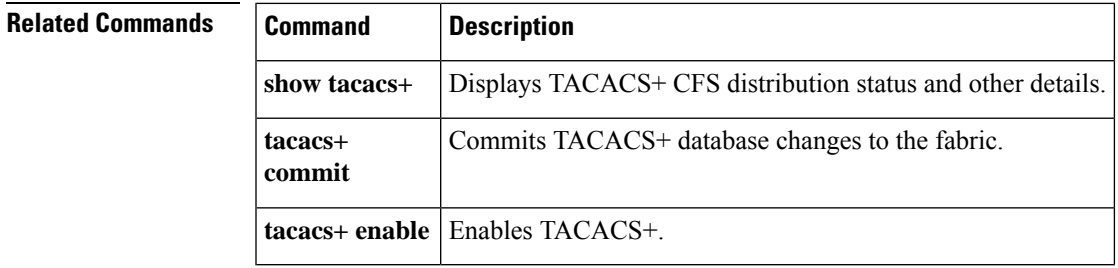

### <span id="page-5-0"></span>**tacacs+ enable**

To enable TACACS+ in a switch, use the **tacacs+ enable** command in configuration mode. To disable this feature, use the **no** form of the command.

**tacacs**+ **enable no tacacs**+ **enable**

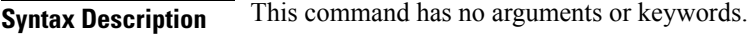

**Command Default** None.

#### **Command Modes**

Configuration mode.

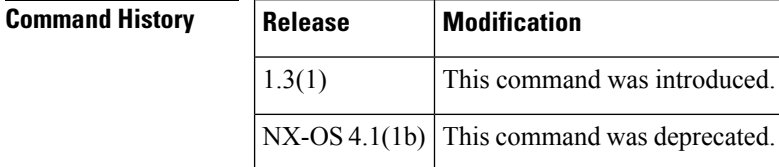

**Usage Guidelines** Additional TACACS+ commands are only available when the TACACS+ feature is enabled. Using SHA-1 as the hash algorithm may prevent RADIUS or TACACS+ usage.

**Examples** The following example shows how to enable TACACS+ in a switch:

switch# **config terminal** switch(config)# **tacacs+ enable**

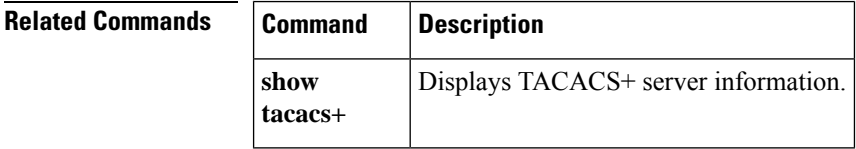

### <span id="page-6-0"></span>**tacacs-server deadtime**

To set a periodic time interval where a nonreachable (nonresponsive) TACACS+ server is monitored for responsiveness, use the **tacacs-server deadtime** command. To disable the monitoring of the nonresponsive TACACS+ server, use the **no** form of the command.

**tacacs-server deadtime** *time* **no tacacs-server deadtime** *time*

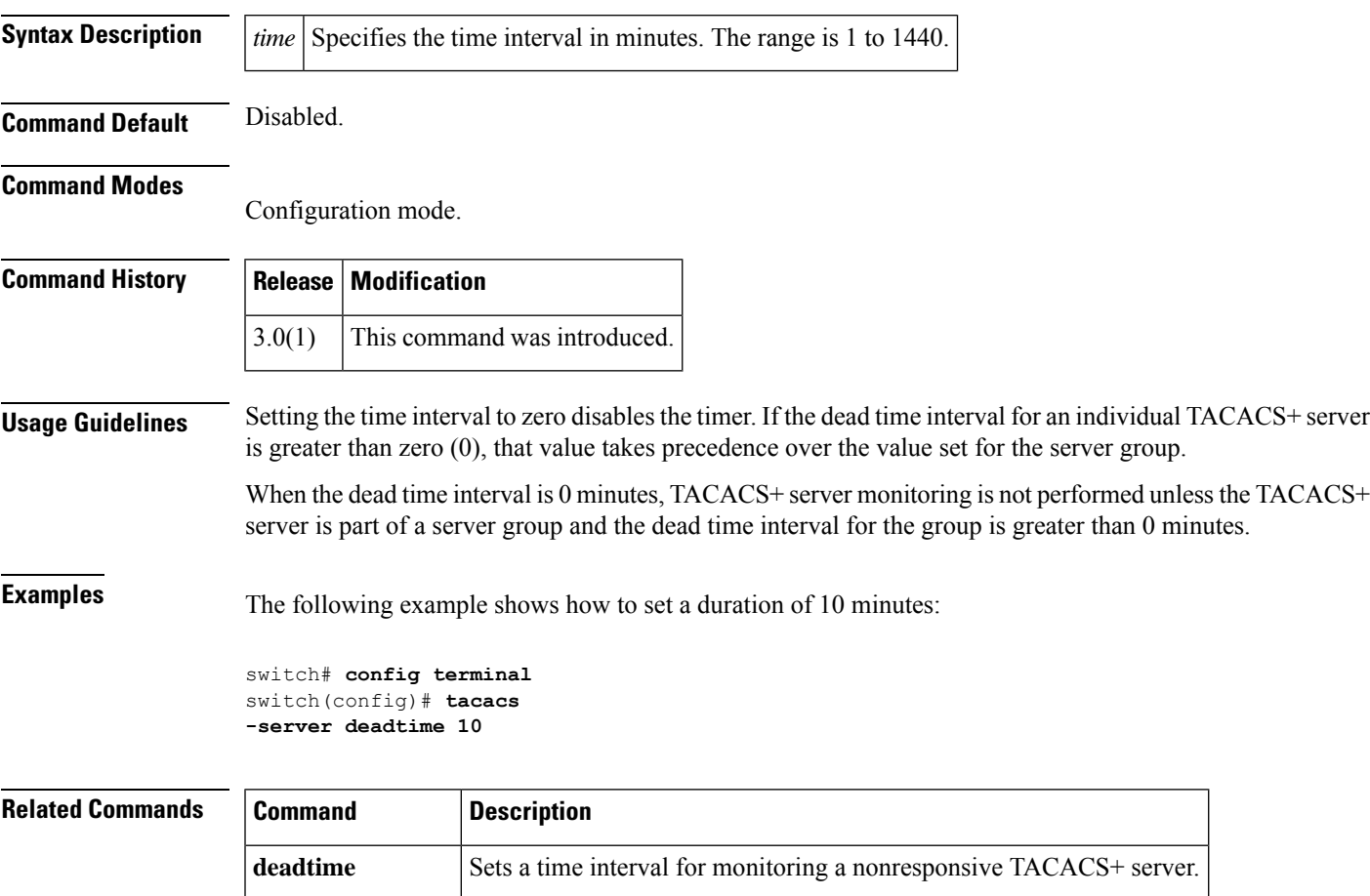

**show tacacs-server** Displays all configured TACACS+ server parameters.

### <span id="page-7-0"></span>**tacacs-server directed-request**

To specify a TACACS+ server to send authentication requests to when logging in, use the **tacacs-server directed-request** command. To revert to sending the authentication request to the configured group, use the **no** form of the command.

**tacacs-server directed-request no tacacs-server directed-request**

**Syntax Description** This command has no arguments or keywords.

**Command Default** Disabled.

#### **Command Modes**

Configuration mode.

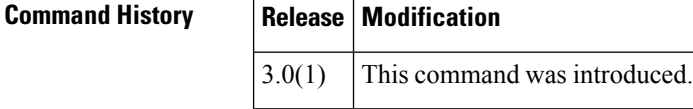

**Usage Guidelines** The user can specify the *username@servername* during login. The user name is sent to the server name for authentication.

**Examples** The following example shows how to specify a TACACS+ server to send authentication requests when logging in:

> switch# **config terminal** switch(config)# **tacacs -server directed-request**

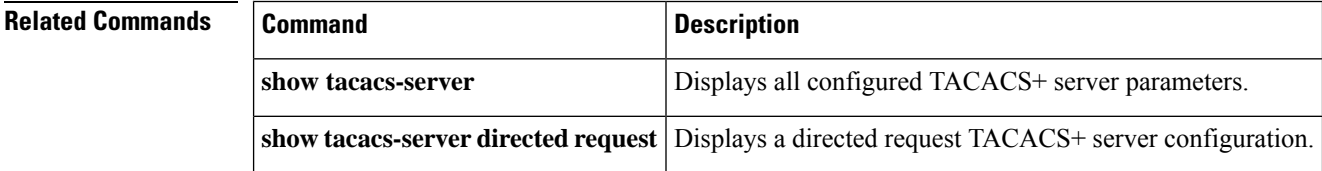

<span id="page-8-0"></span>**tacacs-server host**

**tacacs-server host** {*server-nameipv4-addressipv6-address*} [**key** [{**0** | **7**}] *shared-secret*] [**port** *port-number*] [**test** {**idle-time time** | **password password** | **username name**}] [**timeout** *seconds*] **no tacacs-server host** {*server-nameipv4-addressipv6-address*} [**key** [{**0** | **7**}] *shared-secret*] [**port** *port-number*] [**test** {**idle-time time** | **password password** | **username name**}] [**timeout** *seconds*]

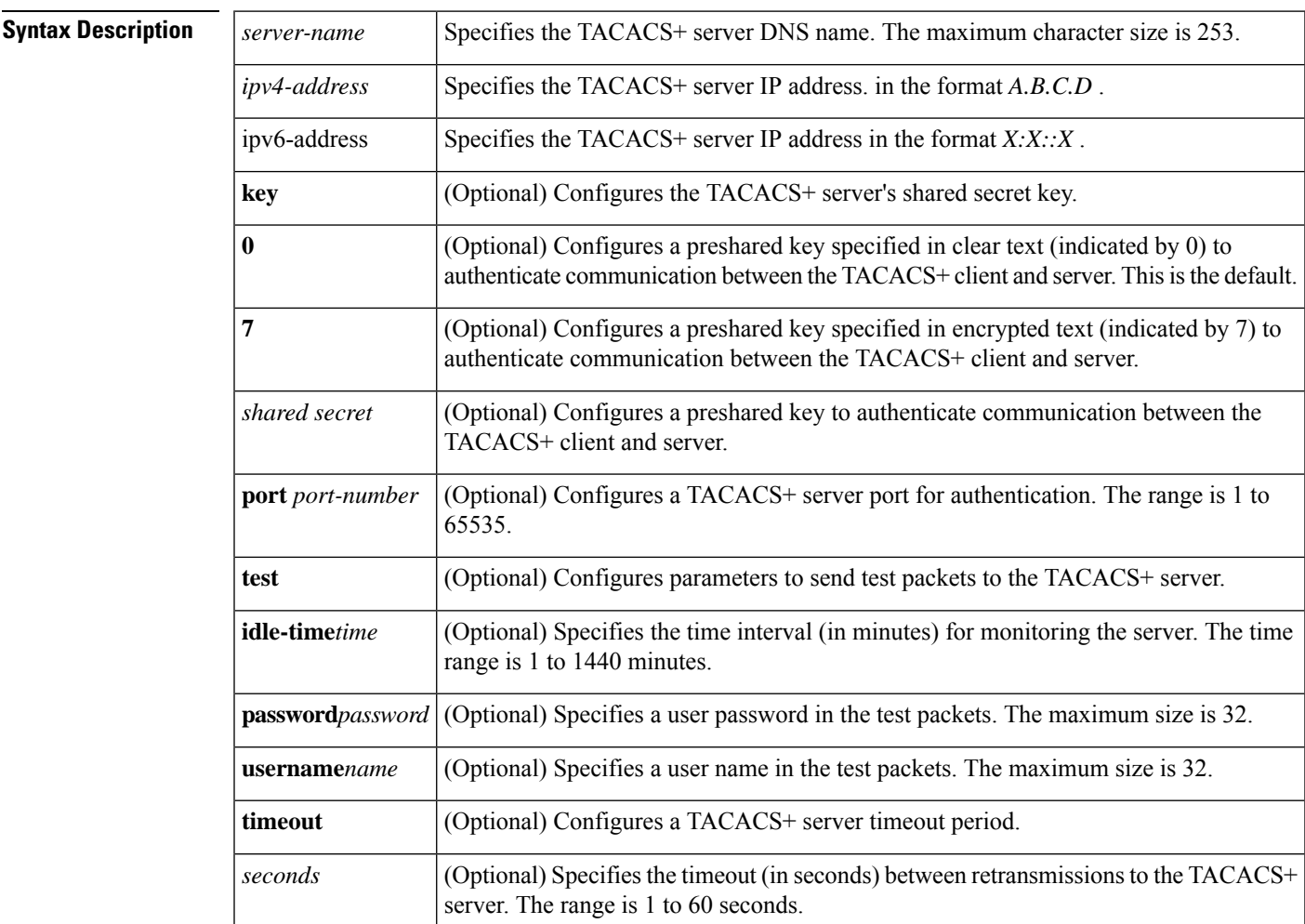

**Command Default** Idle-time is not set. Server monitoring is turned off. Timeout is 1 second. Username is test. Password is test.

#### **Command Modes**

Configuration mode.

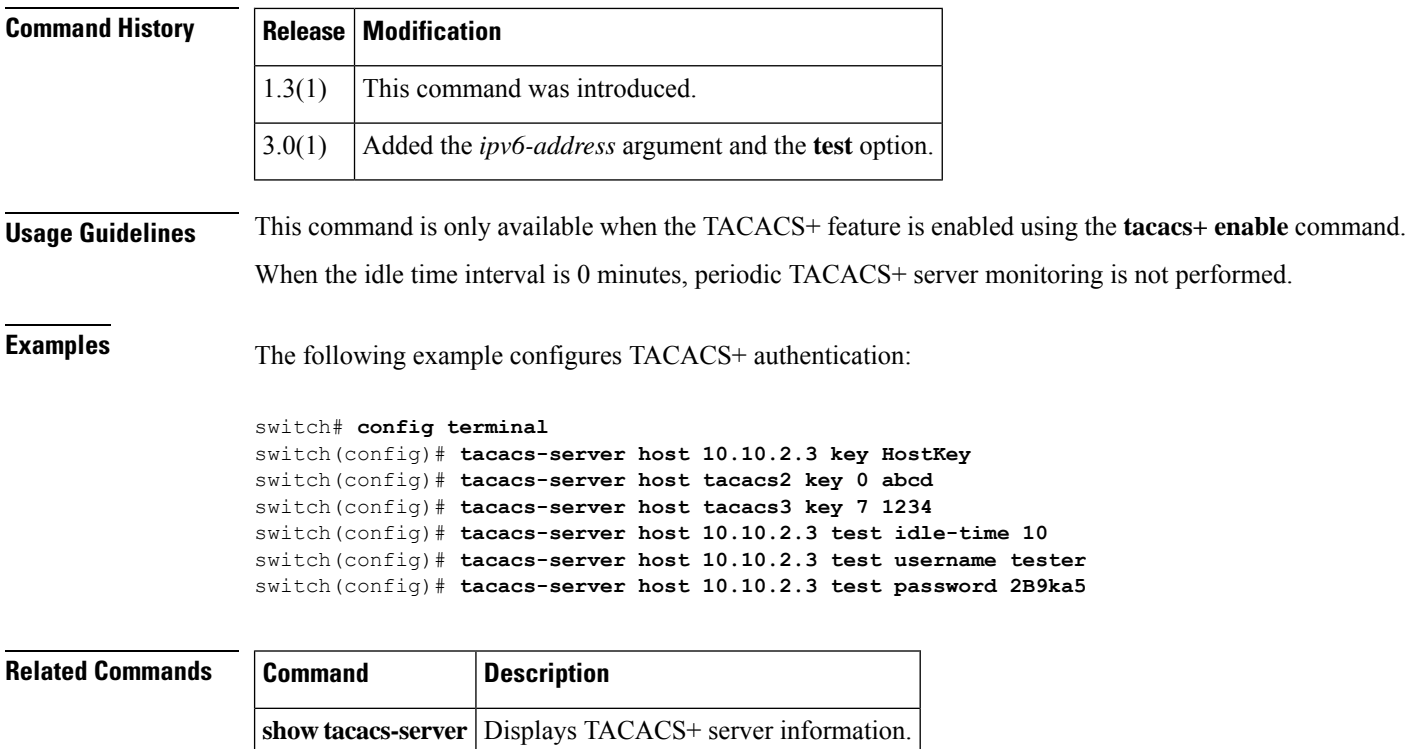

**tacacs+ enable** Enables TACACS+.

# <span id="page-10-0"></span>**tacacs-server key**

To configure a global TACACS+ shared secret, use the **tacacs-server key** command. Use the **no** form of this command to removed a configured shared secret.

**tacacs-server key** [{**0** | **7**}] *shared-secret* **no tacacs-server key** [{**0** | **7**}] *shared-secret*

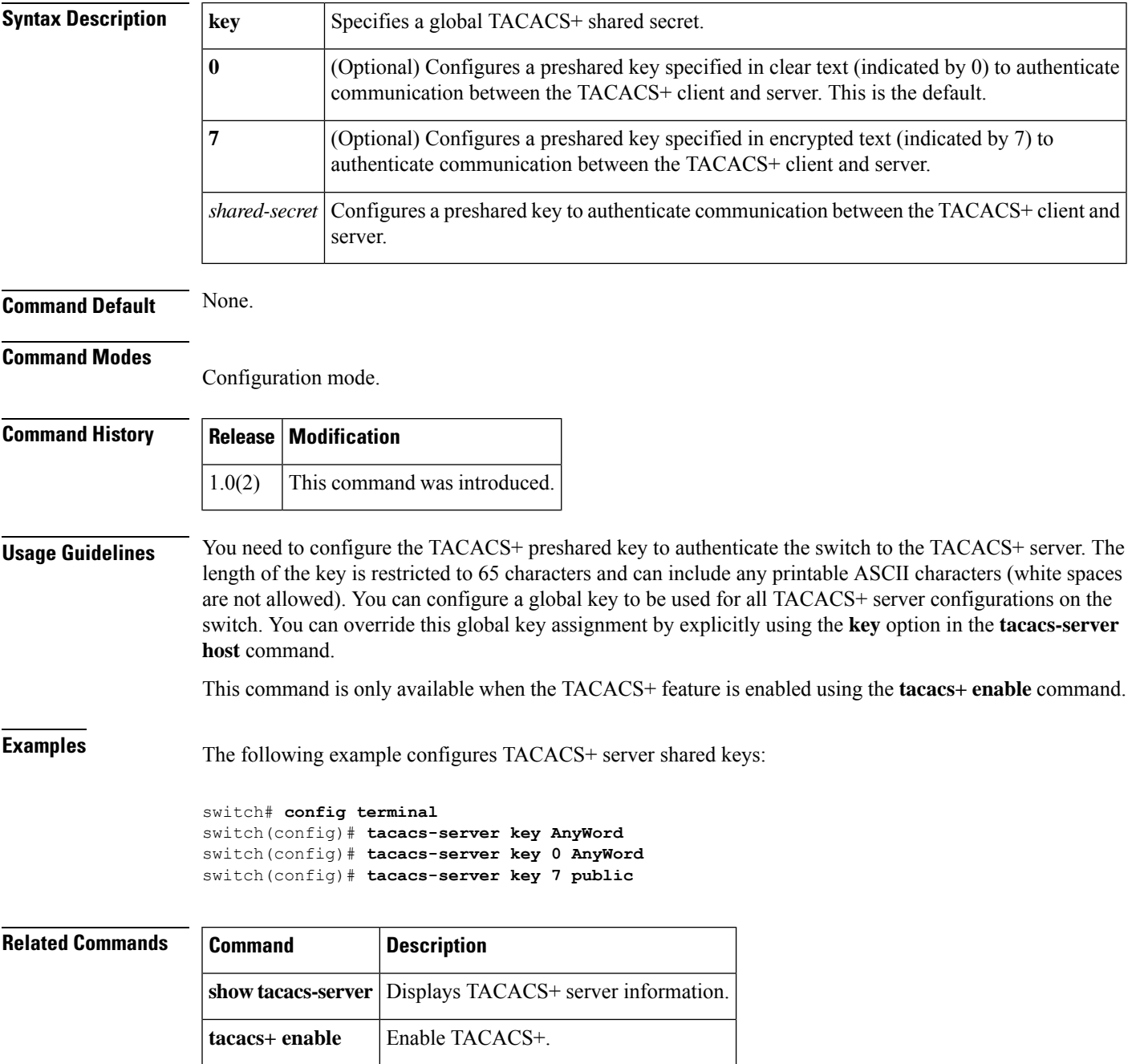

#### <span id="page-11-0"></span>**tacacs-server test**

To configure a parameter to send test packets, use the tacacs-server test command. To disable this feature, use the no form of the command.

tacacs-server test {{username *username* | {[password *password* [idle-time *time*]] | [idle-time *time*]}} | password *password* [idle-time *time*] | idle-time *time*}

no tacacs-server test {{username *username* | {[password *password* [idle-time *time*]] | [idle-time *time*]}} | password *password* [idle-time *time*] | idle-time *time*}

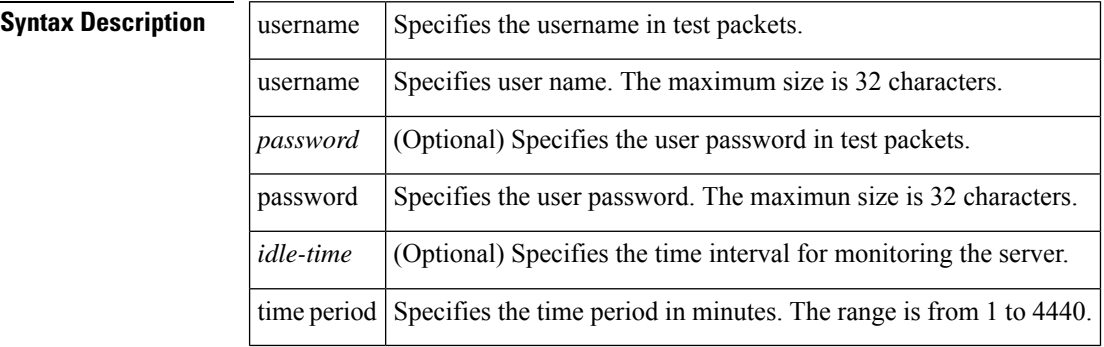

```
Command Default None.
```
#### **Command Modes**

Configuration mode.

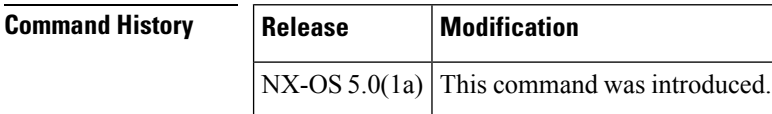

**Usage Guidelines** Defaults will be used for anything not provided by CLI. Also doing a "no" of any parameters will revert it back to default.

**Examples** The following example shows how to display the username in test packets:

```
switch# config t
switch(config)# tacacs-server test username test idle-time 0
switch(config)# tacacs-server test username test password test idle-time 1
switch(config)#
```
The following example shows how to display the time interval for monitoring the server:

switch(config)# tacacs-server test idle-time 0 switch(config)#

The following example shows how to display the user password in test packets:

I

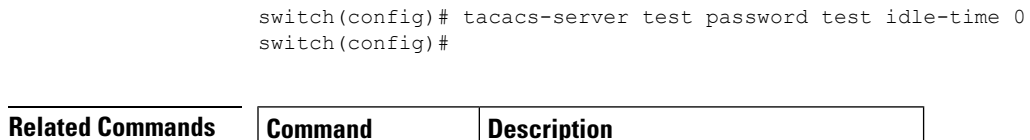

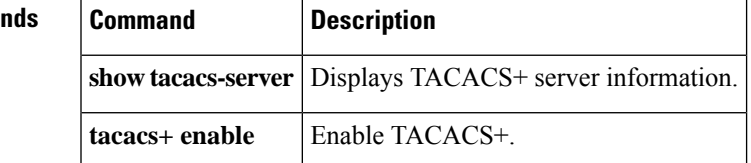

### <span id="page-13-0"></span>**tacacs-server timeout**

To specify the time between retransmissions to the TACACS+ servers, use the **tacacs-server timeout** command. You can revert the retransmission time to its default by using the **no** form of the command.

**tacacs-server timeout** *seconds* **no tacacs-server timeout** *seconds*

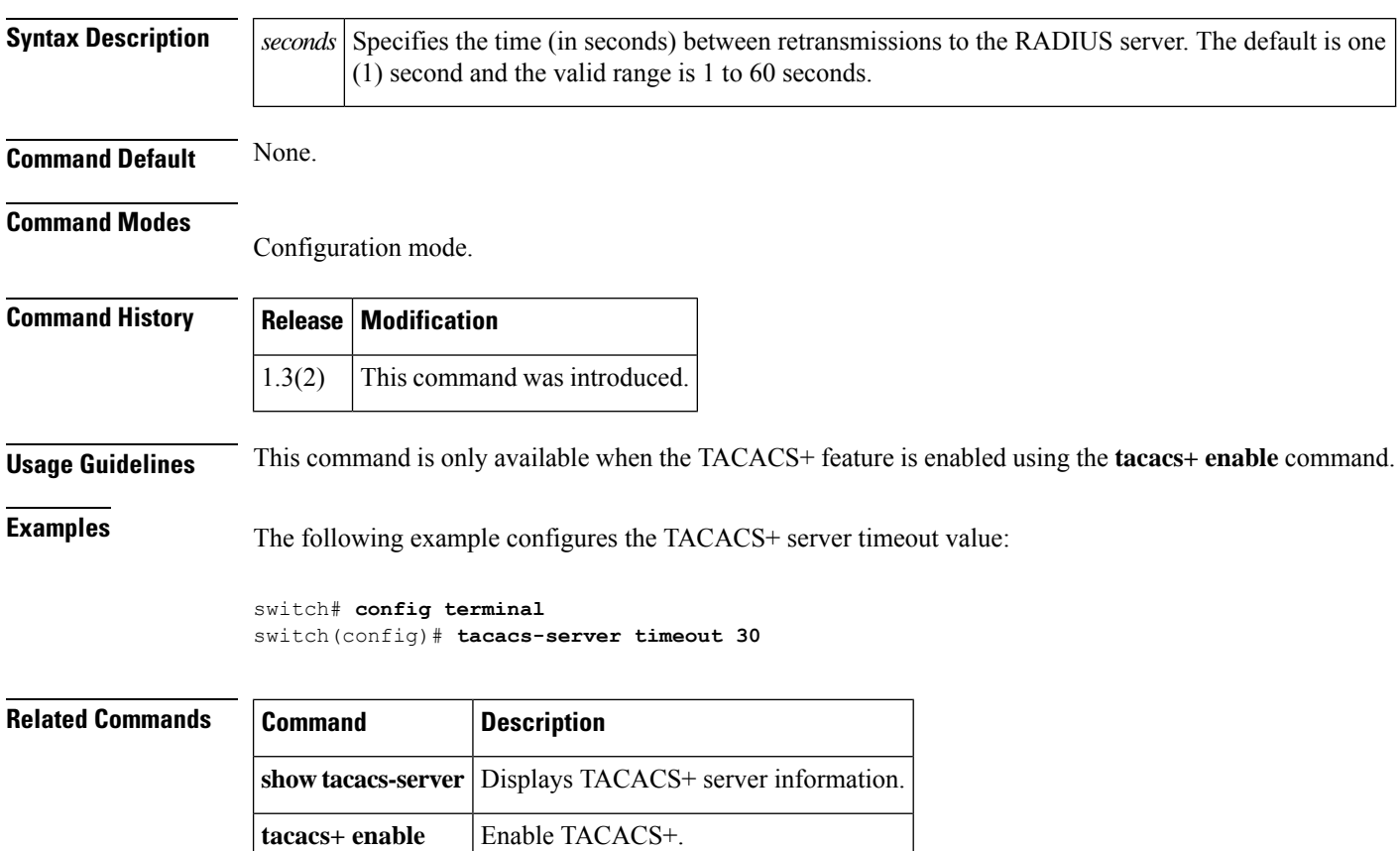

# <span id="page-14-0"></span>**tag**

To correlate multiple events in an event manager applet, use the **tag** command. To remove the correlation, use the **no** form of the command.

**tag tagname1** { **and** | **andnot** | **or** } **tagname2** [ { **and** | **andnot** | **or** } *tagname3* [ { **and** | **andnot** | **or** } *tagname4* ] ] **happens occurs in seconds no tag tagname1** { **and** | **andnot** | **or** } **tagname2** [ { **and** | **andnot** | **or** } *tagname3* [ { **and** | **andnot** | **or** } *tagname4* ] ] **happens occurs in seconds**

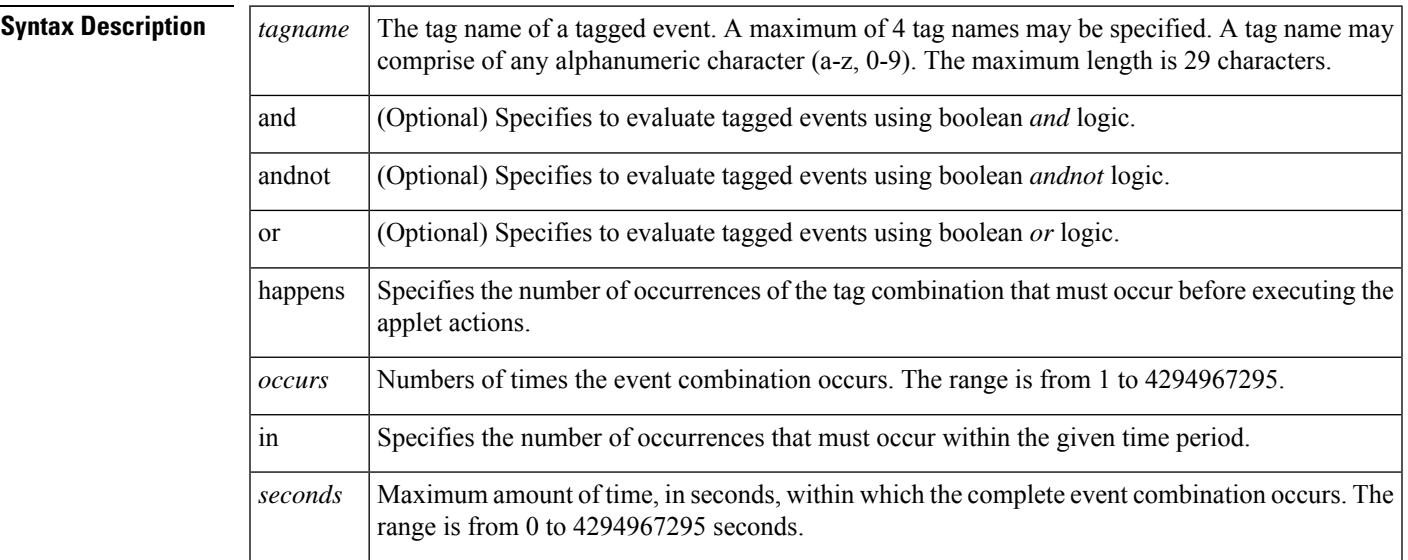

#### **Command Default** None

**Command Modes**

config-applet

#### **Command History Release Modification**

5.2(1) This command was introduced.

**Usage Guidelines** This command does not require a license.

Tag names have scope only within the policy they are defined in. Tag names must be already configured in **event** commands before they can be used in a **tag** command.The evaluation of tag logic operators is from left to right since all operators are of equal precedence, that is:

((tagA operation1 tagB) operation2 tagC) operation3 tagD

When a **cli match** event istagged, the behavior changes compared to untagged **cli match** events. Commands matching a tagged **cli match** event are executed immediately. If this were not the case, there may be a delay while waiting for other tagged events to match before an **event-default** command in the applet action block is executed.

**Examples** The following example shows how to use the tag command. The goal in this example is to save the latest core dump to bootflash (it could also be sent to an SFTP server etc). The first policy is triggered when a process crash is about to generate a core file. It sleeps for 60 seconds while the core file is generated and then increments a counter. The second policy monitors the counter as well as system switchover events. If the counter is greater than 0 and no switchovers have occurred in the last 60 seconds then the latest core file is copied to bootflash and the counter reset to 0. No **exit-op** is specified for the counter so that the second policy can be triggered multiple times at once.

```
switch# configure terminal
switch(config)# event manager applet coreDump
switch(config-applet)# event syslog pattern "SERVICE_CRASHED.*core will be saved"
switch(config-applet)# action 10 cli local sleep 60
switch(config-applet)# action 20 counter name cores value 1 op inc
switch(config-applet)# event manager applet saveCore
switch(config-applet)# exit
switch(config)# event manager applet saveCore
switch(config-applet)# event counter tag coreDumped name cores entry-val 0 entry-op gt
switch(config-applet)# event syslog tag swDone pattern "SWITCHOVER_OVER"
switch(config-applet)# tag coreDumped andnot swDone happens 1 in 60
switch(config-applet)# action 10 cli local sh core | last 1 | sed 's/ \+/ /g' | sed
's_\([0-9]\+\) \([0-9]\+\) .* \([0-9]\+\) .*_copy core://\1/\3/\2 bootflash:_' | vsh
switch(config-applet)# action 20 counter name cores value 0 op set
switch(config-applet)# exit
```
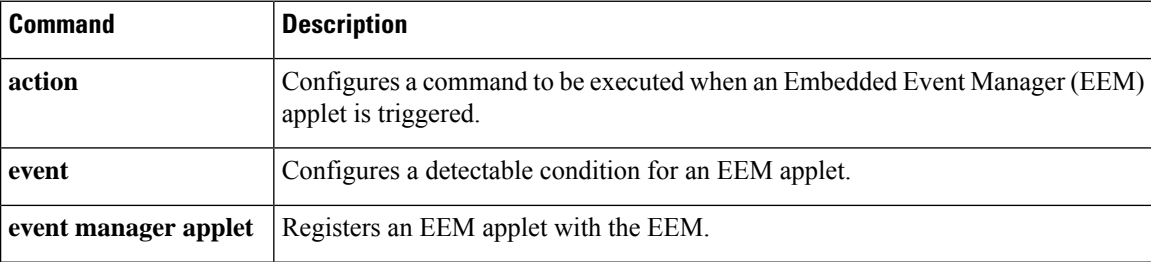

# <span id="page-16-0"></span>**tail**

 $\overline{\phantom{a}}$ 

To display the last lines (tail end) of a specified file, use the **tail** command in EXEC mode.

**tail** *filename* [*number-of-lines*]

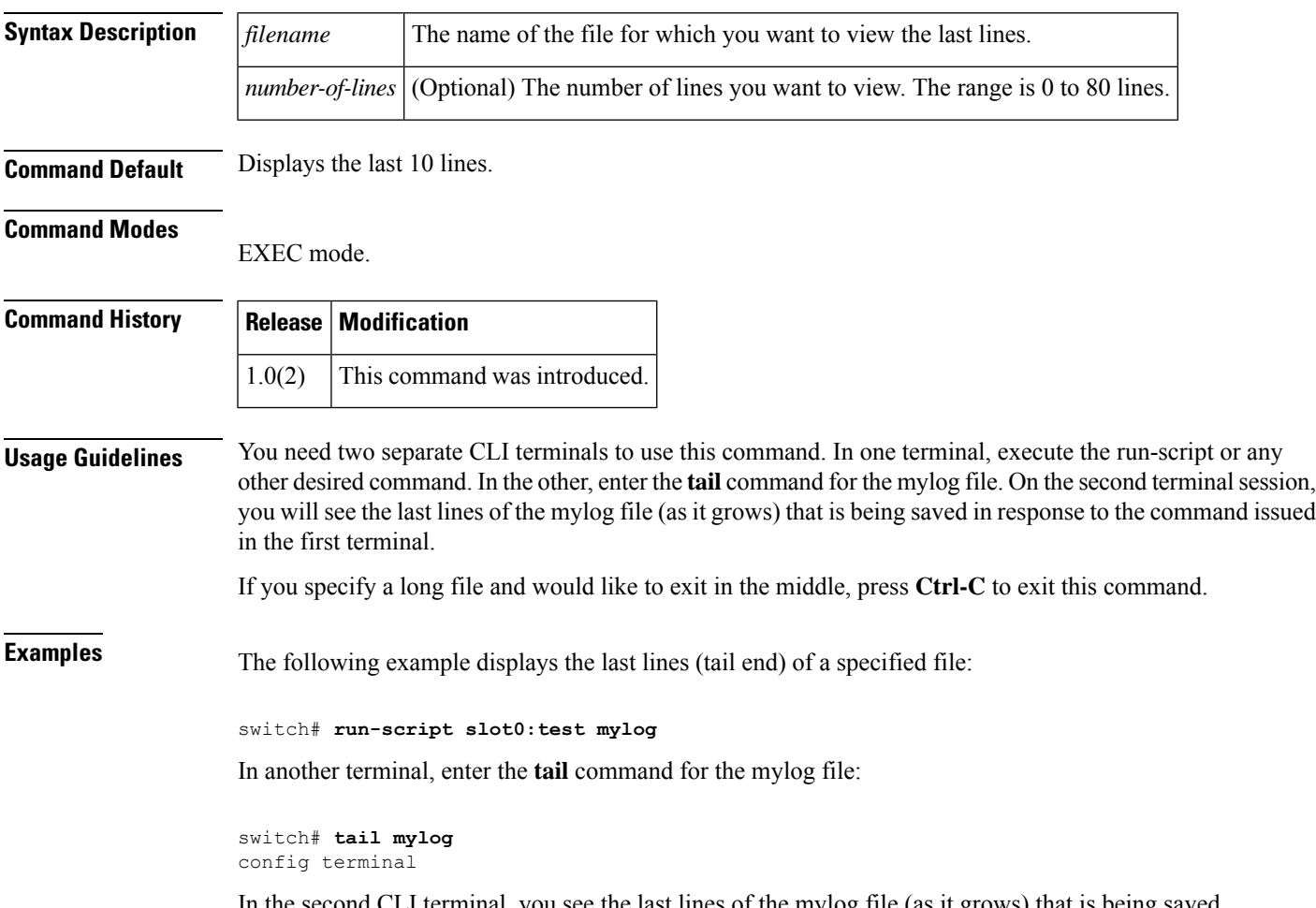

In the second CLI terminal, you see the last lines of the mylog file (as it grows) that is being saved in response to the command entered in the first terminal.

### <span id="page-17-0"></span>**tape compression**

To configure tape compression, use the tape-compression command. To disable this feature, use the no form of the command.

**tape-compression no tape-compression**

**Syntax Description** This command has no arguments or keywords.

**Command Default** None.

**Command Modes** Cisco SME cluster configuration submode.

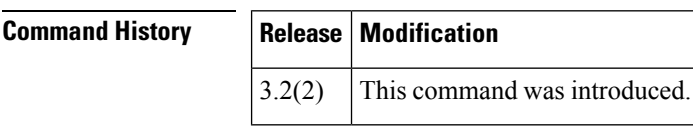

**Usage Guidelines** Use this command to compress encrypted data.

**Examples** The following example enables tape compression:

switch#config t switch(config)#sme cluster c1 switch(config-sme-cl)#tape-compression

The following example disables tape compression:

```
switch#config t
switch(config)#sme cluster c1
switch(config-sme-cl)#no tape-compression
```
**Related Commands** 

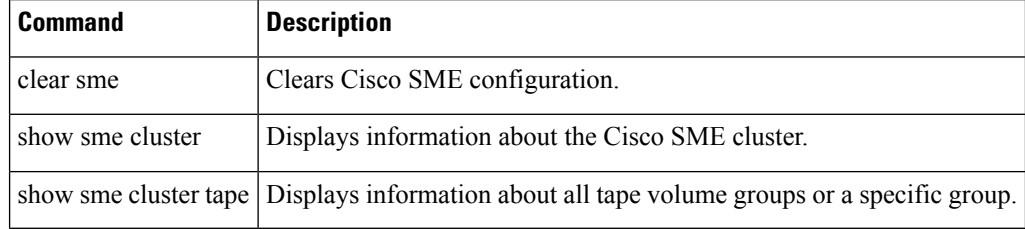

# <span id="page-18-0"></span>**tape-bkgrp**

To configure a crypto tape backup group, use the tape-bkgrp command. Use the no form of this command to disable this feature.

**tape-bkgrp groupname no tape-bkgrp groupname**

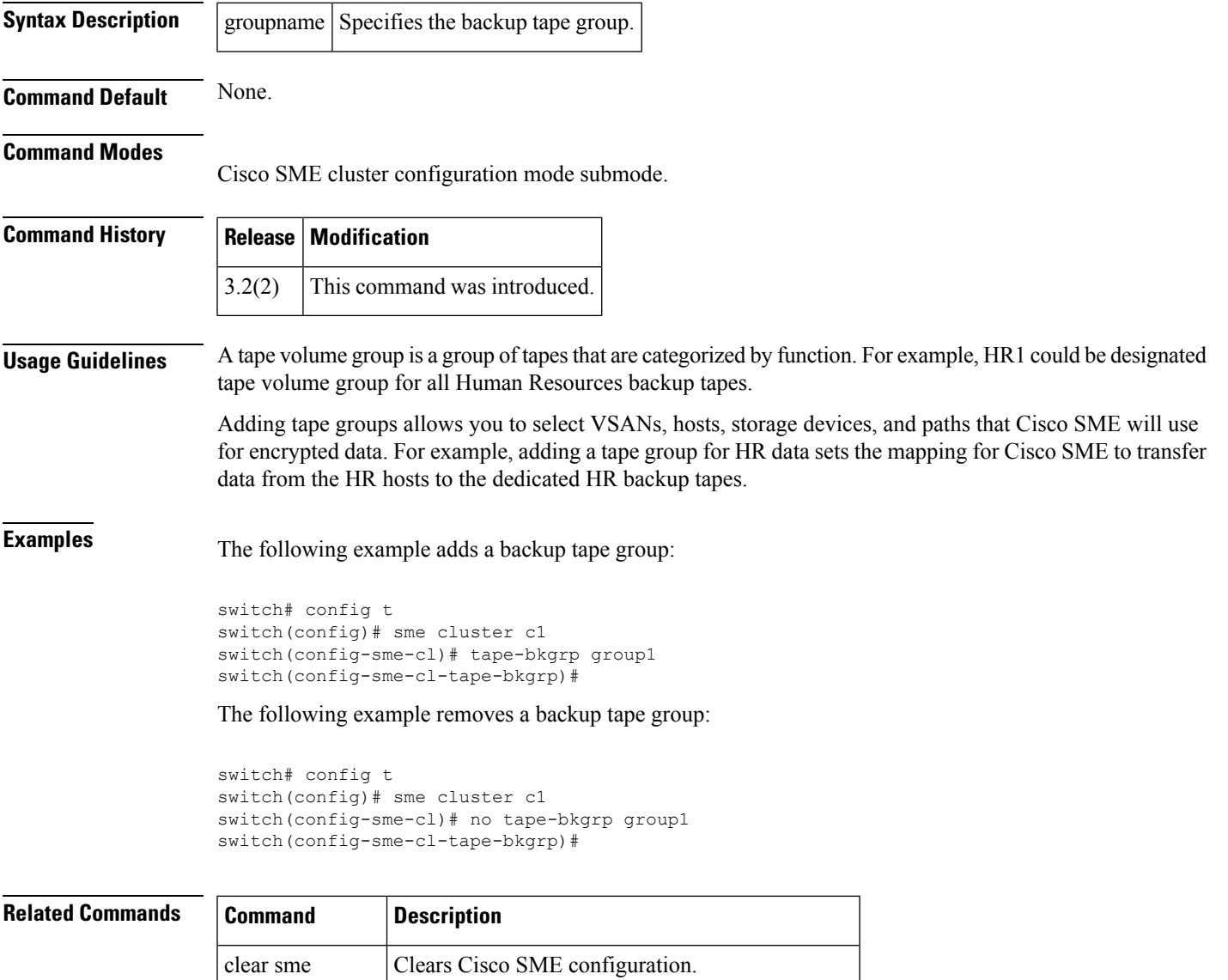

show sme cluster Displays information about the Cisco SME cluster

# <span id="page-19-0"></span>**tape-device**

r

To configure a crypto tape device, use the tape-device command. To disable this feature, use the no form of the command.

**tape-device device name no tape-device device name**

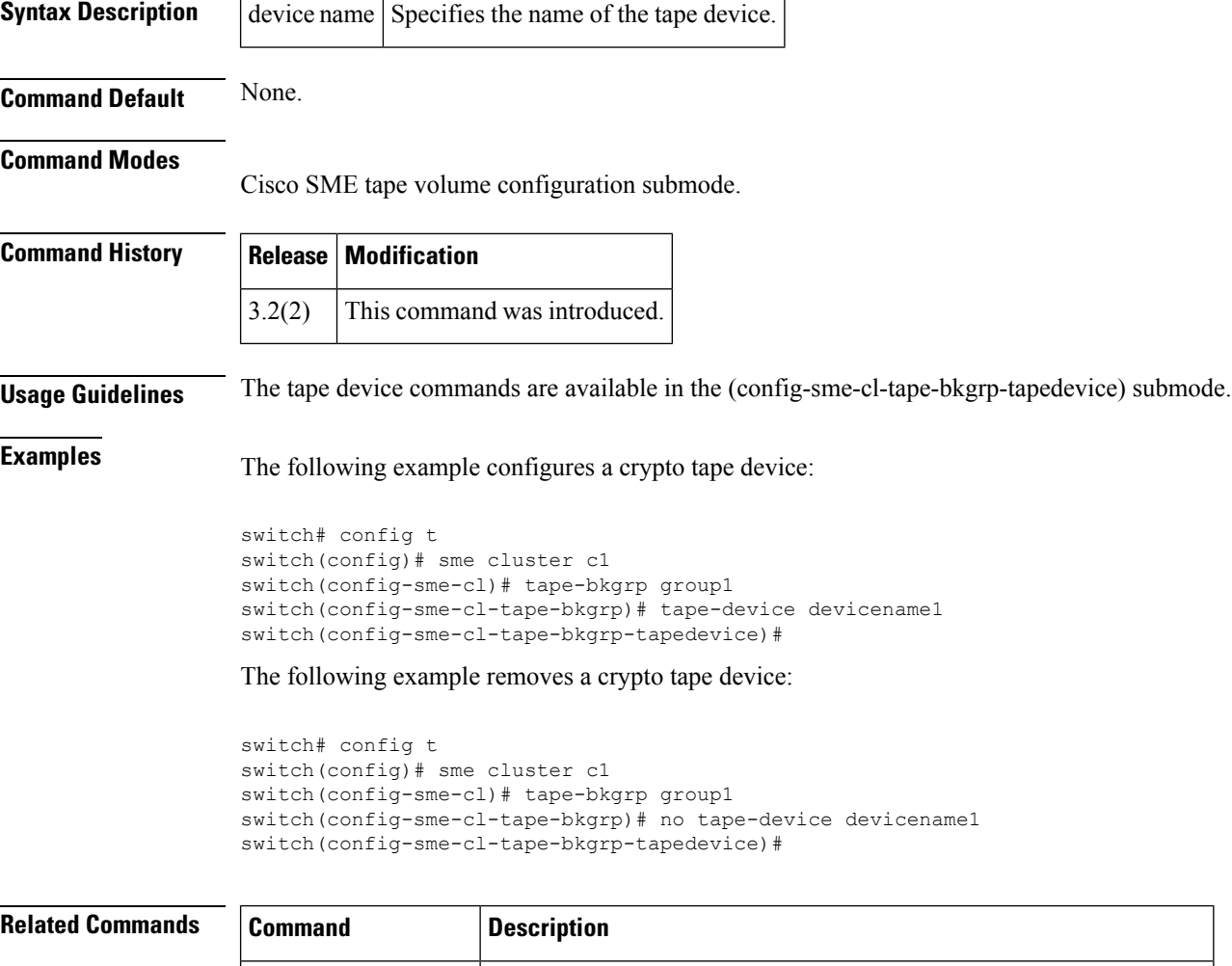

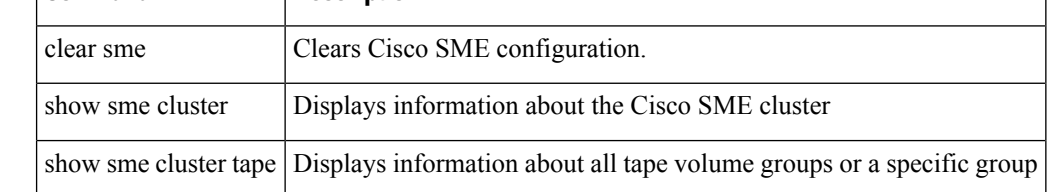

### <span id="page-20-0"></span>**tape-keyrecycle**

To configure tape key recycle policy, use the tape-keyrecycle command. To disable this feature, use the no form of the command.

**tape-keyrecycle no tape-keyrecycle**

**Syntax Description** This command has no arguments or keywords.

**Command Default** None.

**Command Modes**

Cisco SME cluster configuration submode.

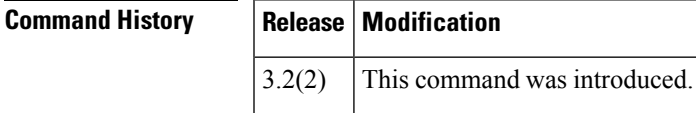

**Usage Guidelines** Cisco SME allows you to recycle the tape keys. If you enable tape key recycling, all the previous instances of the tape key will be deleted. If you do not enable tape key recycle, all the previous instances and the current instance of the tape key is maintained, and the current instance is incremented by 1.

**Examples** The following example enables tape key recycling:

switch# config t switch(config)#sme cluster c1 switch(config-sme-cl)#tape-keyrecycle

The following example disables tape key recycling:

```
switch# config t
switch(config)#sme cluster c1
switch(config-sme-cl)#no tape-keyrecycle
```
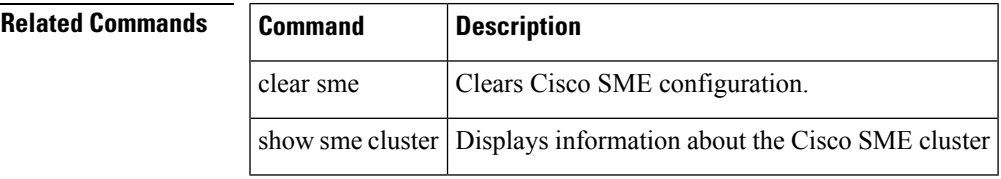

## <span id="page-21-0"></span>**tape-read command-id**

To configure a SCSI tape read command for a SAN tuner extension N port, use the **tape**-**read command-id** command.

**tape-read command-id** *cmd-id* **target** *pwwn* **transfer-size** *bytes* [{**continuous** [**filemark-frequency frequency**] | **num-transactions** *number* [**filemark-frequency frequency**]}]

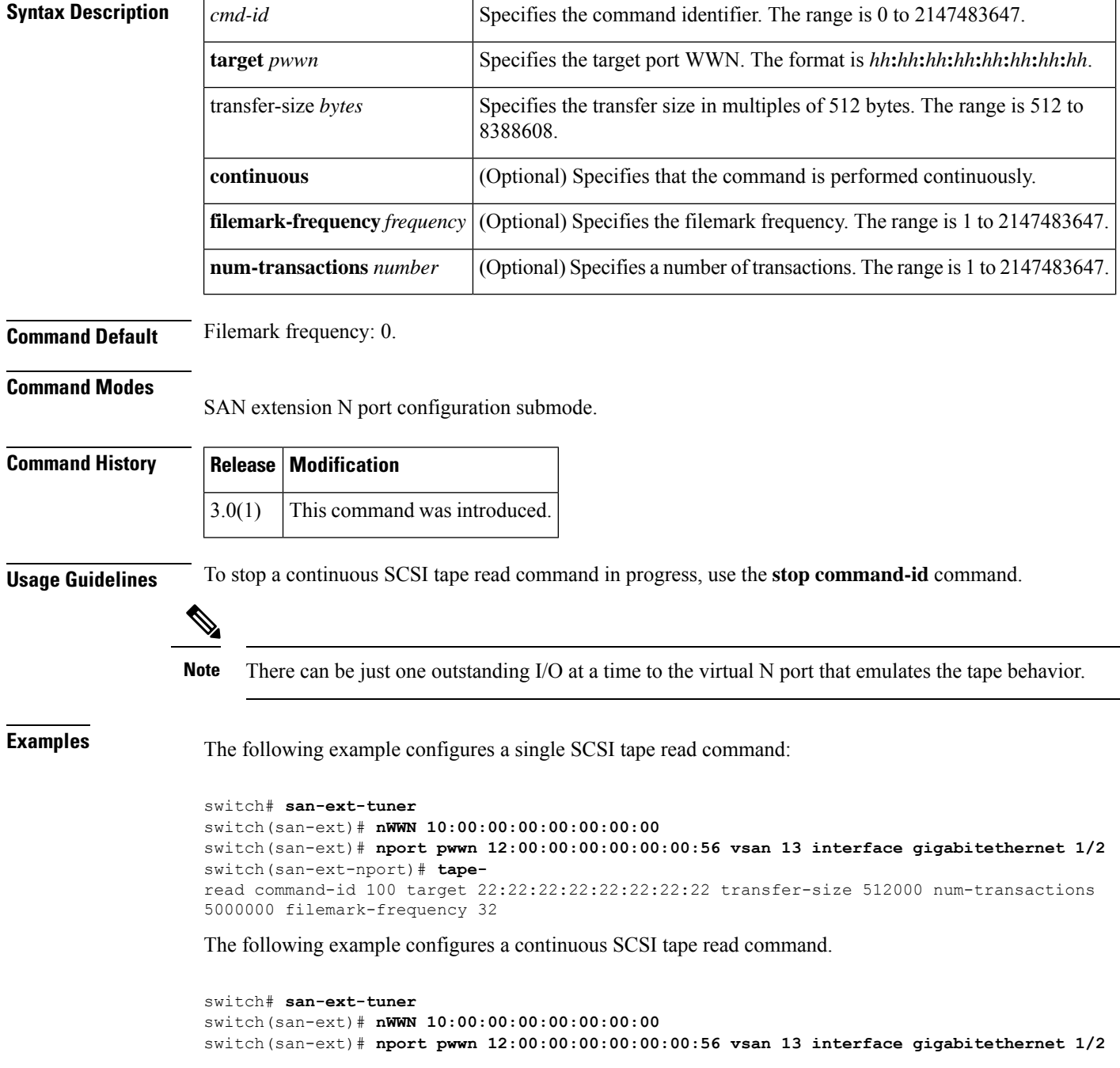

switch(san-ext-nport)# taperead command-id 100 target 22:22:22:22:22:22:22:22 transfer-size 512000 continuous filemark-frequency 32

#### **Related Commands**

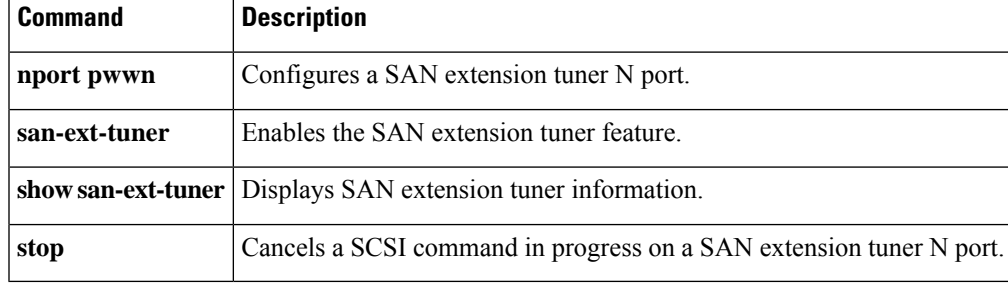

# <span id="page-23-0"></span>**tape-volgrp**

To configure the crypto tape volume group, use the tape-volgrp command. To disable this command, use the no form of the command.

**tape-volgrp group name no tape-volgrp group name**

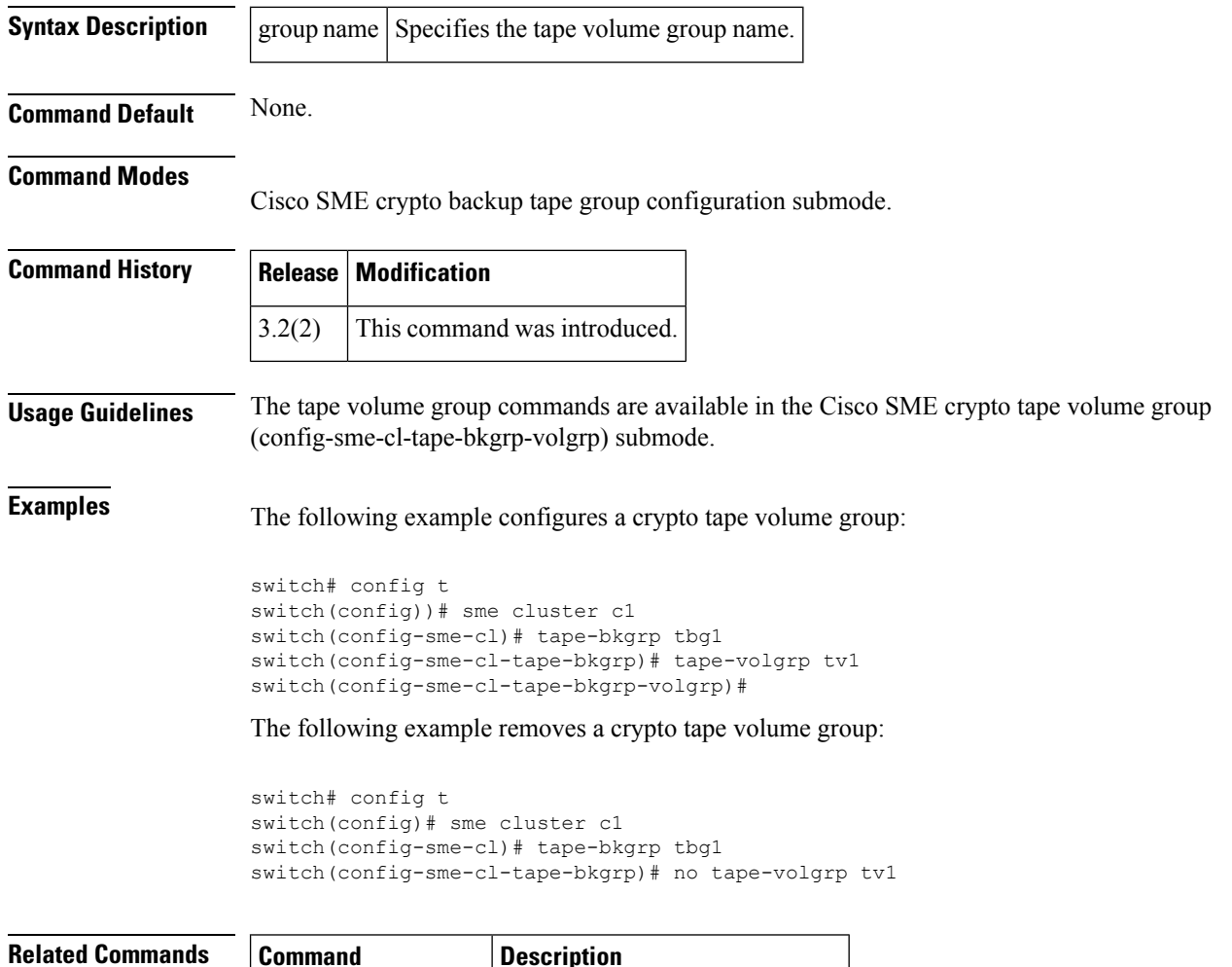

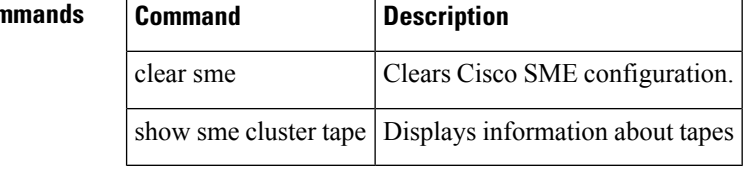

## <span id="page-24-0"></span>**tape-write command-id**

To configure a SCSI tape write command for a SAN tuner extension N port, use the **tape**-**write command-id** command.

**tape-write command-id** *cmd-id* **target** *pwwn* **transfer-size** *bytes* [{**continuous** [**filemark-frequency frequency**] | **num-transactions** *number* [**filemark-frequency frequency**]}]

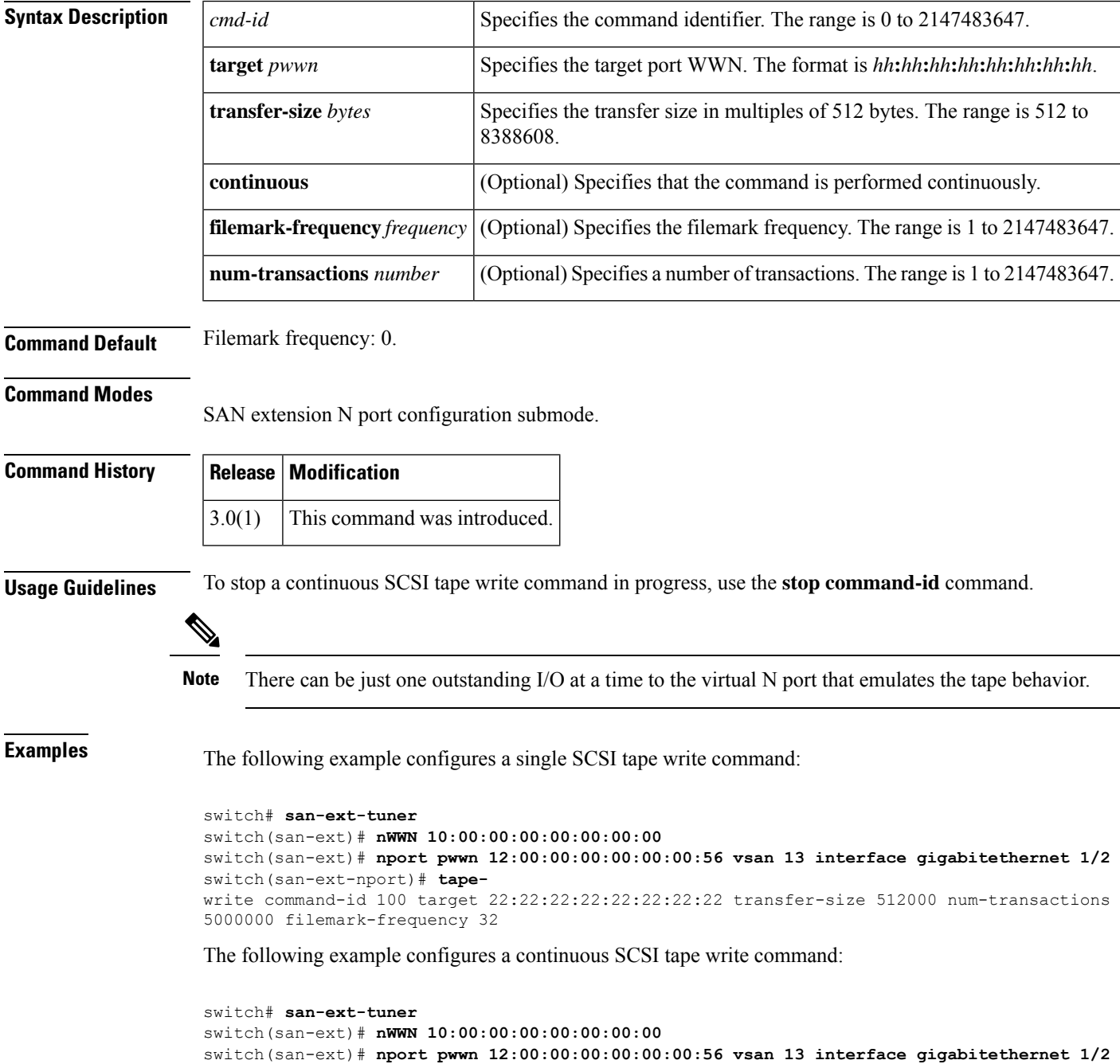

switch(san-ext-nport)# tapewrite command-id 100 target 22:22:22:22:22:22:22:22 transfer-size 512000 continuous filemark-frequency 32

#### **Related Commands**

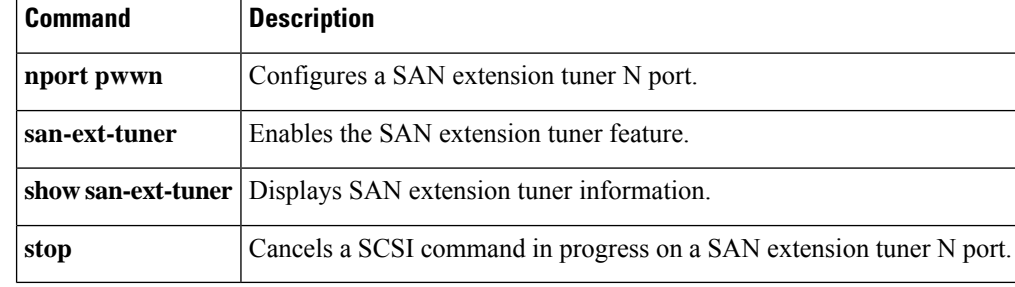

# <span id="page-26-0"></span>**target (iSLB initiator configuration)**

To configure an iSLB initiator target, use the **target** command in iSLB initiator configuration submode. To remove the target configuration, use the **no** form of the command.

**target** {**device-alias device-alias** | **pwwn pWWN**} [**vsan vsan-id**] [**no-zone**] [**trespass**] [**revert-primary-port**] [**fc-lun LUN iscsi-lun LUN**] [{**sec-device-alias device-alias** | **sec-pwwn pWWN**}] [**sec-vsan sec-vsan-id**] [**sec-lun LUN**] [**iqn-name target-name**] **no target** {**device-alias device-alias** | **pwwn pWWN**} [**vsan vsan-id**] [**no-zone**] [**trespass**] [**revert-primary-port**] [**fc-lun LUN iscsi-lun LUN**] [{**sec-device-alias device-alias** | **sec-pwwn pWWN**}] [**sec-vsan sec-vsan-id**] [**sec-lun LUN**] [**iqn-name target-name**]

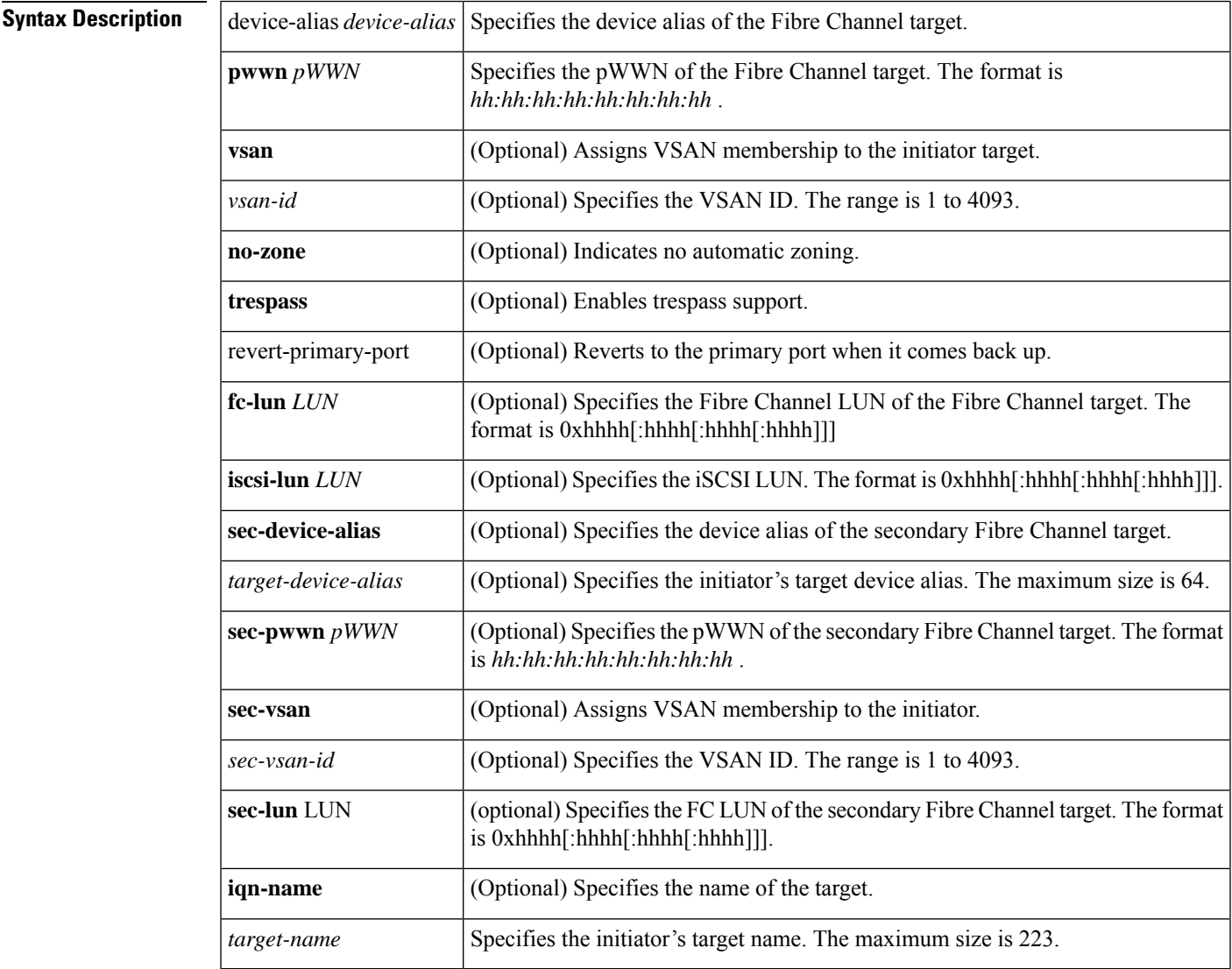

**Command Default** None.

**T Commands**

#### **Command Modes**

iSLB initiator configuration submode.

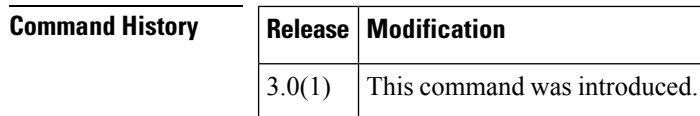

**Usage Guidelines** You can configure an iSLB initiator target using the device alias or the pWWN. You have the option of specifying one or more of the following optional parameters:

- Secondary pWWN
- Secondary device alias
- LUN mapping
- IQN
- VSAN identifier

The VSAN identifier is optional if the target is online. If the target is not online, the VSAN identifier is required. **Note**

If you configure an IQN for an initiator target, then that name is used to identify the initiator target. Otherwise, a unique IQN is generated for the initiator target.

**Examples** The following example configures an iSLB initiator using an IP address and then enters iSLB initiator configuration submode:

```
switch# config t
switch(config)# islb initiator ip-address 209.165.200.226
```
The following example grants iSLB initiator access to the target using a pWWN with auto zoning enabled (default):

switch (config-islb-init)# **target pwwn 26:00:01:02:03:04:05:06**

The following example grants iSLB initiator access to the target using a pWWN with auto zoning disabled:

switch (config-islb-init)# **target pwwn 26:00:01:02:03:04:05:06 no-zone**

The following example grants iSLB initiator access to the target using a device alias and optional LUN mapping:

switch(config-islb-init)# **target device-alias SampleAlias fc-lun 0x1234 iscsi-lun 0x2345**

The following example grants iSLB initiator access to the target using a device alias and an optional IQN:

switch(config-islb-init)# **targetdevice-aliasSampleAliasiqn-name iqn.1987-01.com.cisco.initiator**

The following example grants iSLB initiator access to the target using a device alias and a VSAN identifier:

switch(config-islb-init)# **target device-alias SampleAlias vsan 10**

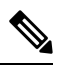

The VSAN identifier is optional if the target is online. If the target is not online, the VSAN identifier is required. **Note**

The following example disables the configured iSLB initiator target.

```
switch (config-islb-init)# no
target pwwn 26:00:01:02:03:04:05:06
```
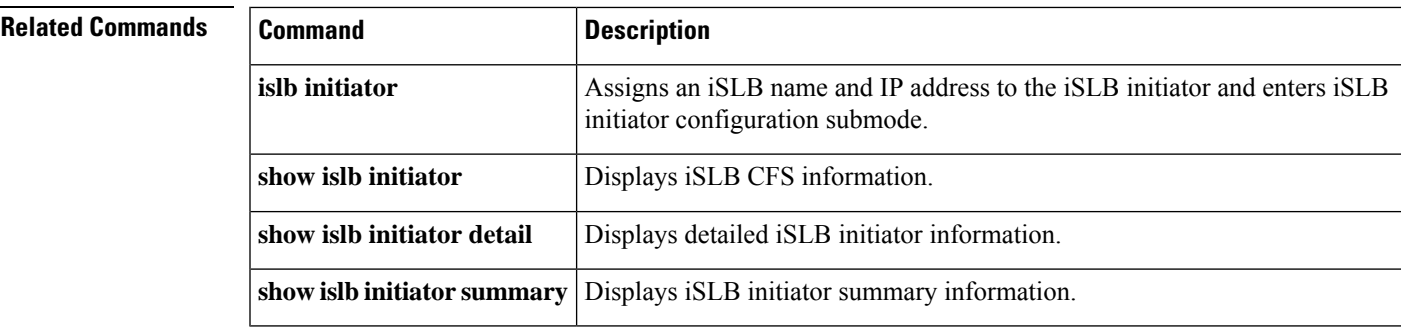

# <span id="page-29-0"></span>**tclquit**

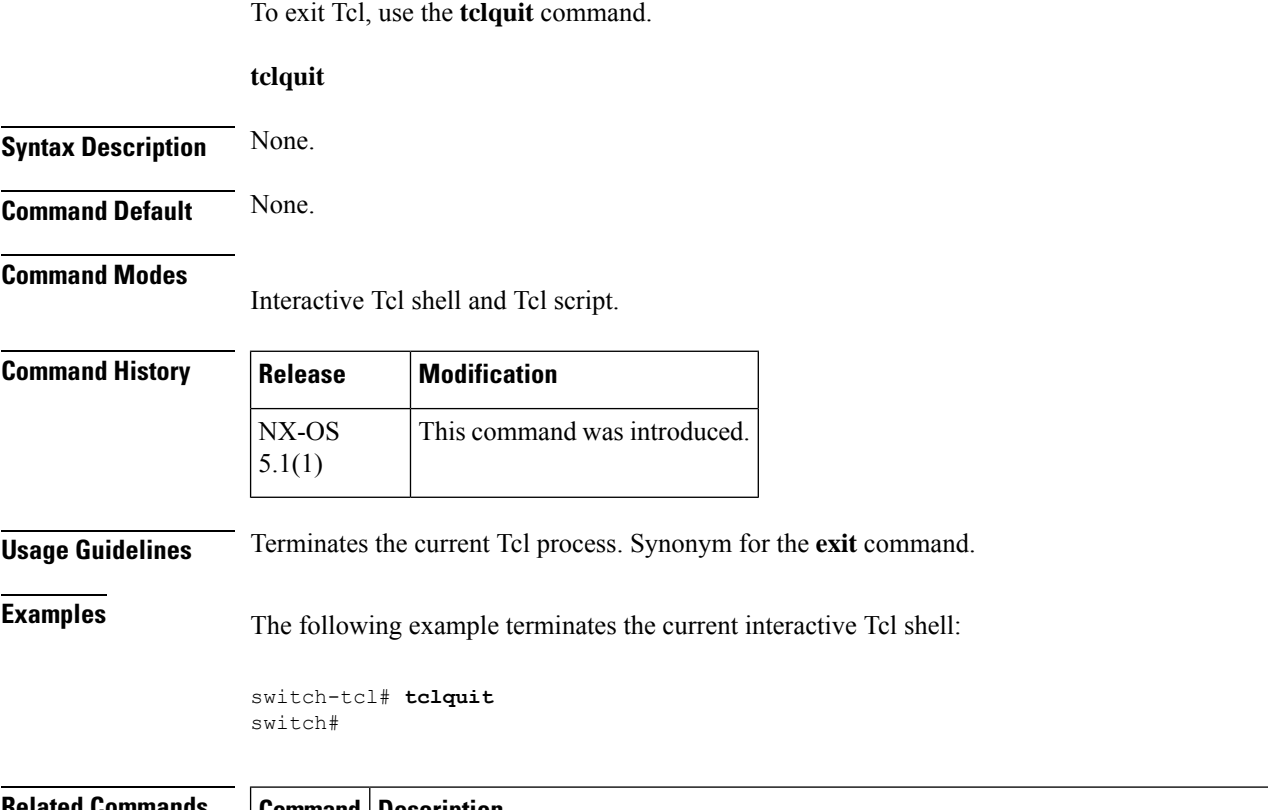

#### **Related Commands Command Description**

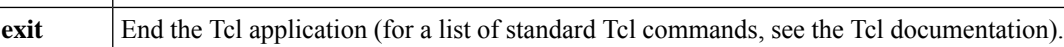

### <span id="page-30-0"></span>**tcp cwm**

 $\overline{\phantom{a}}$ 

To configure congestion window monitoring (CWM) TCP parameters, use the **tcp cwm** command. Use the **no** form of this command to disable this feature or revert to its factory defaults.

**tcp cwm** [**burstsize** *size*] **no tcp cwm** [**burstsize** *size*]

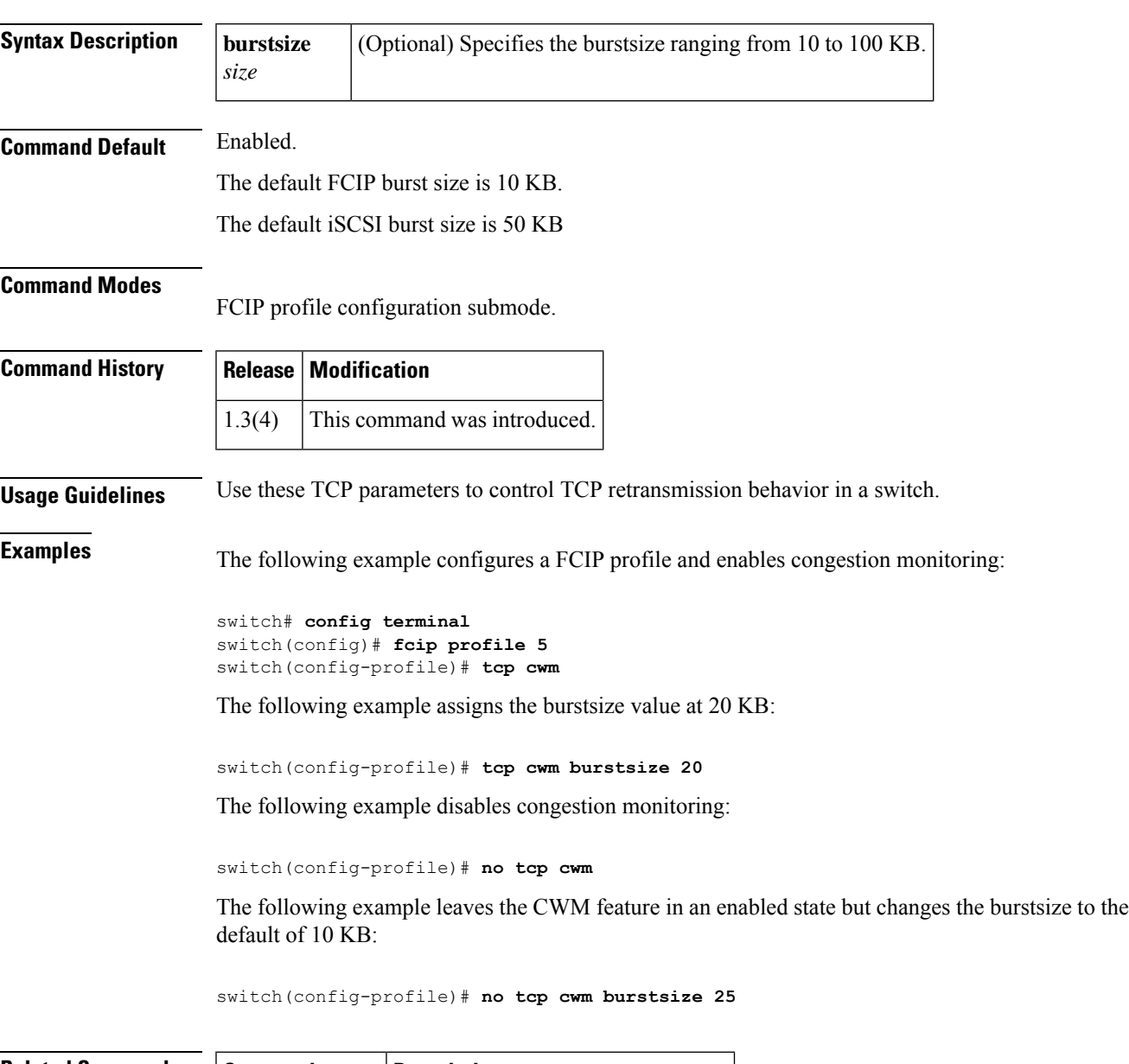

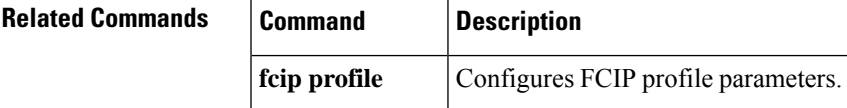

 $\mathbf{l}$ 

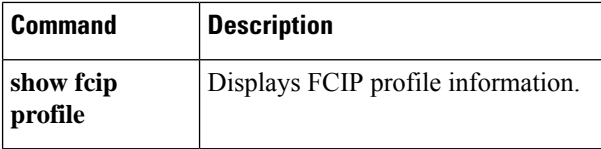

# <span id="page-32-0"></span>**tcp keepalive-timeout**

To configure the interval between which the TCP connection verifies if the FCIP link is functioning, use the **tcp keepalive-timeout** command. Use the **no** form of this command to disable this feature or revert to its factory defaults.

**tcp keepalive-timeout** *seconds* **no tcp keepalive-timeout** *seconds*

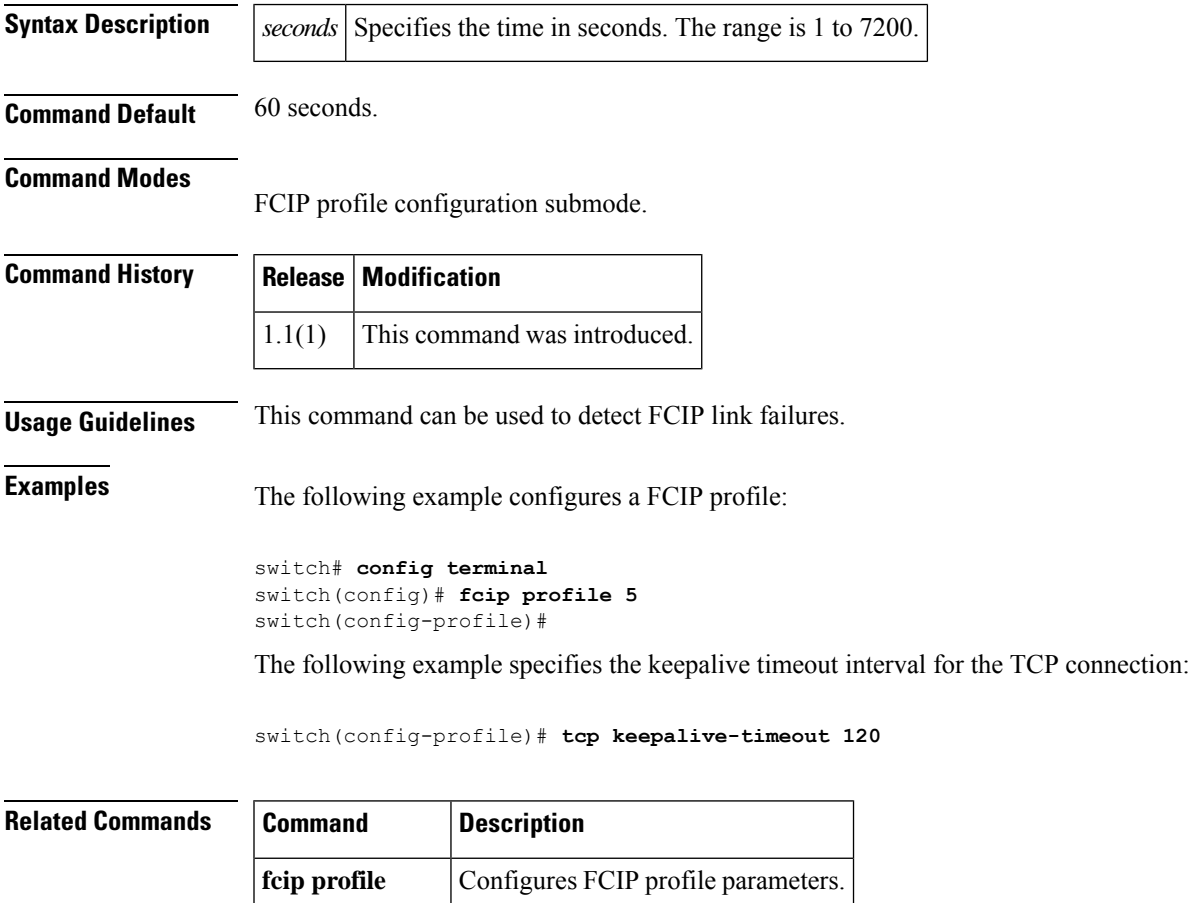

show fcip Displays FCIP profile information.

**profile**

## <span id="page-33-0"></span>**tcp maximum-bandwidth-kbps**

To manage the TCP window size in Kbps, use the **tcp maximum-bandwidth-kbps** command. Use the **no** form of this command to disable this feature or revert to its factory defaults.

**tcp max-bandwidth-kbps** *bandwidth* **min-available-bandwidth-kbps** *threshold* {**round-trip-time-ms** *milliseconds* | **round-trip-time-us** *microseconds*}

**no tcp max-bandwidth-kbps** *bandwidth* **min-available-bandwidth-kbps** *threshold* {**round-trip-time-ms** *milliseconds* | **round-trip-time-us** *microseconds*}

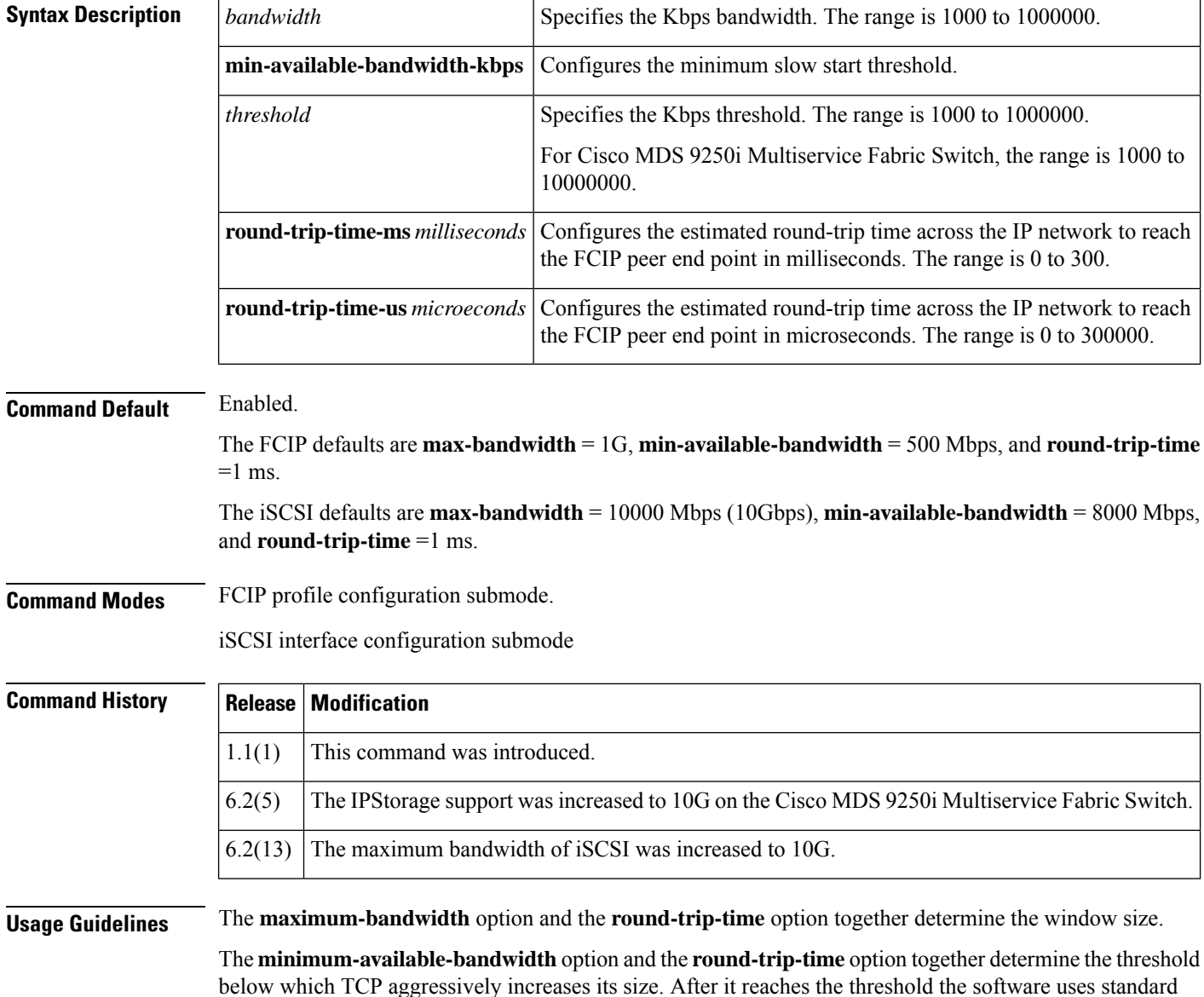

TCP rules to reach the maximum available bandwidth.

When configuring tcp bandwidth using the **tcp maximum-bandwidth-kbps** and **tcp minimum-bandwidth-kbps** commands, the value should not exceed the maximum speed of the physical IPStorage port.

The maximum and minimum tcp bandwidth of all the FCIP and iSCSI interfaces that are using a specific Gigabit Ethernet or IPStorage port should not exceed the maximum speed of the physical IPStorage port.

For optimal performance the minimum-bandwidth-kbps should be 80%-90% of the maximum-bandwidth-kbps.

**Examples** The following example configures a FCIP profile:

```
switch# config terminal
switch(config)# fcip profile 5
switch(config-profile)#
```
The following example configures the maximum available bandwidth at 900 Kbps, the minimum slow start threshold as 300 Kbps, and the round trip time as 10 milliseconds:

switch(config-profile)# **tcp max-bandwidth-kbps 900 min-available-bandwidth-kbps 300 round-trip-time-ms 10**

The following example reverts to the factory defaults:

switch(config-profile)# **no tcp max-bandwidth-kbps 900 min-available-bandwidth-kbps 300 round-trip-time-ms 10**

The following example configures the maximum available bandwidth at 2000 Kbps, the minimum slow start threshold as 2000 Kbps, and the round trip time as 200 microseconds:

```
switch(config-profile)# tcp max-bandwidth-kbps 2000 min-available-bandwidth-kbps 2000
round-trip-time-us 200
```
The following example configures an iSCSI profile:

```
switch# configure terminal
switch(config)# interface iscsi 1/1-2
switch(config-if)#
```
The following example configures the maximum available bandwidth at 9000000 Kbps, the minimum slow start threshold as 8000000 Kbps, and the round trip time as 20 milliseconds:

switch(config-if)# **tcp max-bandwidth-kbps 9000000 min-available-bandwidth-kbps 8000000 round-trip-time-ms 20**

The following example configures the maximum available bandwidth at 9000000 Kbps, the minimum slow start threshold as 8000000 Kbps, and the round trip time as 20 milliseconds:

```
switch(config-if)# tcp max-bandwidth-kbps 9000000 min-available-bandwidth-kbps 8000000
round-trip-time-ms 20
```
The following example reverts to the factory defaults:

switch(config-if)# **no tcp max-bandwidth-kbps 10000000 min-available-bandwidth-kbps 8000000 round-trip-time-ms 20**

The following example configures the maximum available bandwidth at 5000000 Kbps, the minimum slow start threshold as 4000000 Kbps, and the round trip time as 200 microseconds:

switch(config-if)# **tcp max-bandwidth-kbps 5000000 min-available-bandwidth-kbps 4000000 round-trip-time-ms 200**

#### **Related Commands**

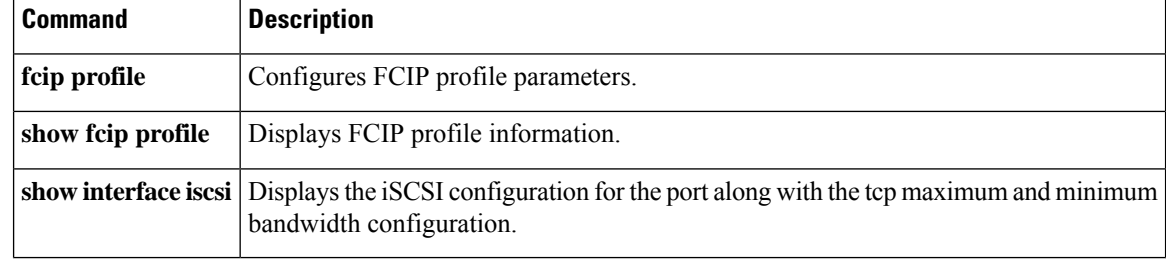
# **tcp maximum-bandwidth-mbps**

To manage the TCP window size in Mbps, use the **tcp maximum-bandwidth-mbps** command. Use the **no** form of this command to disable this feature or revert to its factory defaults.

**tcp max-bandwidth-mbps** *bandwidth* **min-available-bandwidth-mbps** *threshold* {**round-trip-time-ms** *milliseconds* | **round-trip-time-us** *microseconds*}

**no tcp max-bandwidth-mbps** *bandwidth* **min-available-bandwidth-mbps** *threshold* {**round-trip-time-ms** *milliseconds* | **round-trip-time-us** *microseconds*}

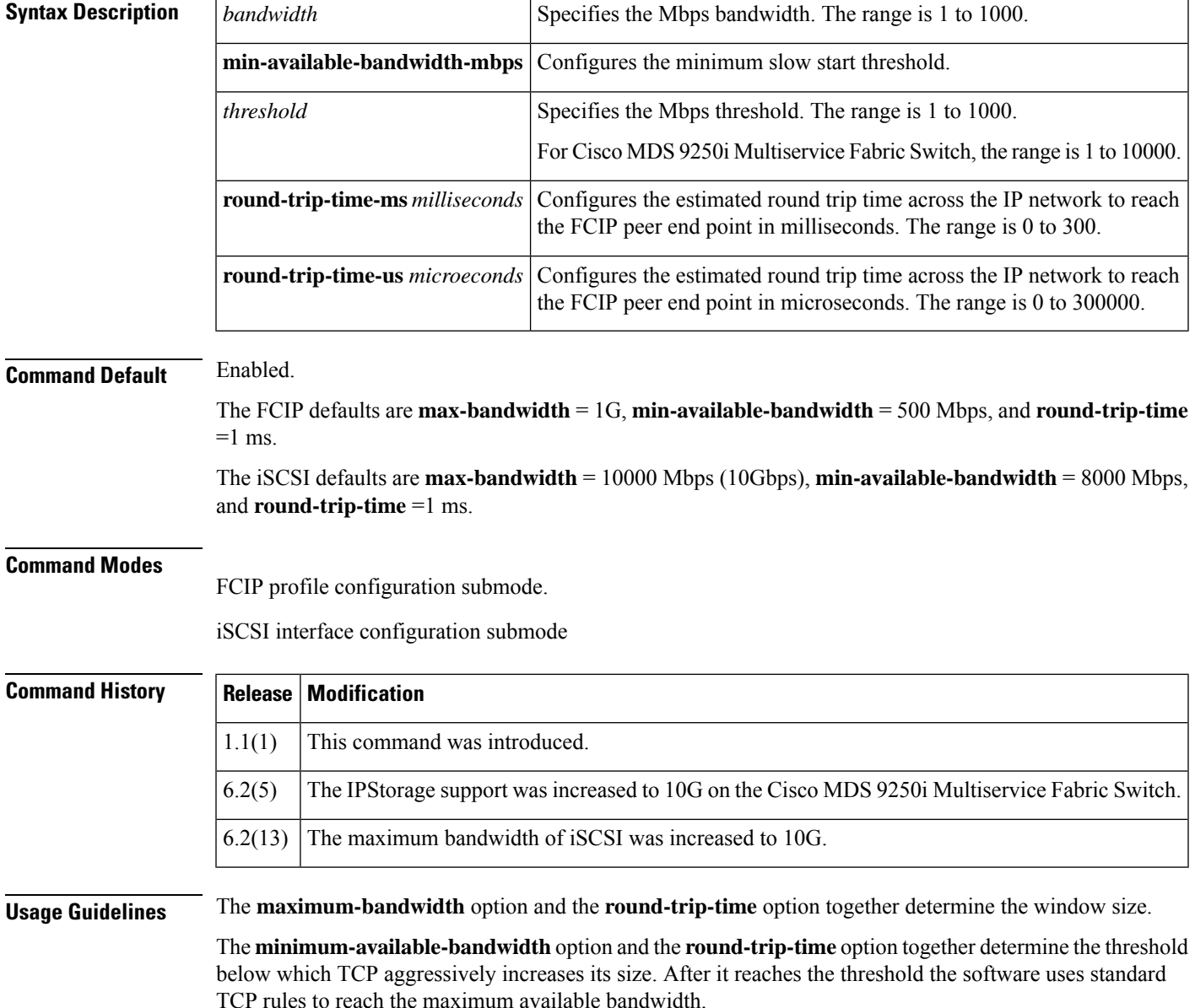

When configuring tcp bandwidth using the **tcp maximum-bandwidth-mbps** and **tcp minimum-bandwidth-mbps** commands, the value should not exceed the maximum speed of the physical IPStorage port.

The maximum and minimum tcp bandwidth of all the FCIP and iSCSI interfaces that are using a specific Gigabit Ethernet or IPStorage port should not exceed the maximum speed of the physical IPStorage port.

For optimal performance the minimum-bandwidth-mbps should be 80%-90% of the maximum-bandwidth-mbps.

**Examples** The following example configures a FCIP profile:

```
switch# config terminal
switch(config)# fcip profile 5
switch(config-profile)#
```
The following example configures the maximum available bandwidth at 900 Mbps, the minimum slow start threshold as 300 Mbps, and the round trip time as 10 milliseconds:

switch(config-profile)# **tcp max-bandwidth-mbps 900 min-available-bandwidth-mbps 300 round-trip-time-ms 10**

The following example reverts to the factory defaults:

```
switch(config-profile)# no tcp max-bandwidth-mbps 900 min-available-bandwidth-mbps 300
round-trip-time-ms 10
```
The following example configures the maximum available bandwidth at 2000 Mbps, the minimum slow start threshold as 2000 Mbps, and the round trip time as 200 microseconds:

switch(config-profile)# **tcp max-bandwidth-mbps 2000 min-available-bandwidth-mbps 2000 round-trip-time-us 200**

The following example configures an iSCSI profile:

```
switch# configure terminal
switch(config)# interface iscsi 1/1-2
switch(config-if)#
```
The following example configures the maximum available bandwidth at 9000 Mbps, the minimum slow start threshold as 8000 Mbps, and the round trip time as 20 milliseconds:

switch(config-if)# **tcp max-bandwidth-mbps 9000 min-available-bandwidth-mbps 8000 round-trip-time-ms 20**

The following example reverts to the factory defaults:

switch(config-if)# **no tcp max-bandwidth-mbps 10000 min-available-bandwidth-mbps 8000 round-trip-time-ms 20**

The following example configures the maximum available bandwidth at 5000 Mbps, the minimum slow start threshold as 4000 Mbps, and the round trip time as 200 microseconds:

switch(config-if)# **tcp max-bandwidth-mbps 5000 min-available-bandwidth-mbps 4000 round-trip-time-ms 200**

#### **Related Command**

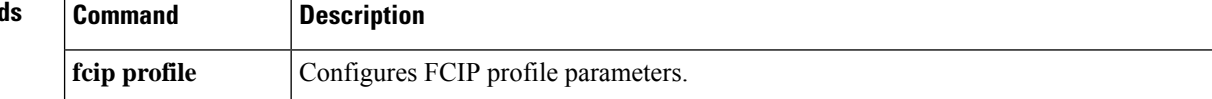

 $\mathbf{l}$ 

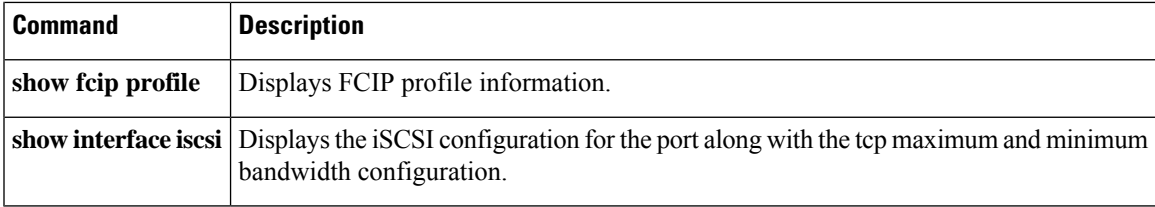

## **tcp max-jitter**

To estimate the maximum delay jitter experienced by the sender in microseconds, use the **tcp max-jitter** command. Use the **no** form of this command to disable this feature or revert to its factory defaults.

**tcp max-jitter** *microseconds* **no tcp max-jitter** *microseconds*

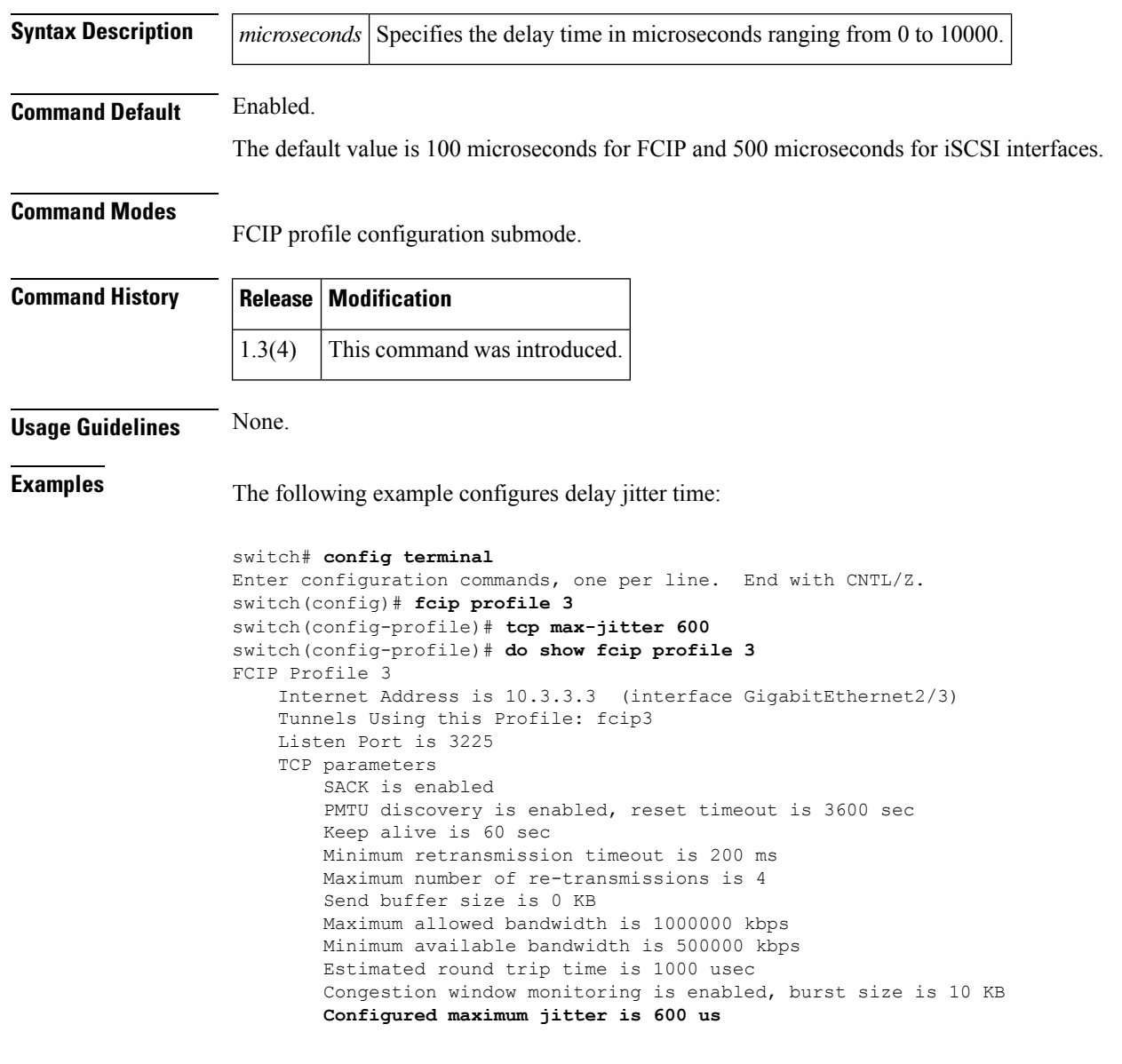

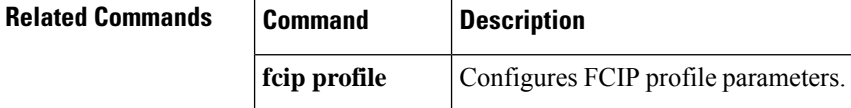

 $\mathbf{l}$ 

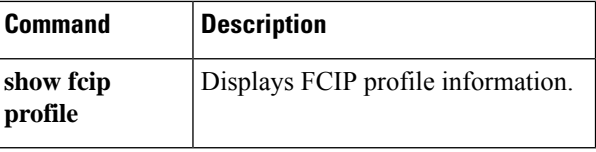

# **tcp max-retransmissions**

To specify the maximum number of times a packet is retransmitted before TCP decides to close the connection, use the **tcp max-retransmissions** command. Use the**no** form of this command to disable thisfeature or revert to its factory defaults.

**tcp max-retransmissions** *number* **no tcp max-retransmissions** *number*

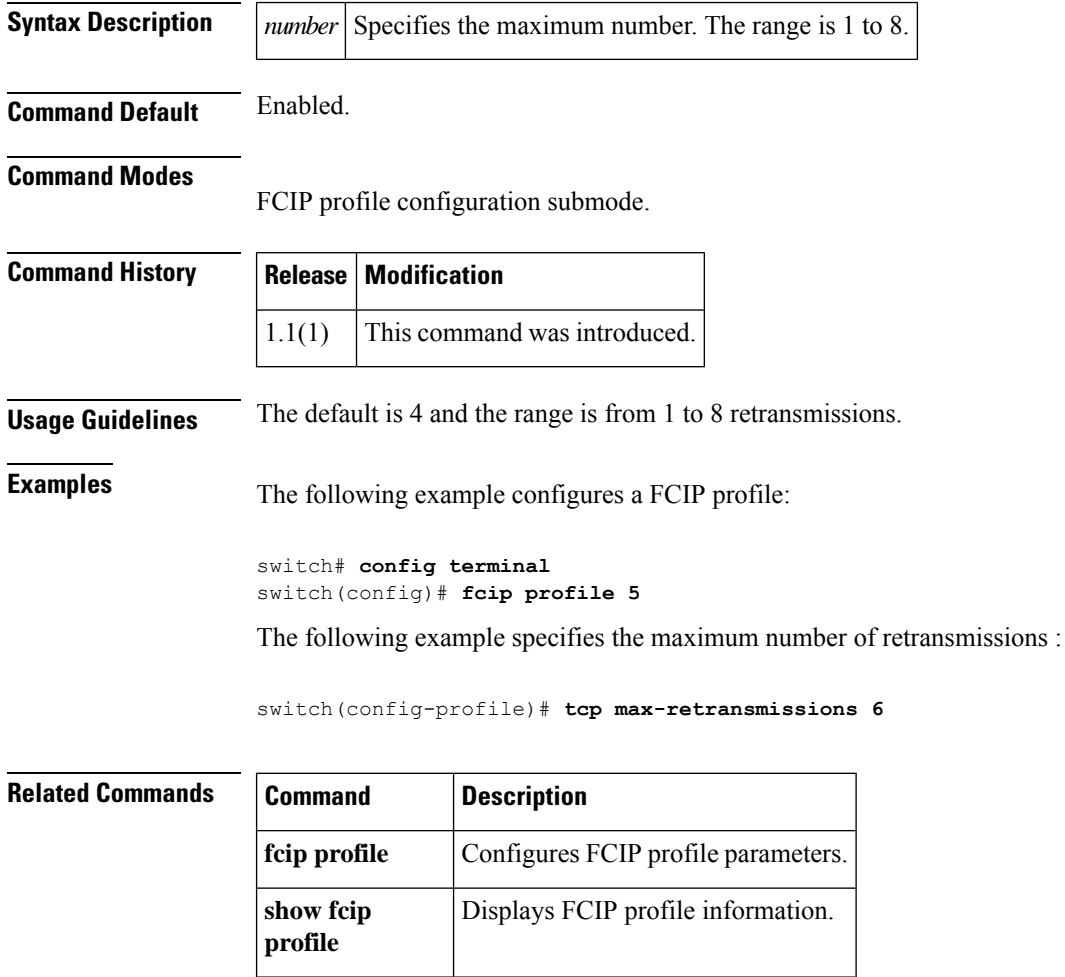

# **tcp min-retransmit-time**

To control the minimum amount of time TCP waits before retransmitting a lost segment, use the **tcp min-retransmit-time** command. Use the **no** form of this command to disable this feature or revert to its factory defaults.

**tcp min-retransmit-time** *milliseconds* **no tcp min-retransmit-time** *milliseconds*

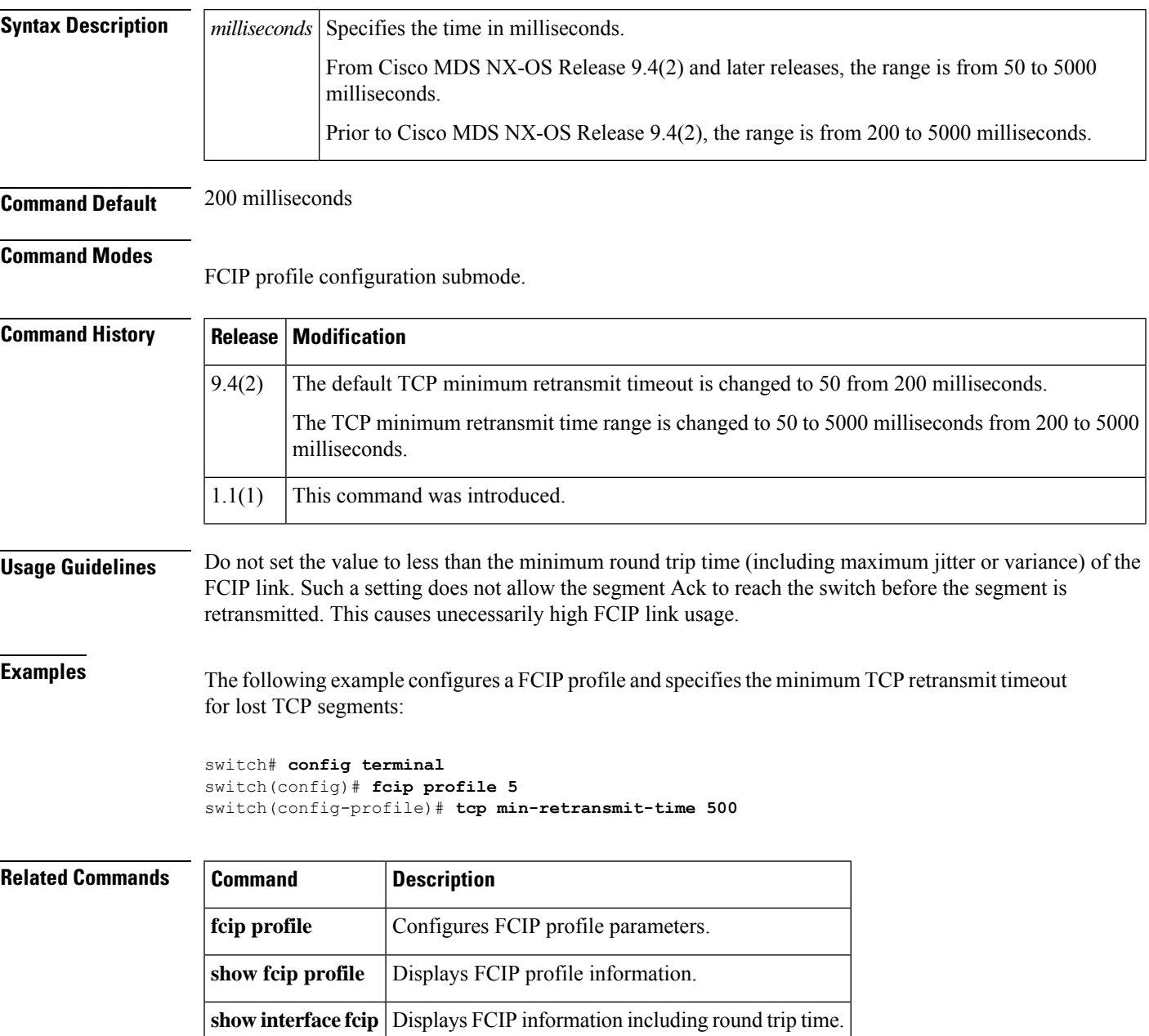

# **tcp pmtu-enable**

To configure path MTU (PMTU) discovery, use the **tcp pmtu-enable** command. Use the **no** form of this command to disable this feature or revert to its factory defaults.

**tcp pmtu-enable** [**reset-timeout** *seconds*] **no tcp pmtu-enable** [**reset-timeout** *seconds*]

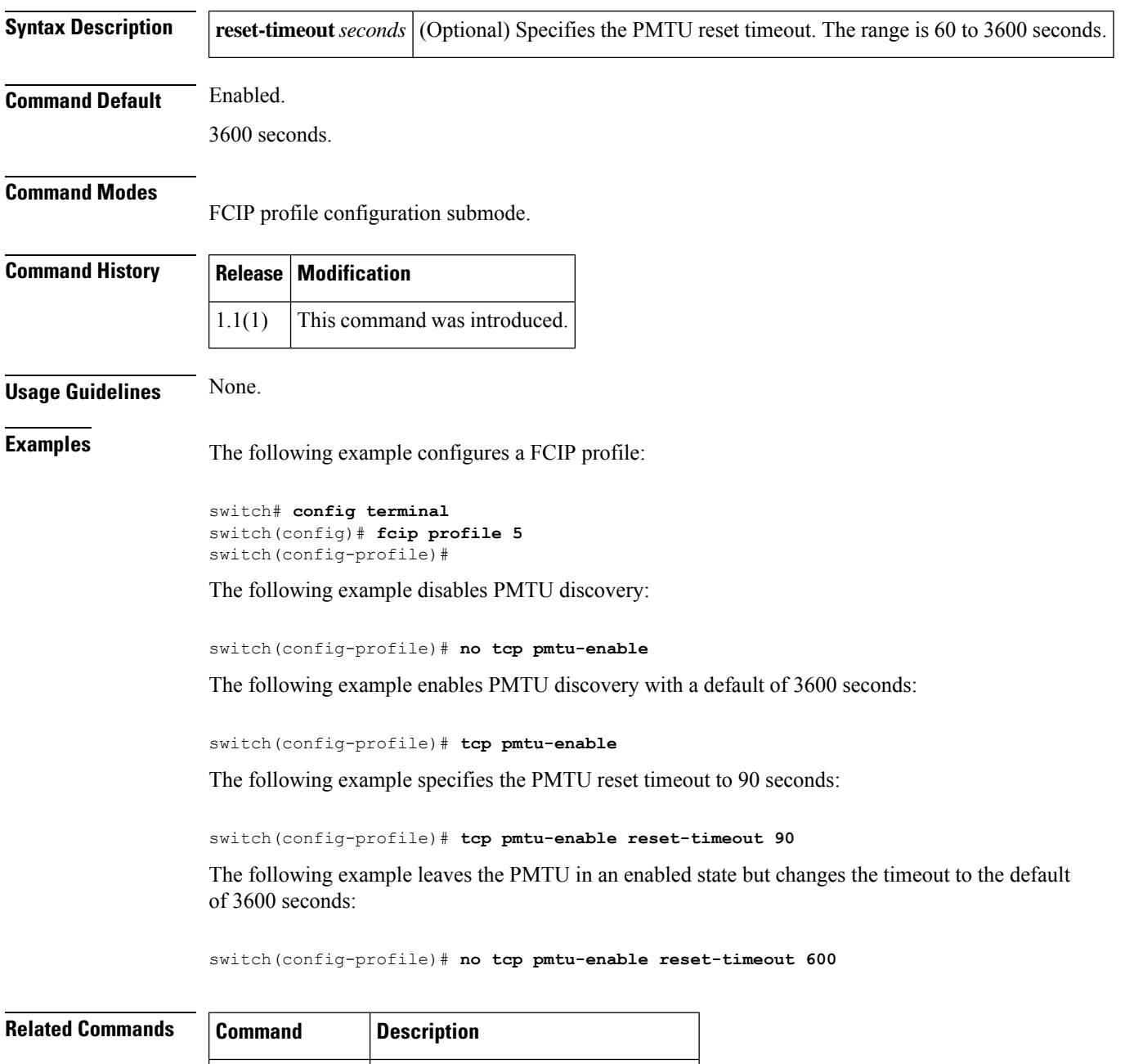

**fcip profile** Configures FCIP profile parameters.

 $\blacksquare$ 

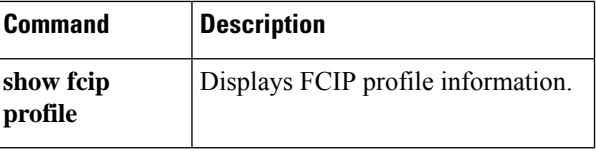

### **tcp sack-enable**

To enable selective acknowledgment (SACK) to overcome the limitations of multiple lost packets during a TCP transmission, use the **tcp sack-enable** command. Use the **no** form of this command to disable this feature or revert to its factory defaults.

**tcp sack-enable no tcp sack-enable**

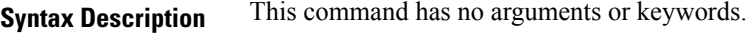

**Command Default** Enabled

### **Command Modes**

FCIP profile configuration submode.

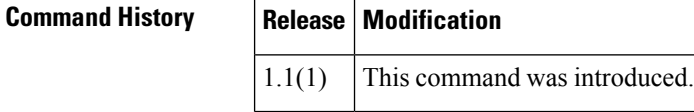

**Usage Guidelines** The receiving TCP sends back SACK advertisements to the sender. The sender can then retransmit only the missing data segments.

**Examples** The following example configures a FCIP profile:

```
switch# config terminal
switch(config)# fcip profile 5
switch(config-profile)#
```
The following example enables the SACK mechanism on the switch:

switch(config-profile)# **tcp sack-enable**

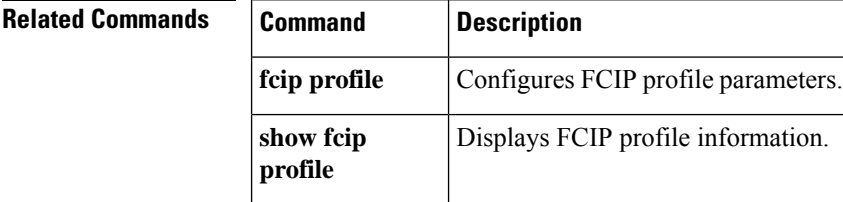

# **tcp send-buffer-size**

To define the required additional buffering beyond the normal send window size that TCP allows before flow-controlling the switch's egress path for the FCIP interface, use the **tcp send-buffer-size** command. Use the **no** form of this command to disable this feature or revert to its factory defaults.

**tcp send-buffer-size s** *ize* **no tcp send-buffer-size** *size*

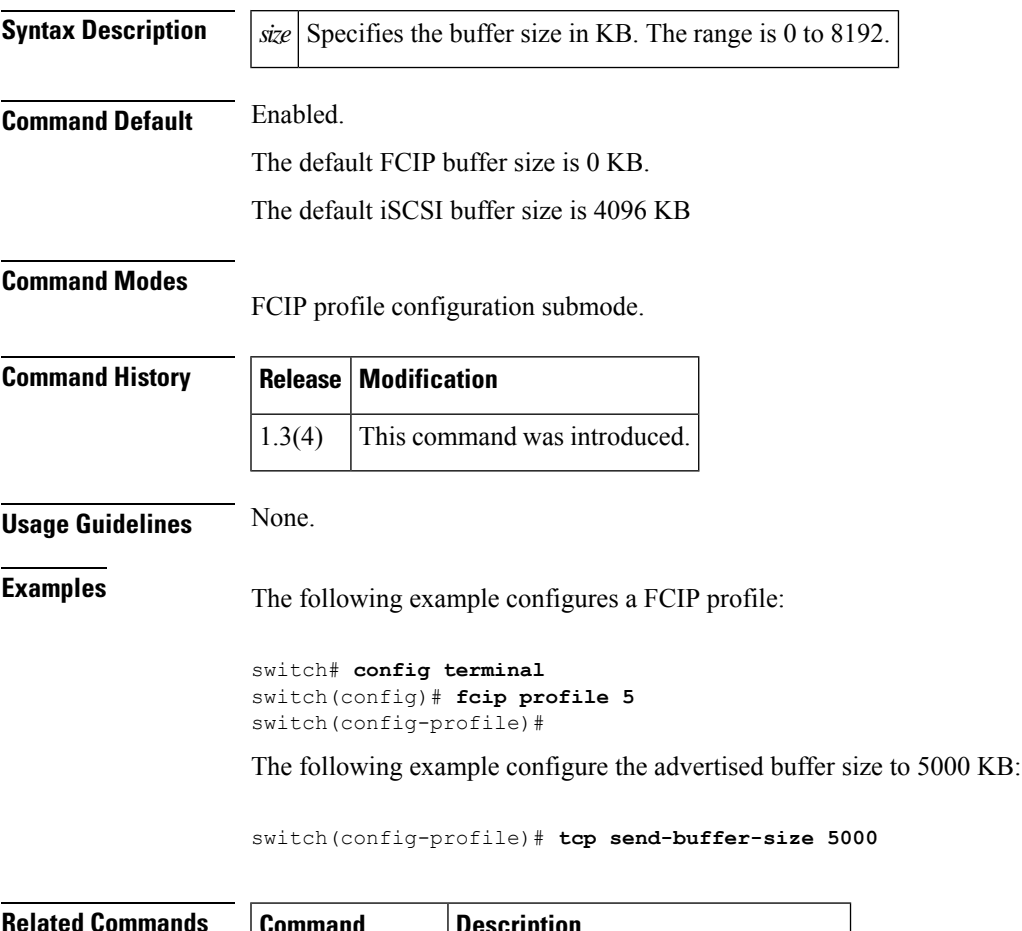

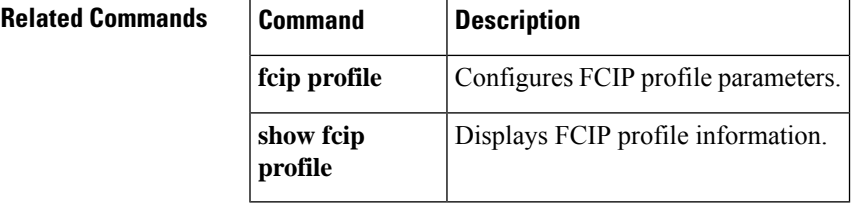

# **tcp-connections**

To configure the number of TCP connections for the FCIP interface, use the **tcp-connections** command. To revert to the default, use the no form of the command.

**tcp-connections number no tcp-connections number**

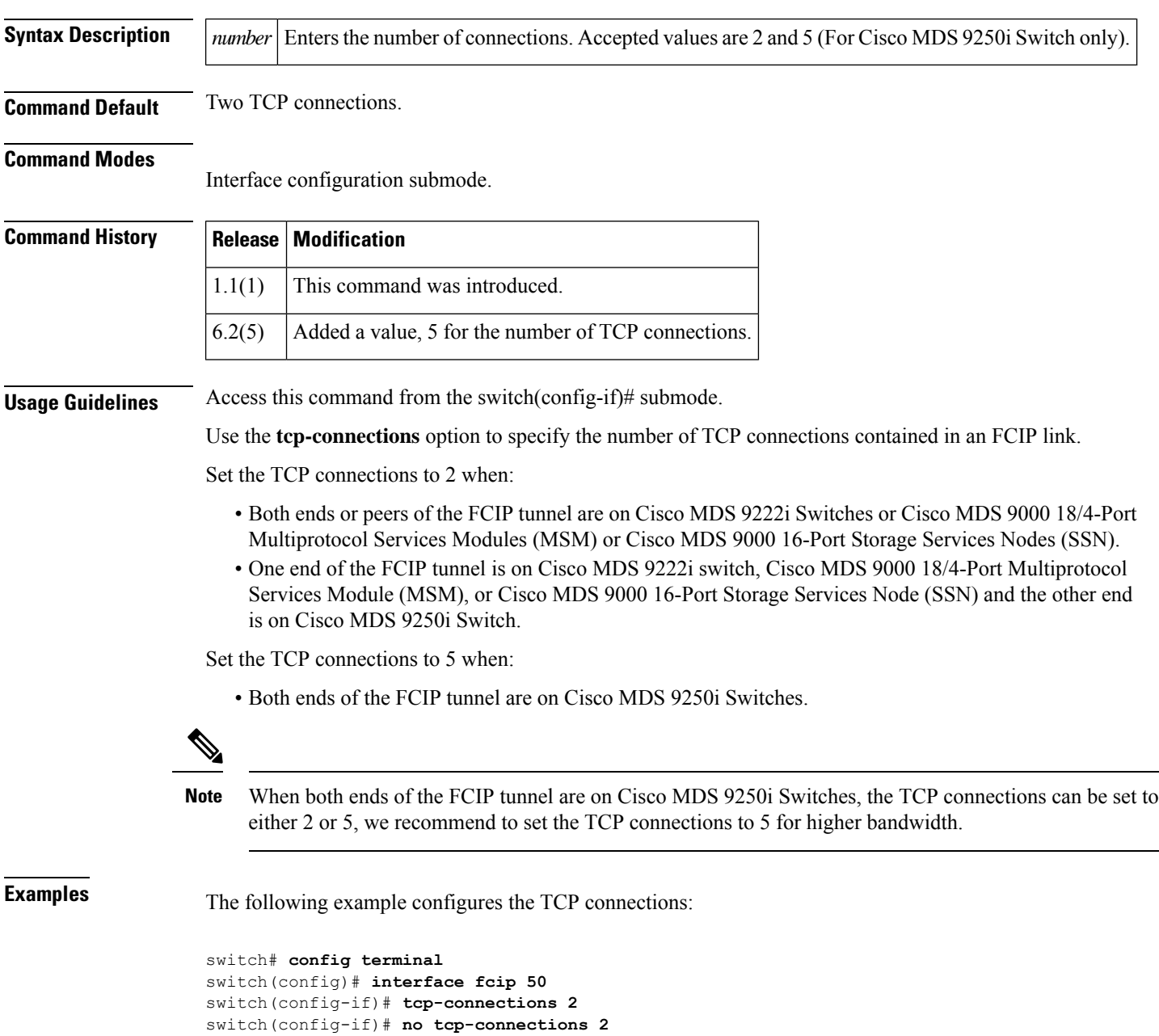

 $\mathbf l$ 

### **Related Command**

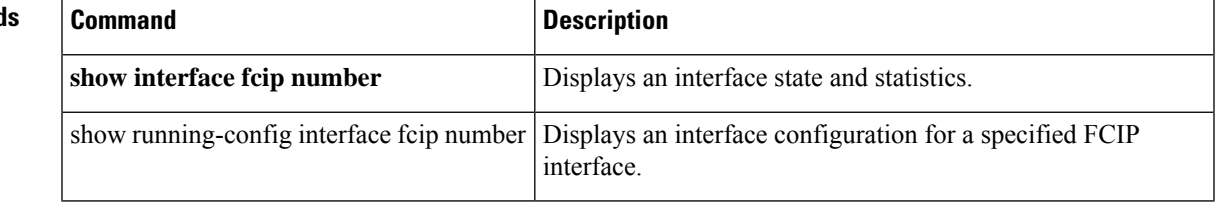

### **telemetry**

To enter SAN Telemetry Streaming (STS) configuration mode, use the **telemetry** command. To exit STS configuration mode, use the **no** form of this command.

**telemetry**

**no telemetry**

**Syntax Description** This command has no arguments or keywords.

**Command Default** Telemetry configuration mode is disabled by default.

### **Command Modes**

Configuration mode (config)

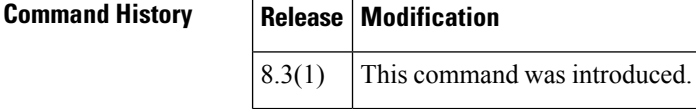

**Examples** This example shows how to enter STS configuration mode:

switch# **configure** switch(config)# **telemetry**

This example shows how to exit STS configuration mode:

switch# **configure** switch(config)# **no telemetry**

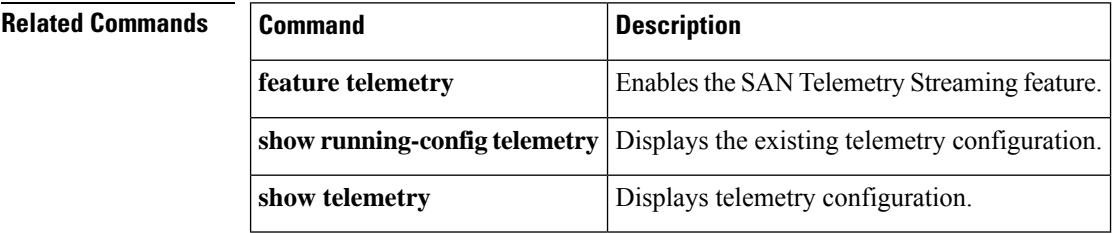

# **telnet**

 $\mathbf l$ 

To log in to a host that supports Telnet, use the **telnet** command in EXEC mode.

**telnet** {*hostnameip-address*} [*port*]

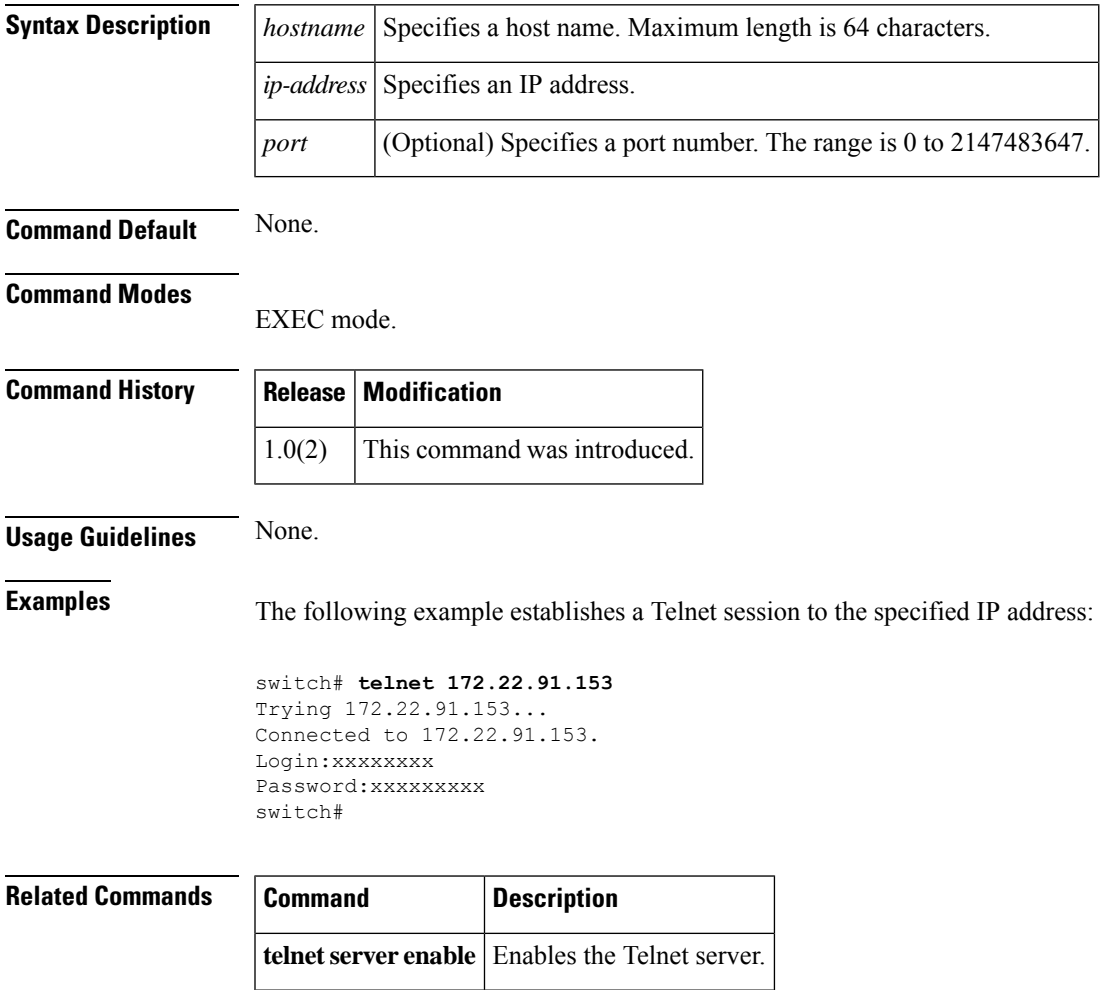

### **telnet server enable**

To enable the Telnet server if you want to return to a Telnet connection from a secure SSH connection, use the **telnet server enable** command. To disable the Telnet server, use the no form of this command

**telnet server enable no telnet server enable**

**Syntax Description** This command has no arguments or keywords.

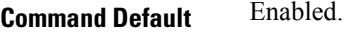

**Command Modes**

Configuration mode.

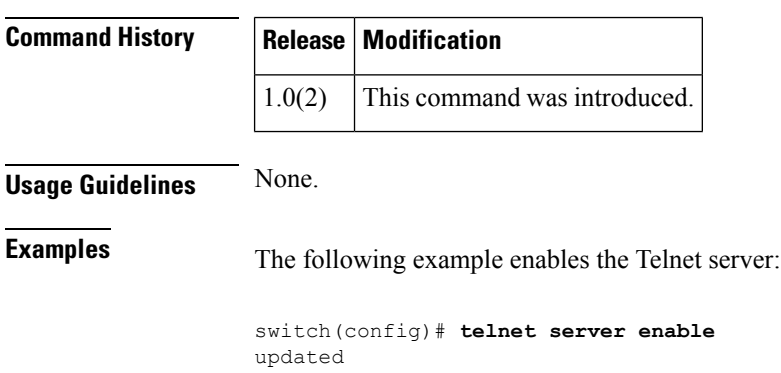

The following example disables the Telnet server:

switch(config)# **no telnet server enable** updated

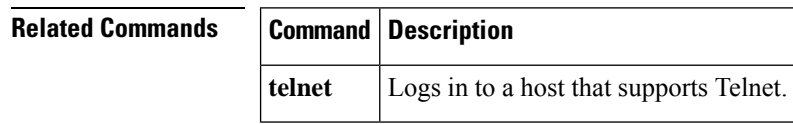

# **terminal alias**

To display and define command aliases for a user session, use the **terminal alias** command. To remove the alias definition, use the **no** form of this command.

**terminal alias** [**persist**] [*alias-name alias-definition*] **no terminal alias** [**persist**] [*alias-name alias-definition*]

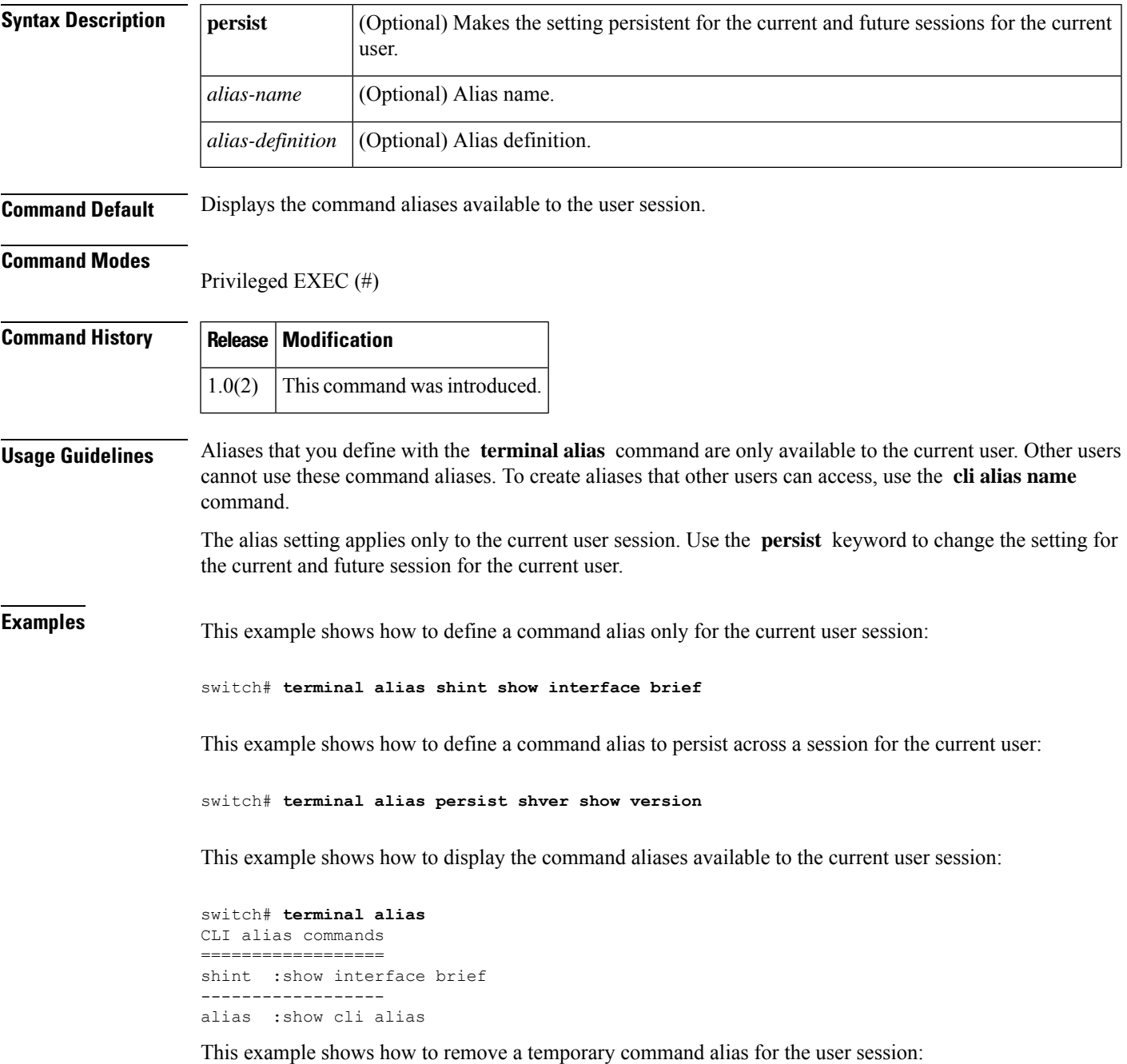

 $\mathbf I$ 

#### switch# **no terminal alias shint**

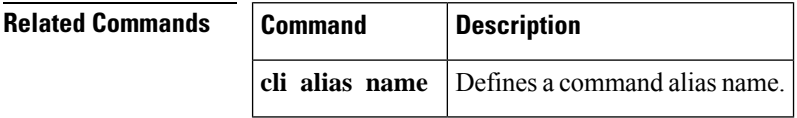

# **terminal ask-on-term**

To enable all confirmation questions on the terminal, use the **terminal ask-on-term** command. To disable all confirmation questions, use the **no** form of this command.

**terminal ask-on-term** *term* **no terminal ask-on-term** *term*

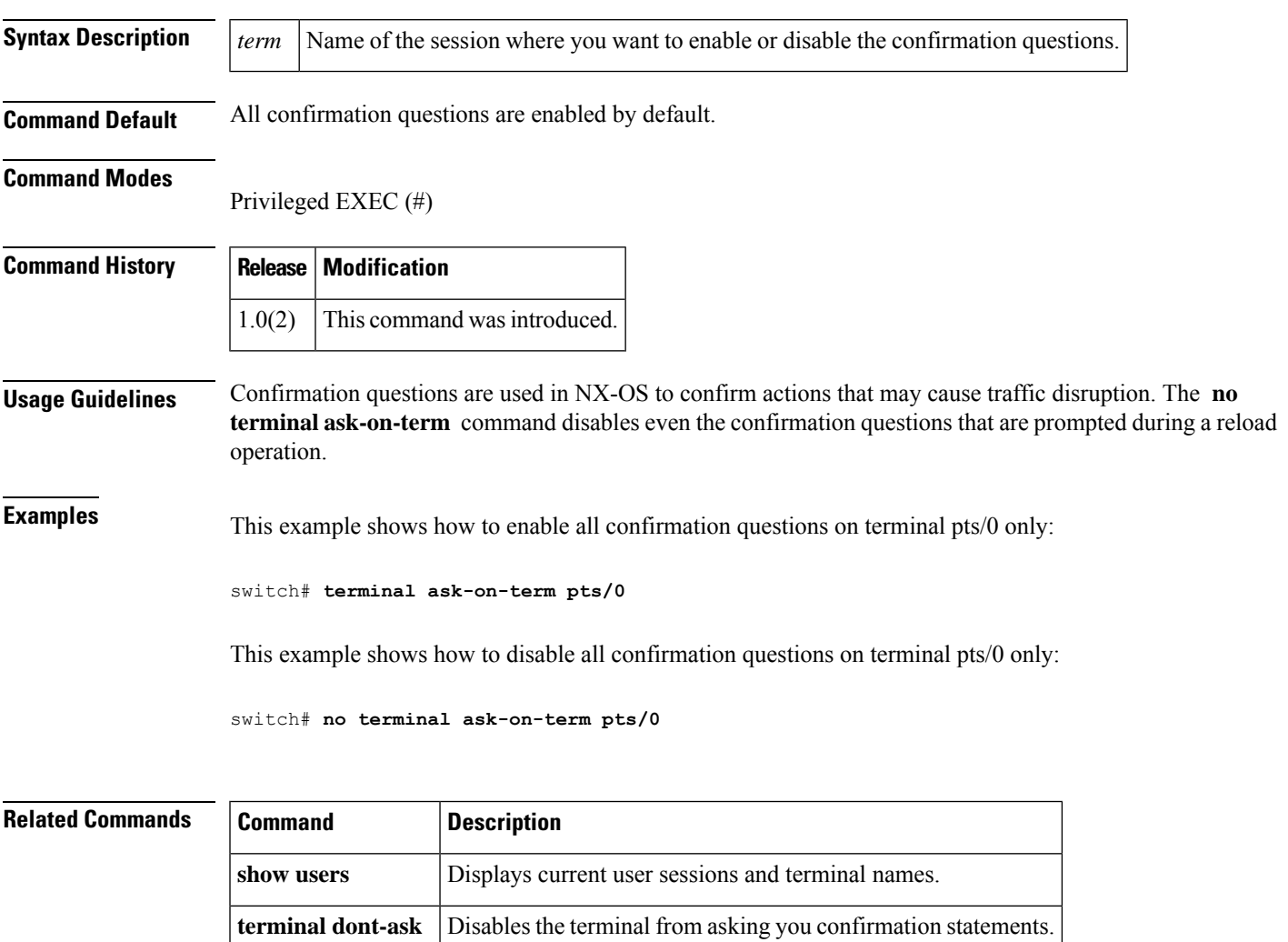

# **terminal color**

To change the colors that are used when displaying the commands and outputs on the CLI for a user session, use the **terminal color** command. To revert to the default color, use the **no** form of this command.

**terminal color** [**persist**] **no terminal color** [**persist**]

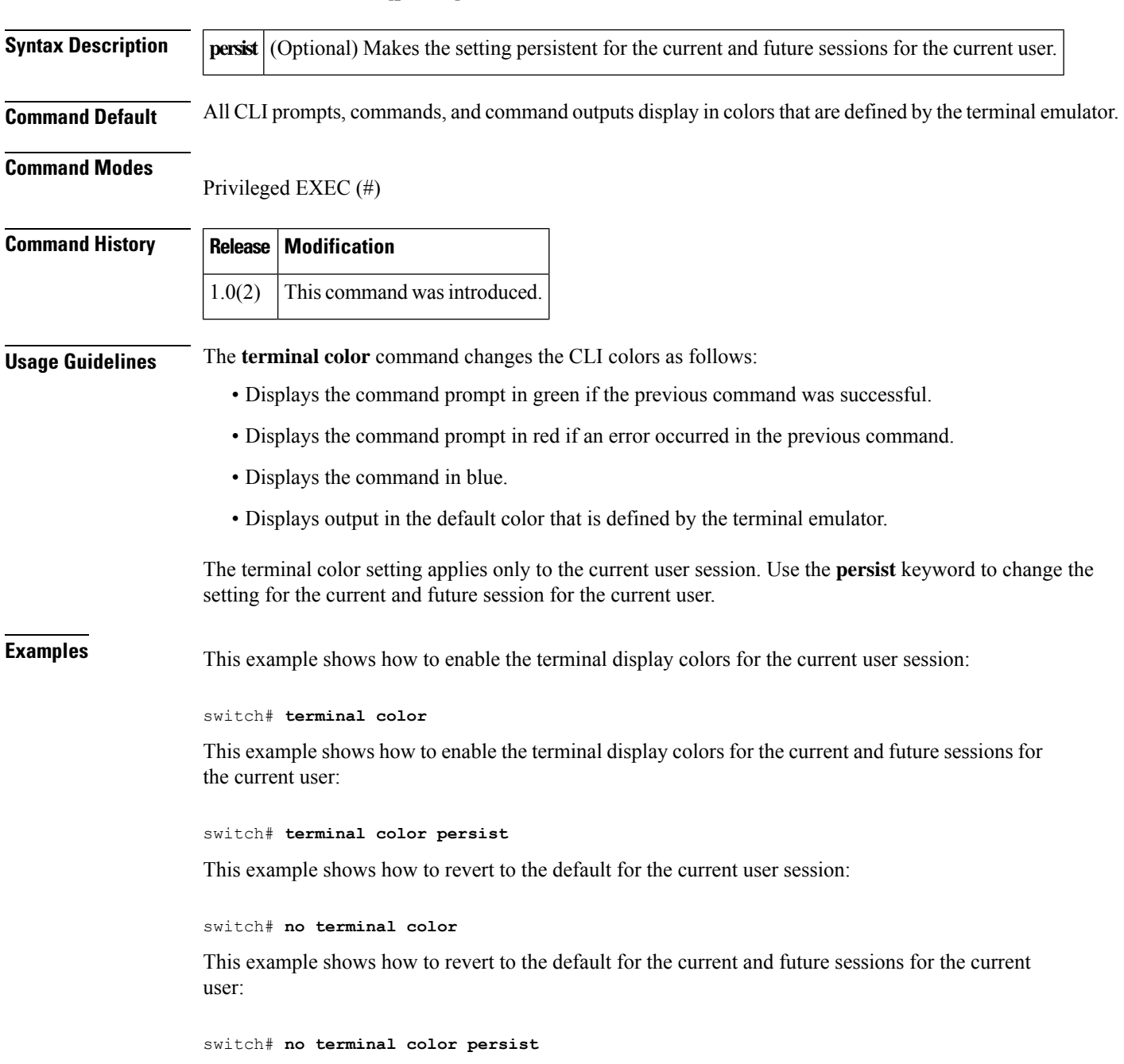

i.

# **terminal deep-help**

To enable the display of syntax of all possible options of a given command, use the **terminal deep-help** command. To disable detailed help, use the **no** form of this command.

**terminal deep-help no terminal deep-help**

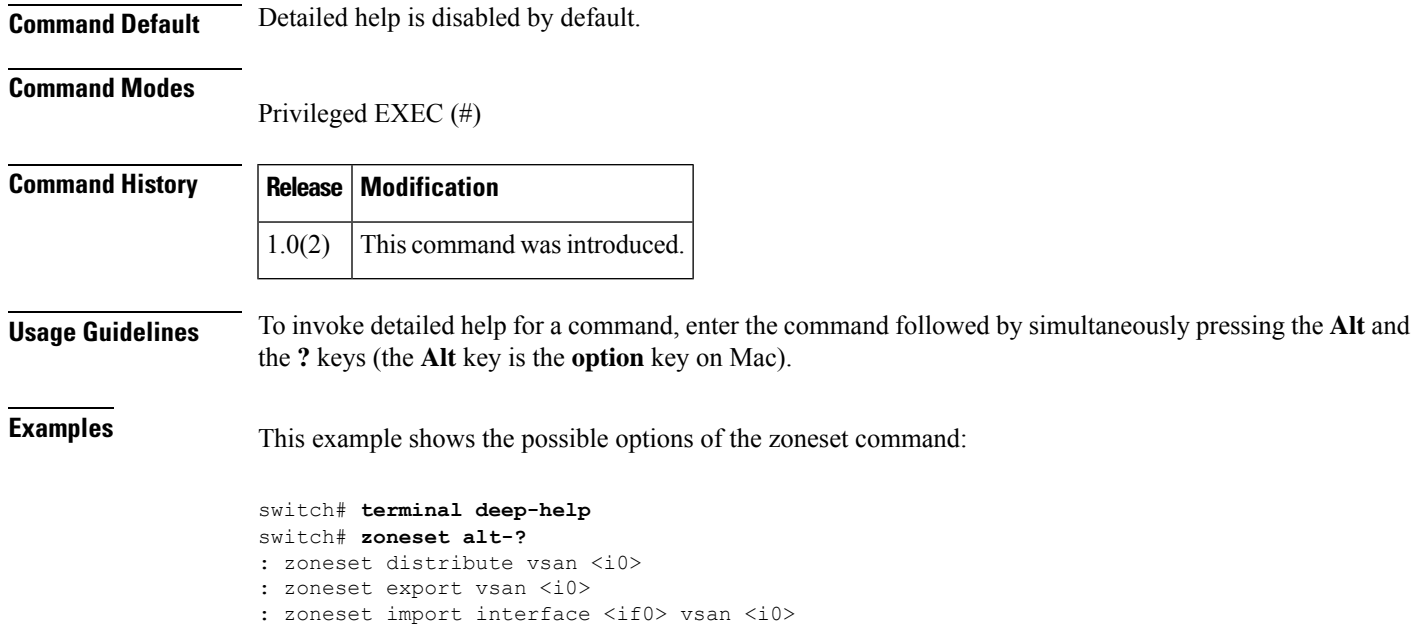

# **terminal dont-ask**

To disable confirmation prompts on the CLI, use the **terminal dont-ask** command. To revert to the default, use the **no** form of this command.

**terminal dont-ask** [**persist**] **no terminal dont-ask** [**persist**]

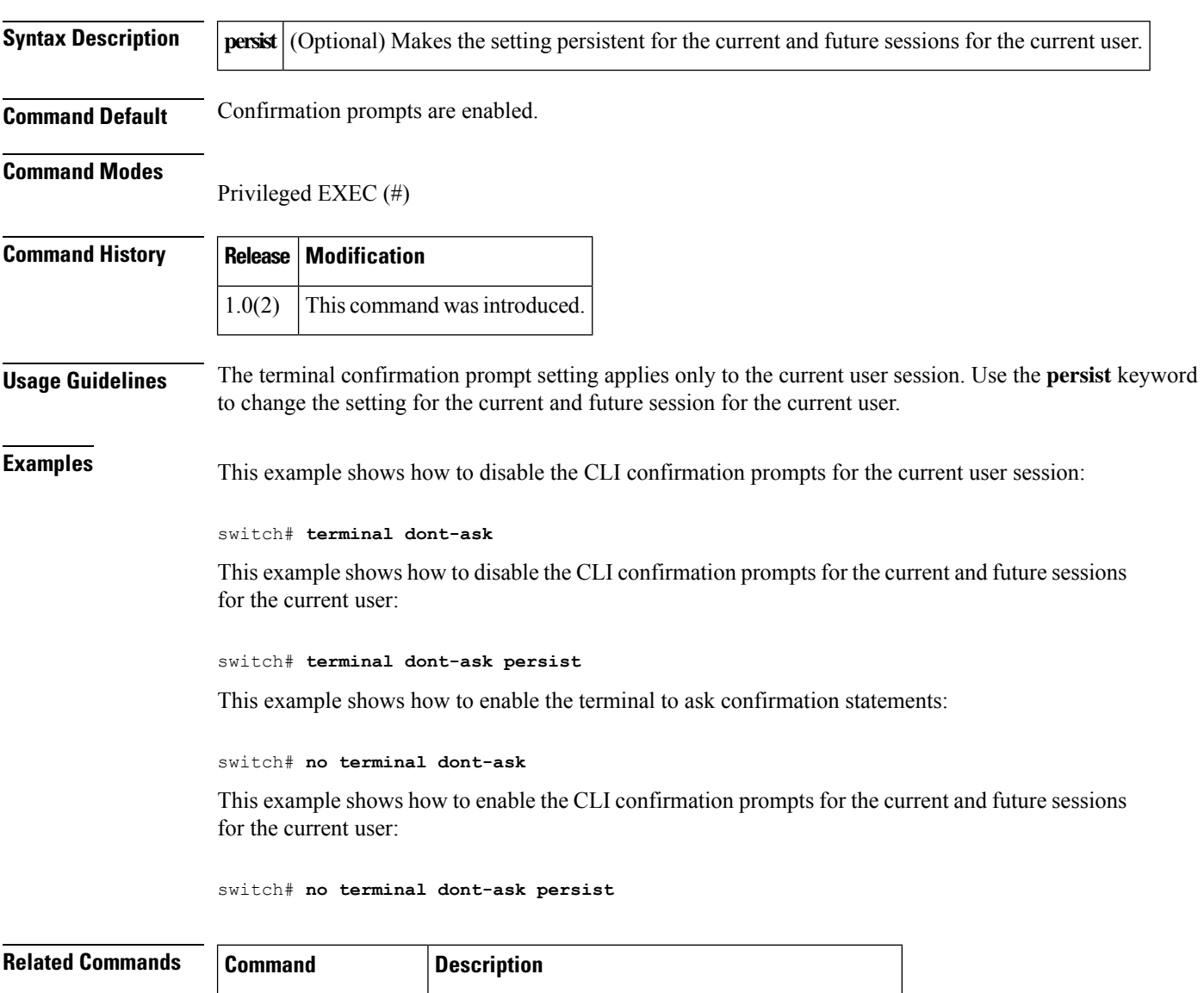

**terminal** Enables all confirmation questions on the terminal.

**ask-on-term**

## **terminal edit-mode vi**

To enable VI style editing of CLI history commands, use the **terminal edit-mode** command. To revert to the default editing mode, use the **no** form of this command.

**terminal edit-mode vi** [**persist**] **no terminal edit-mode vi** [**persist**]

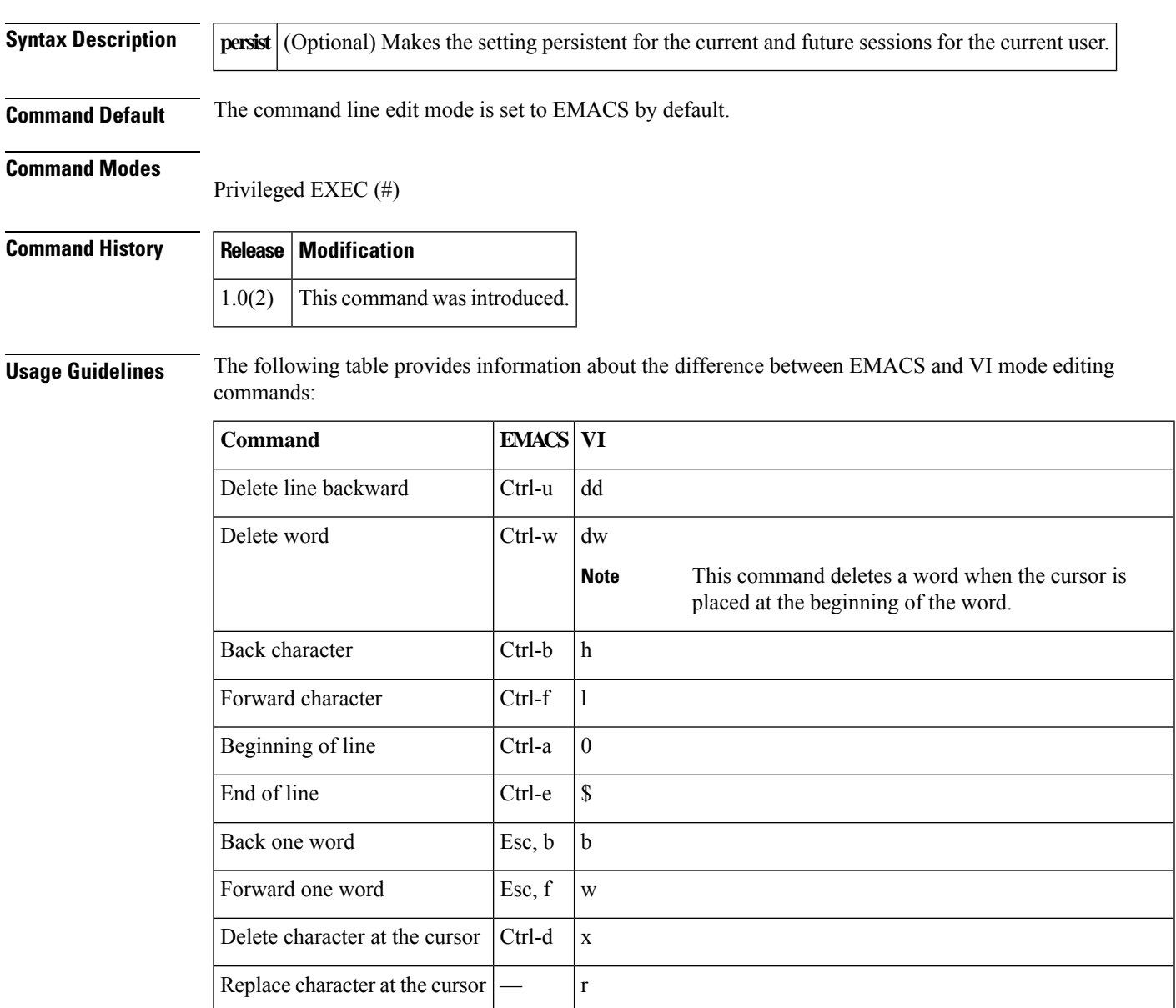

The edit mode setting applies only to the current user session. Use the **persist** keyword to change the setting for the current and future session for the current user.

**Examples** This example shows how to change the edit mode for recalled commands to VI style for the current user session:

switch# **terminal edit-mode vi**

This example shows how to change the edit mode for recalled commands to VI style for the current and future session for the current user:

switch# **terminal edit-mode vi persist**

This example shows how to revert the edit mode for recalled command to EMACS style for the current user session:

switch# **no terminal edit-mode vi**

This example shows how to revert the edit mode for recalled command to EMACS style for the current and future sessions for the current user:

switch# **no terminal edit-mode vi persist**

### **terminal event-manager bypass**

To bypass all EEM policies that use **event cli match** statements to trap specific CLI commands, use **terminal event-manager bypass** command. To revert, use the **terminal no event-manager bypass** command.

**terminal event-manager bypass terminal no event-manager bypass**

**Command Default** EEM policies that match CLI commands are effective.

#### **Command Modes**

Privileged EXEC (#)

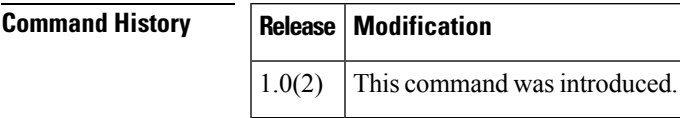

**Usage Guidelines** This command allows the user to run commands that may be blocked or redirected by EEM policies.

**Examples** This example shows a simple event manger applet that matches a CLI command and how to the **terminal event-manager bypass** command allows the user to bypass the EEM policy completely.

```
switch# show running-config eem
event manager applet noClockDetail
event cli match "show clock detail"
action 10 syslog priority critical msg "blocking sh clock detail"
switch# show clock detail
% Command blocked by event manager policy
2019 Jan 1 12:33:44 switch %EEM_ACTION-2-CRIT: blocking sh clock detail
switch# terminal event-manager bypass
switch# show clock detail
Time source is NTP
12:33:55 CET Fri Jan 01 2019
summer-time configuration:
--------------------------
timezone name: CEST
Starts : 5 Sun Mar at 02:00 hours
Ends : 5 Sun Oct at 02:00 hours
Minute offset:
```
This example shows how to restore matching of CLI commands by EEM policies:

switch# **no terminal event-manager bypass**

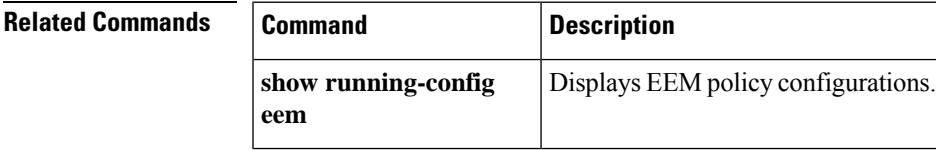

### **terminal exec prompt timestamp**

To configure printing timestamps before each CLI command is executed, use the **terminal exec prompt timestamp** command. To remove the configuration, use the **no** form of this command.

**terminal exec prompt timestamp no terminal exec prompt timestamp**

**Command Default** Timestamp is not shown in the command output.

**Command Modes**

Privileged EXEC (#)

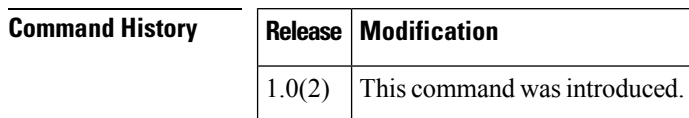

**Usage Guidelines** This setting will automatically print CPU usage and timestamp information before each command is run. This can be helpful in debugging issues.

**Examples** This example shows the extra information that is displayed when this command is enabled:

switch# **terminal exec prompt timestamp** switch# **show banner motd** CPU utilization for five seconds: 2%/0%; one minute: 2%; five minutes: 2% Time source is NTP 12:38:11.777 CET Sun Jan 06 2019 User Access Verification

# **terminal history no-exec-in-config**

To exclude EXEC commands from the command history in config mode, use the **terminal history no-exec-in-config** command. To revert to the default, use the **no** form of this command.

**terminal history no-exec-in-config no terminal history no-exec-in-config**

**Command Default** The CLI command history always includes EXEC commands in configuration mode.

**Command Modes**

Privileged EXEC (#)

**Command History Release Modification**  $1.0(2)$  This command was introduced.

**Usage Guidelines** By default, the Cisco NX-OS CLI history recalls all commands from the current command mode and higher command modes.For example, if you are working in global configuration mode, the command recall keystroke shortcuts recall both EXEC mode and global configuration mode commands. Using the **terminal history no-exec-in-config** command, you can avoid recalling any higher mode commands when you are in a configuration mode.

# **terminal home**

To move the cursor to the line 1 and column 1 of the screen without erasing the screen output, use the **terminal home** command.

#### **terminal home**

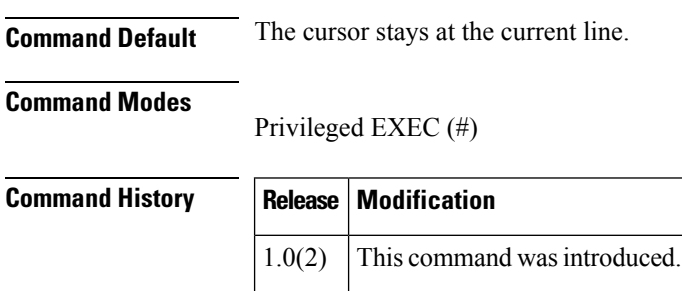

# **terminal length**

To set the number of lines used by the screen output pager, use the **terminal length** command. To revert to the default number of lines, use the **no** form of this command.

**terminal length** *lines* **terminal no length**

**terminal**

**width**

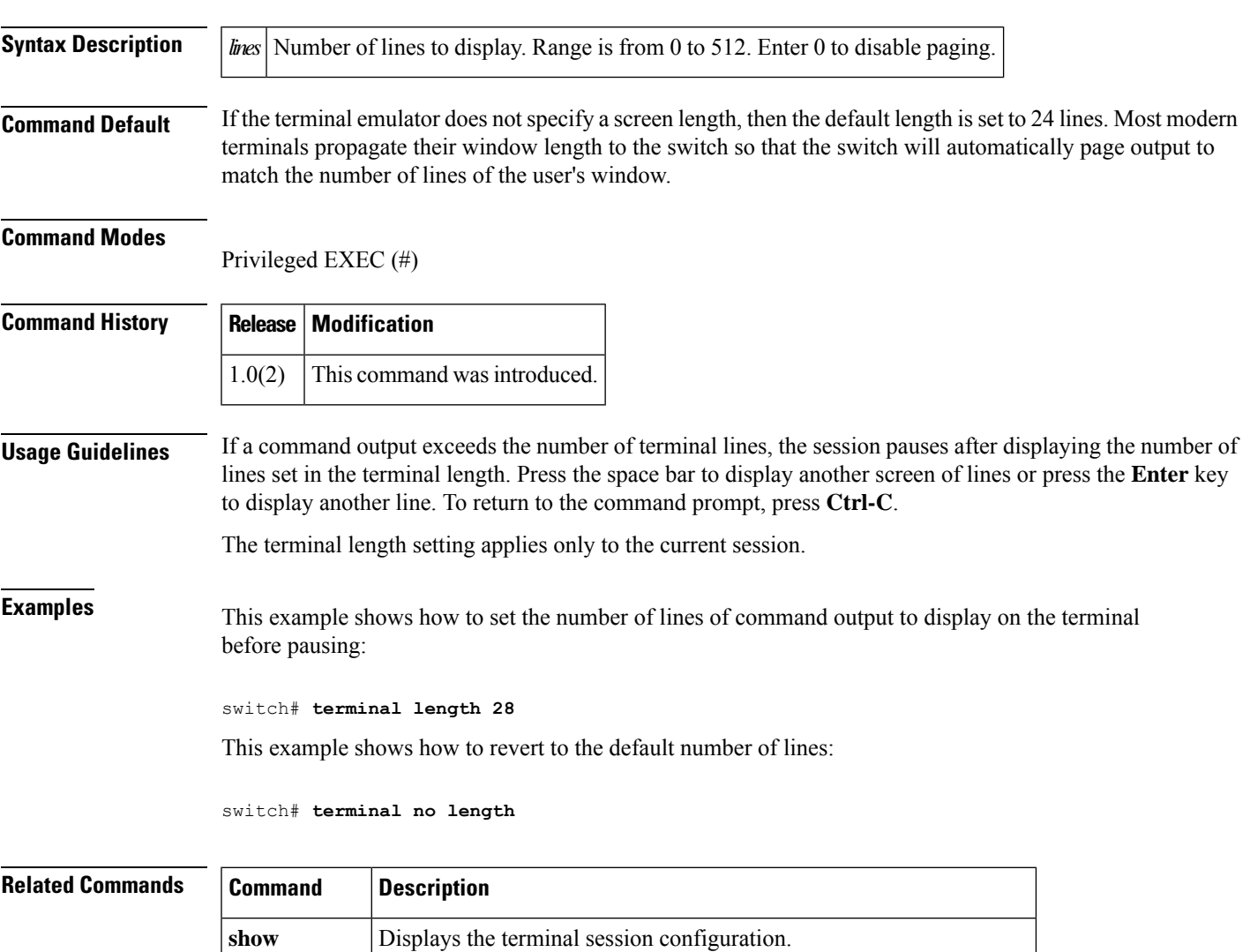

**terminal** Sets the number of character columns for the current terminal session.

## **terminal monitor**

To automatically display new syslog messages to the current session, use the **terminal monitor** command.

**terminal monitor**

**Command Default** Logs are printed to the console session and no logs are printed to terminal sessions.

### **Command Modes**

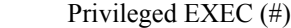

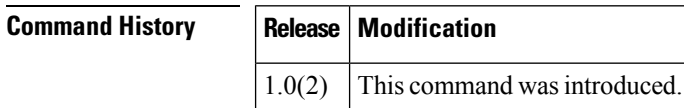

**Usage Guidelines** This command is helpful for monitoring of unexpected events during changes or debug messages during debugging. Be careful if this command is used for monitoring debugging as the session or system may be overloaded by the number of messages printed.

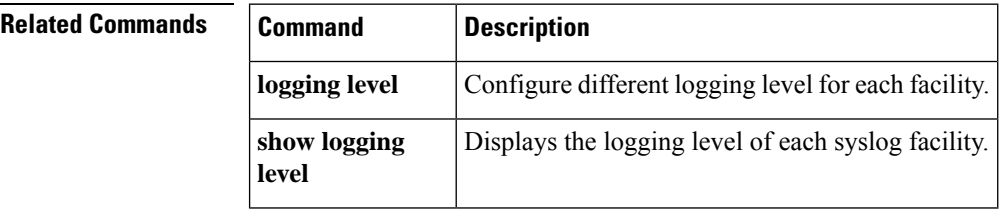

# **terminal output xml**

To set the command output formatting to XML, use the **terminal output xml** command. To set the default output formatting, use the **no** form of this command.

**terminal output xml** [{**1.0***NX-OS-version*}] **no terminal output xml** [{**1.0***NX-OS-version*}]

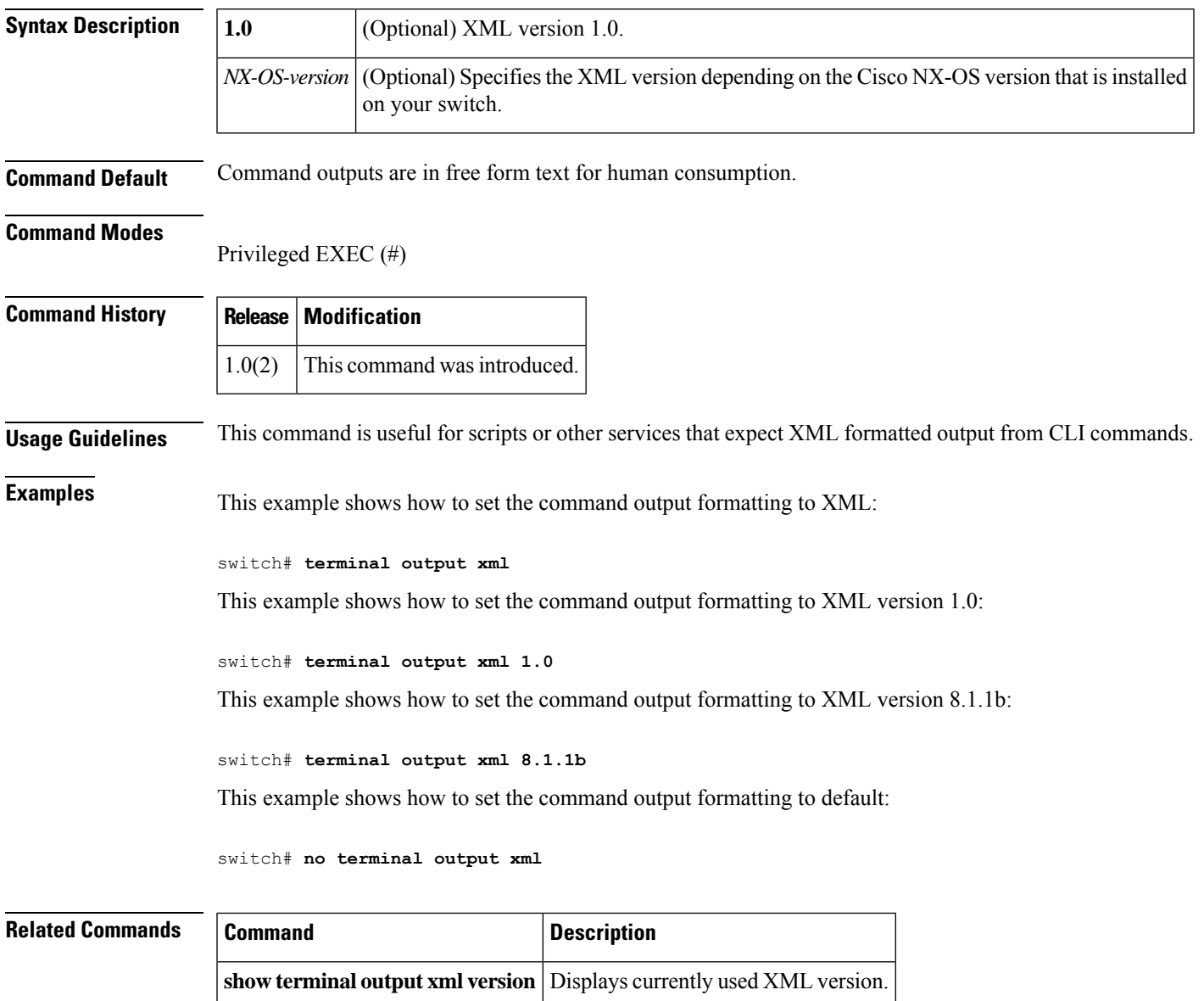

## **terminal password**

To assign a password to be used in the **copy** {**ftp**|**scp**|**sftp**} commands, use the **terminalpassword**command. To remove the password, use the **no** form of this command.

**terminal password no terminal password**

**Command Default** There is no password set for the **copy** {**ftp** | **scp** | **sftp**} commands.

#### **Command Modes**

Privileged EXEC (#)

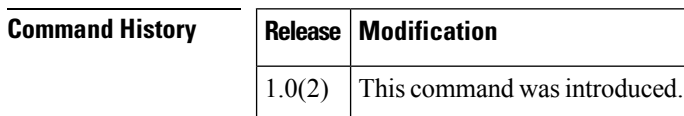

**Usage Guidelines** The password that is configured by this command is not restricted to the current username. It will be used for the user specified in any **copy** command, which allows another user other than the current user to be given.

> This command hastwo modes: inline and interactive. In the inline mode, the password is echoed on the screen. In the interactive mode, the password is not echoed. To use interactive mode, type the help character *?* instead of a password. When prompted, enter the desired password.

This command is not stored in the switch configuration and is not persistent between logins.

### **Examples** This example shows how to configure a password in inline mode:

switch# **terminal password myScpFtpPassword**

This example shows how to configure a password to be used in the **copy** {**scp**| **ftp**|**sftp**} commands:

switch# **terminal password?** enter password and type return

This example shows how to remove the password that is configured for the **copy** {**scp** | **ftp** | **sftp**} commands:

switch# **no terminal password**

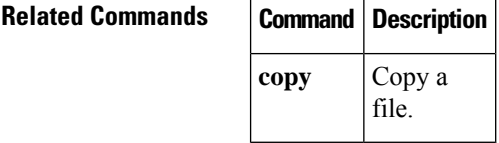

# **terminal redirection-mode**

To configure the file format of the **show** command output that is redirected to a file, use the **terminal redirection-mode** command.

**terminal redirection-mode** {**ascii** | **zipped**}

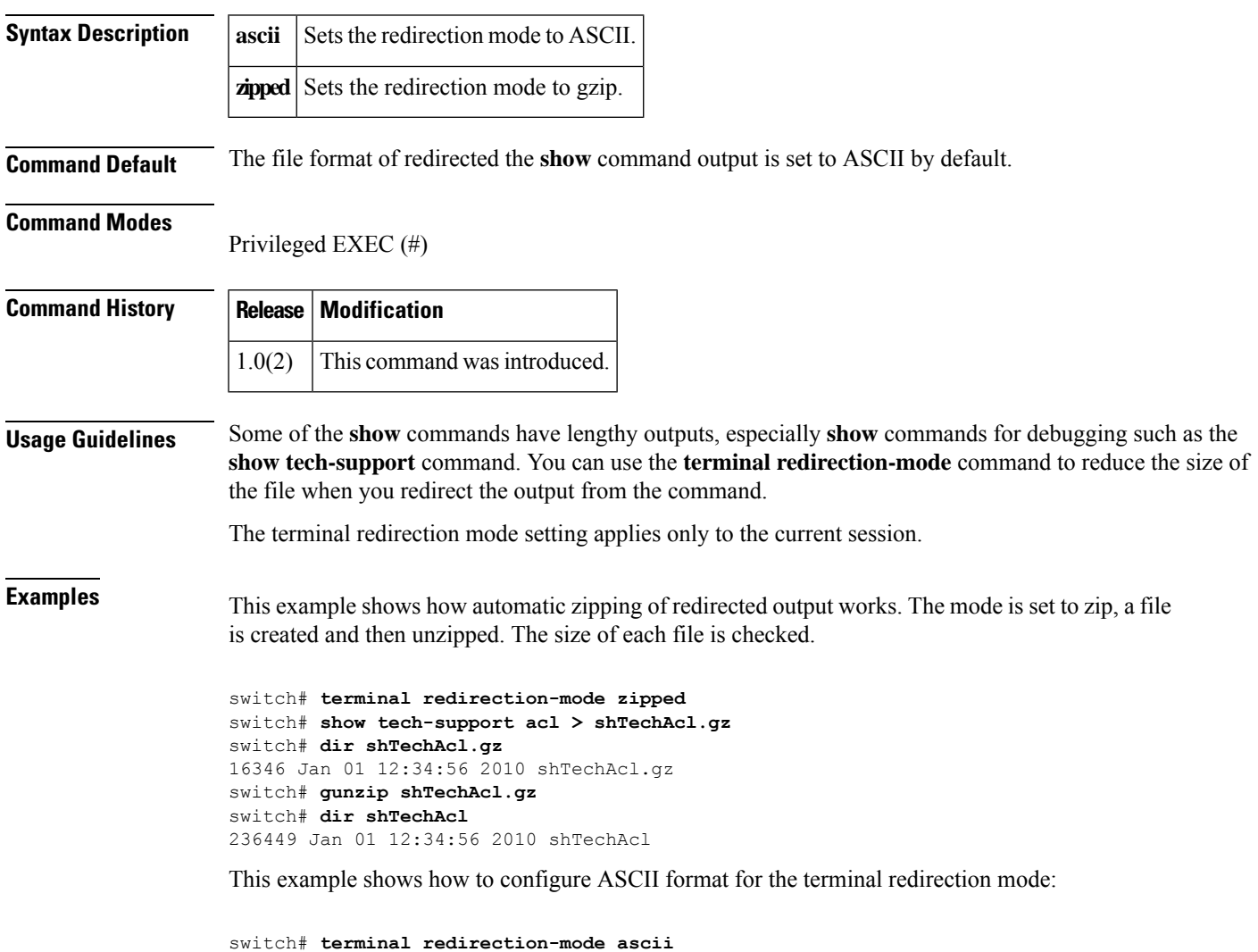

# **terminal session-timeout**

To set the terminal inactivity timeout period for the current session, use the **terminal session-timeout** command.

**terminal session-timeout** *minutes*

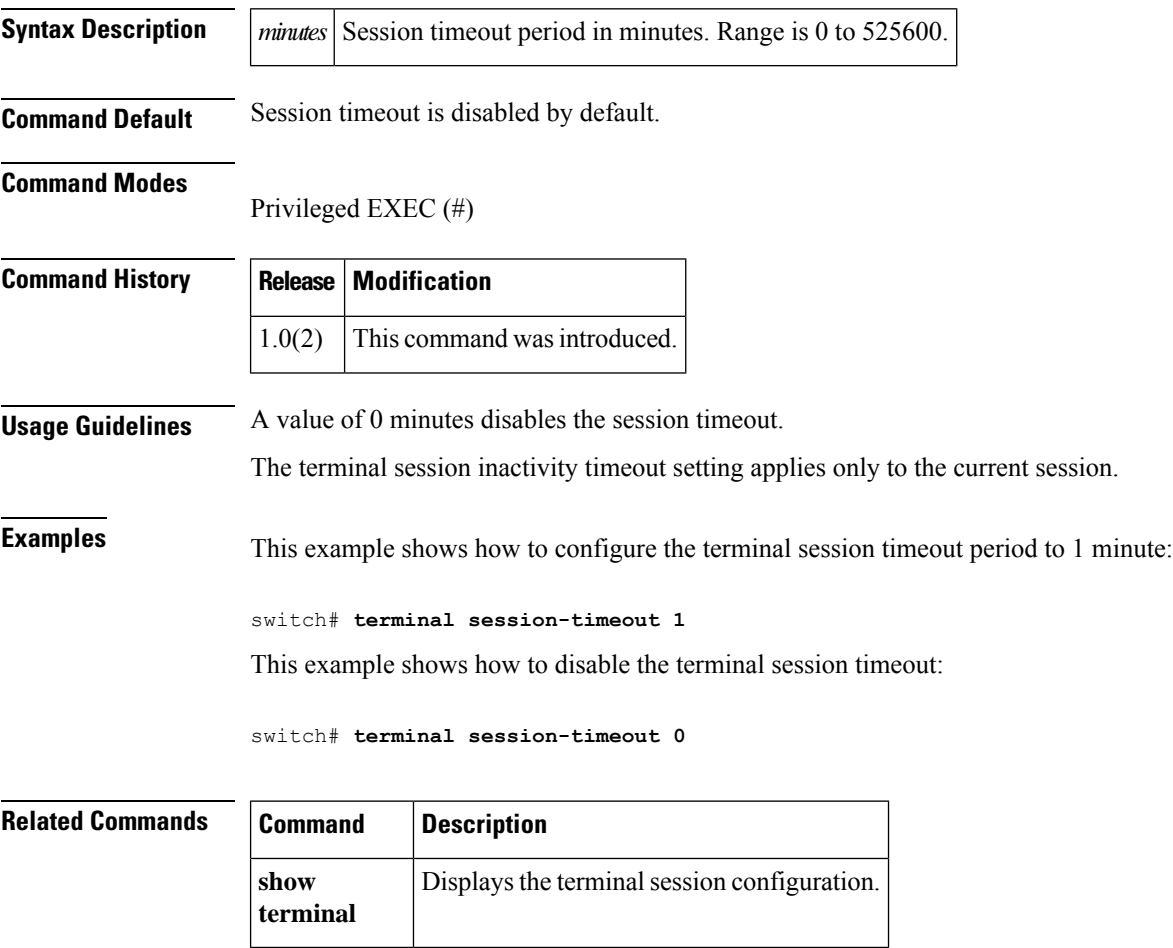

# **terminal sticky-mode**

To search for a command match in the current mode only, use the **terminal sticky-mode** command.

**terminal sticky-mode terminal no sticky-mode**

**Command Default** The current mode and all higher modes are searched for matching commands.

#### **Command Modes**

Privileged EXEC (#)

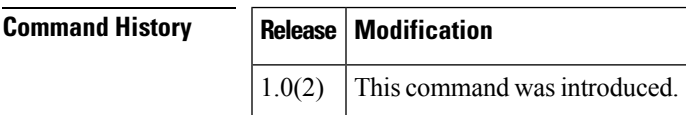

**Examples** This example shows how commands are constrained to the current mode when this setting is enabled:

```
switch# configure
Enter configuration commands, one per line. End with CNTL/Z.
switch(config)# show clock?
*** No matching command found in current mode, matching in (exec) mode ***
 clock Display current Date
switch(config)# exit
switch# terminal sticky-mode
switch# configure
Enter configuration commands, one per line. End with CNTL/Z.
switch(config)# show clock?
 \hat{ }
```
% Invalid command at '^' marker.

# **terminal terminal-type**

To set the terminal type, use the **terminal terminal-type** command. To revert to the default type, use the **no** form of this command.

**terminal terminal-type** *type* **terminal no terminal-type**

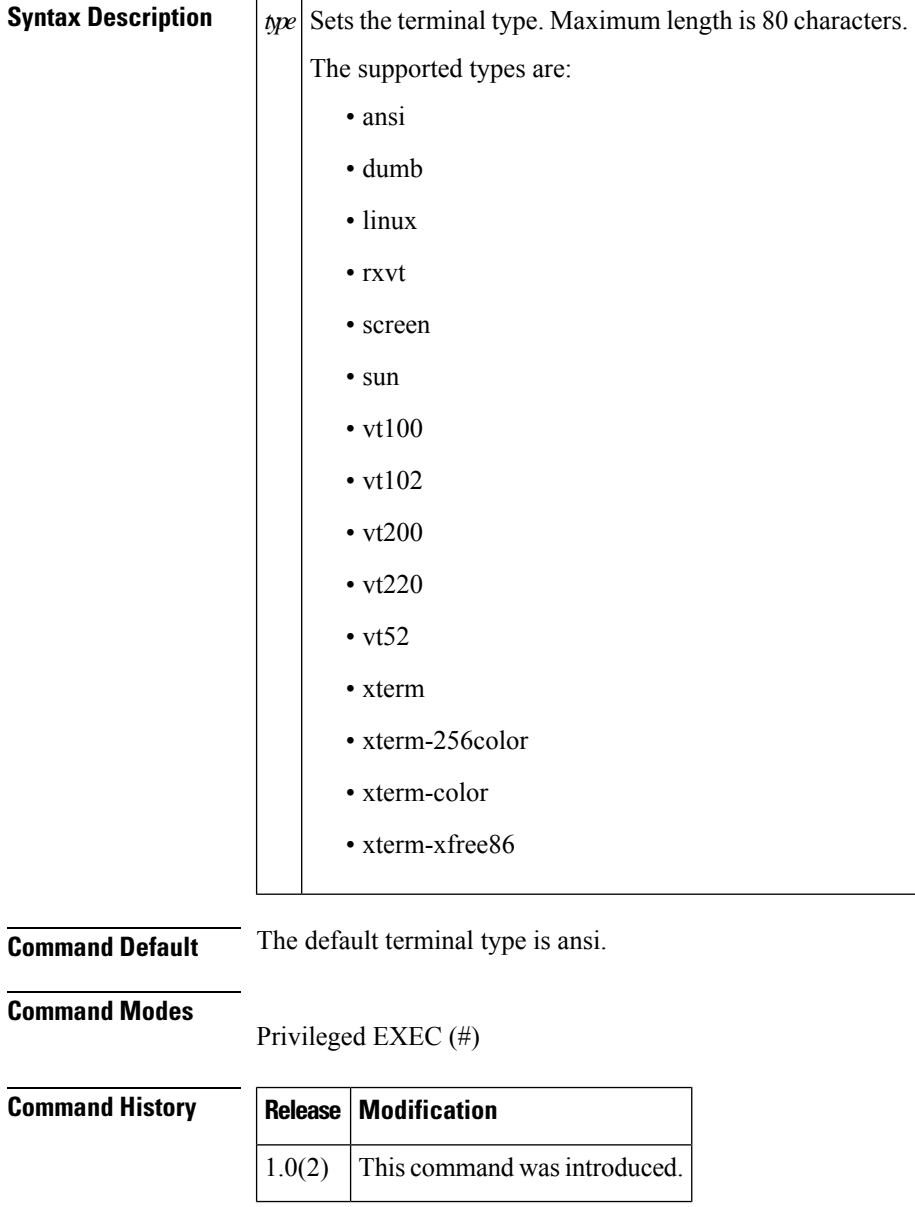

**Examples** This example shows how to set the terminal type to *xterm* :
#### switch# **terminal terminal-type xterm**

This example shows how to revert to the default terminal type:

L.

switch# **terminal no terminal-type**

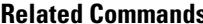

Ι

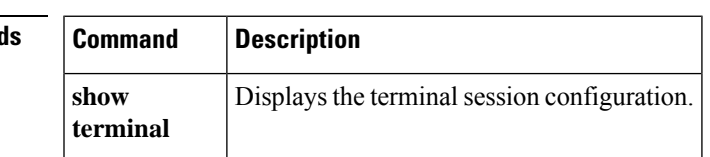

I

## **terminal time**

To save the current time to a variable, use the **terminal time** command.

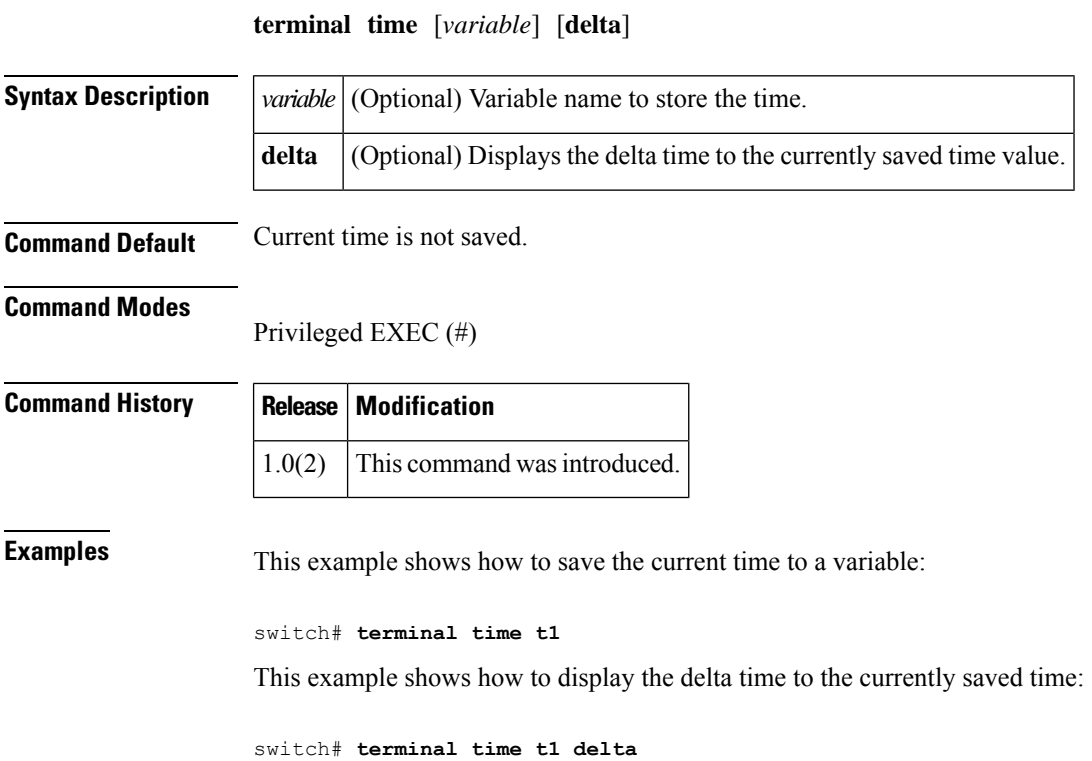

ı

## **terminal verify-only**

To verify if a user is permitted to run given commands, use the **terminal verify-only** command.

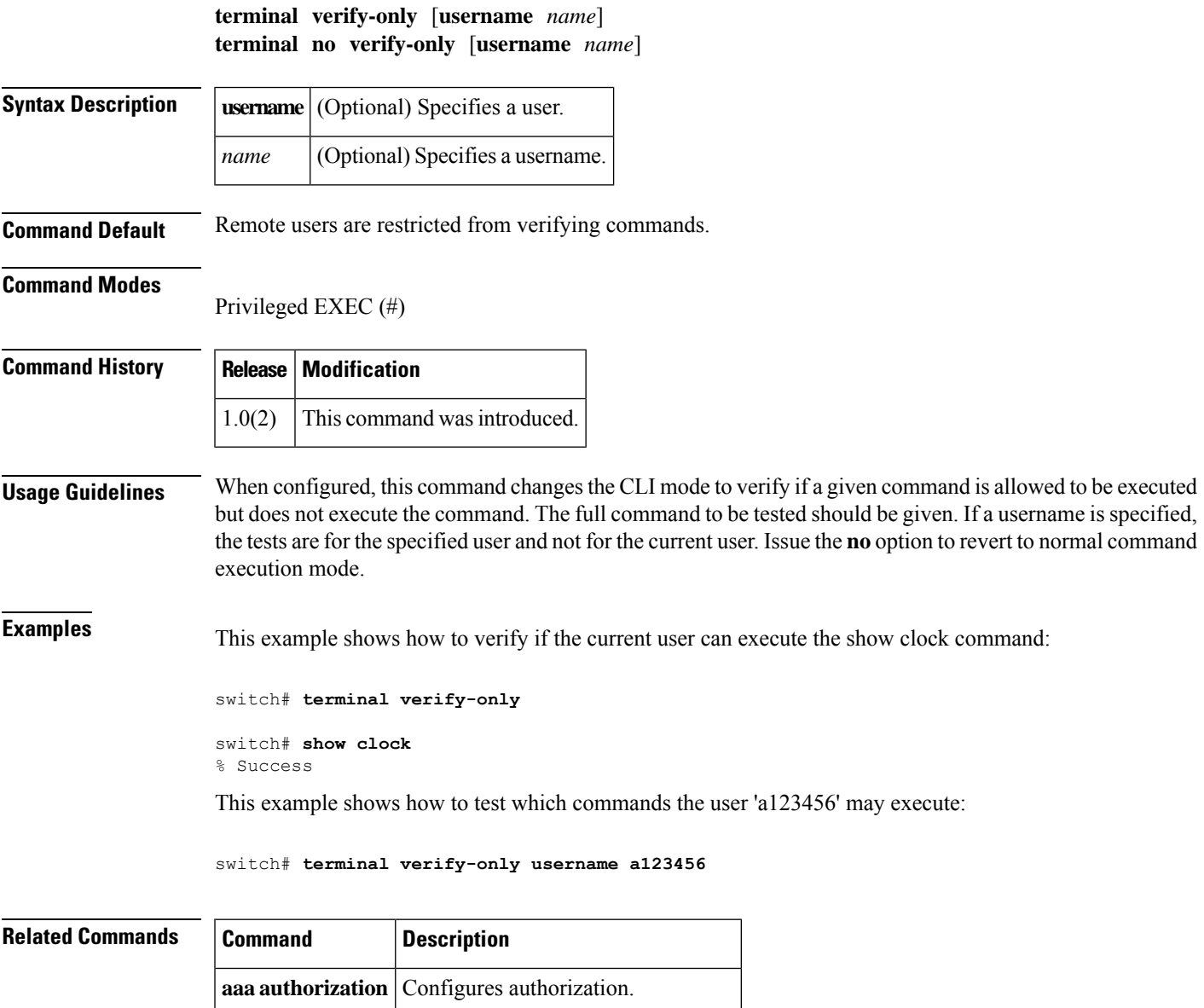

**show** Displays information of switch users.

**user-account**

## **terminal width**

To set the number of character columns for the current terminal session, use the **terminal width** command. To revert to the default, use the **no** form of this command.

**terminal width** *columns* **terminal no width**

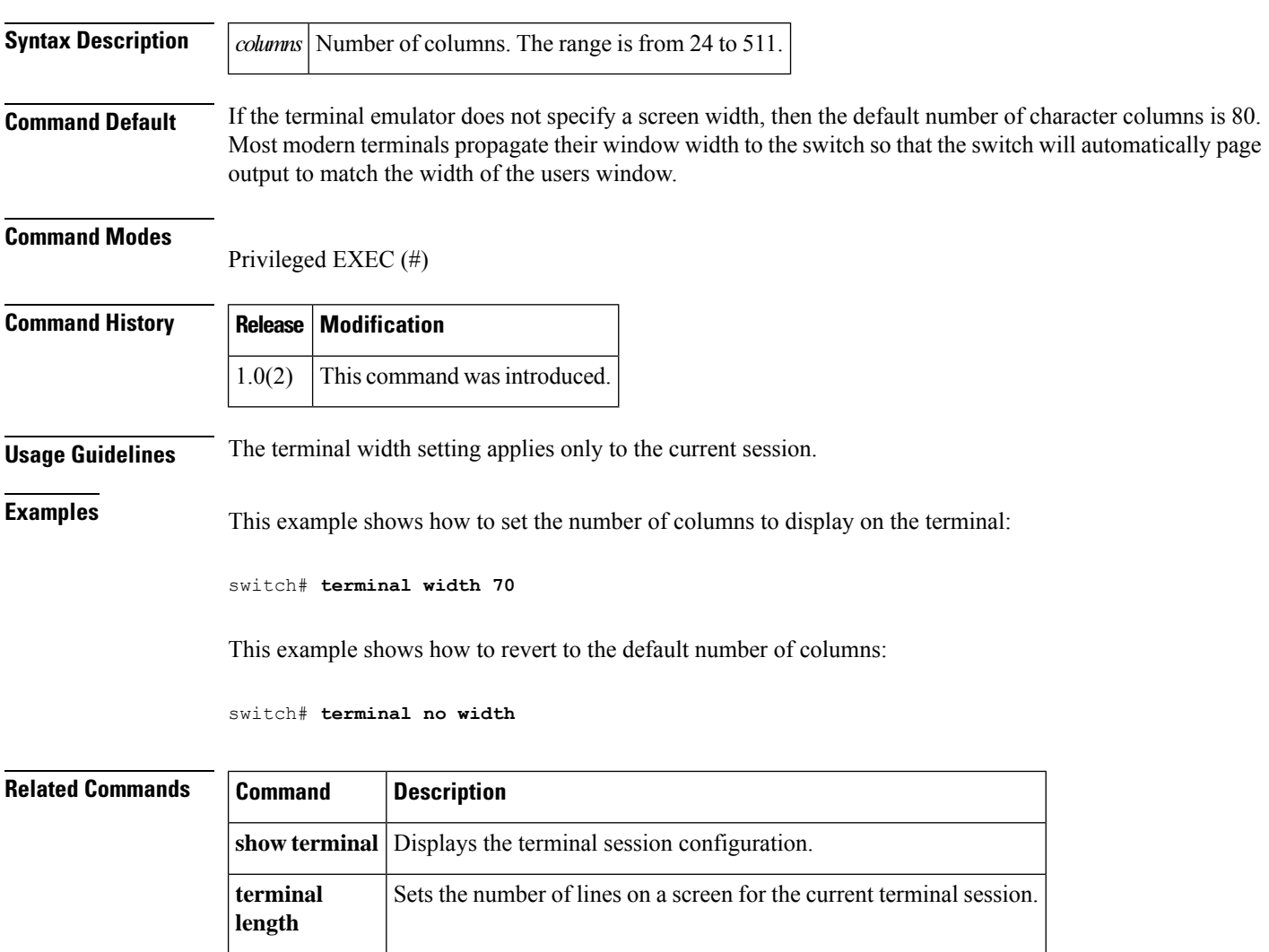

### **test aaa authorization**

To verify if the authorization settings are correct or not, use the test aaa authorization command.

**test aaa authorization command-type** {**commands** | **config-commands**} **user username command cmd**

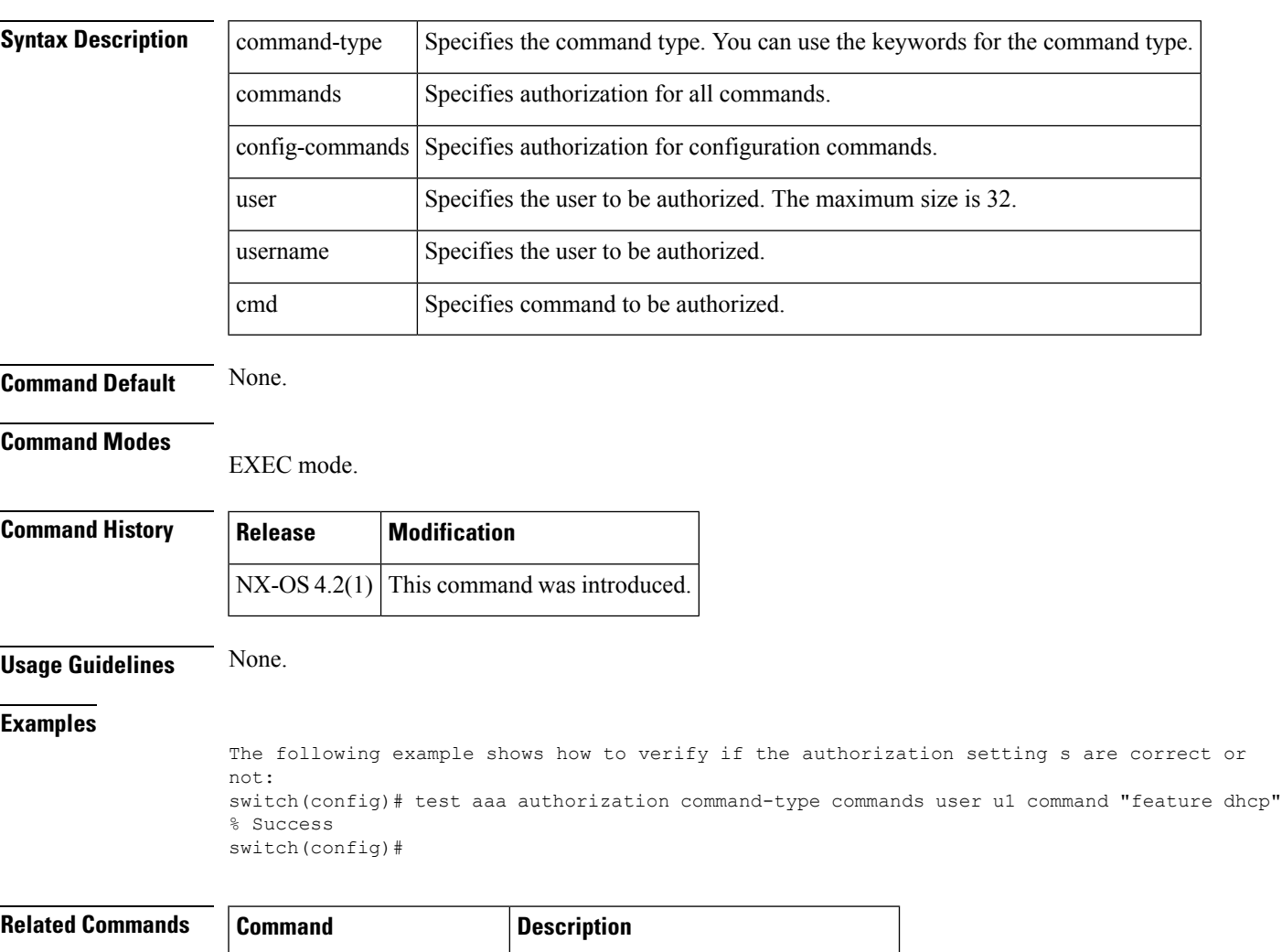

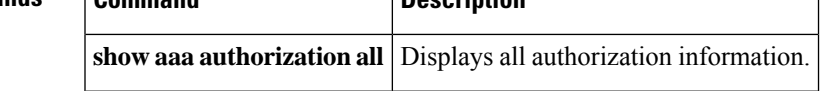

## **test pfm snmp test-trap fan**

To generate a test SNMP trap for fan 1, use the **test pfm snmp test-trap fan** command.

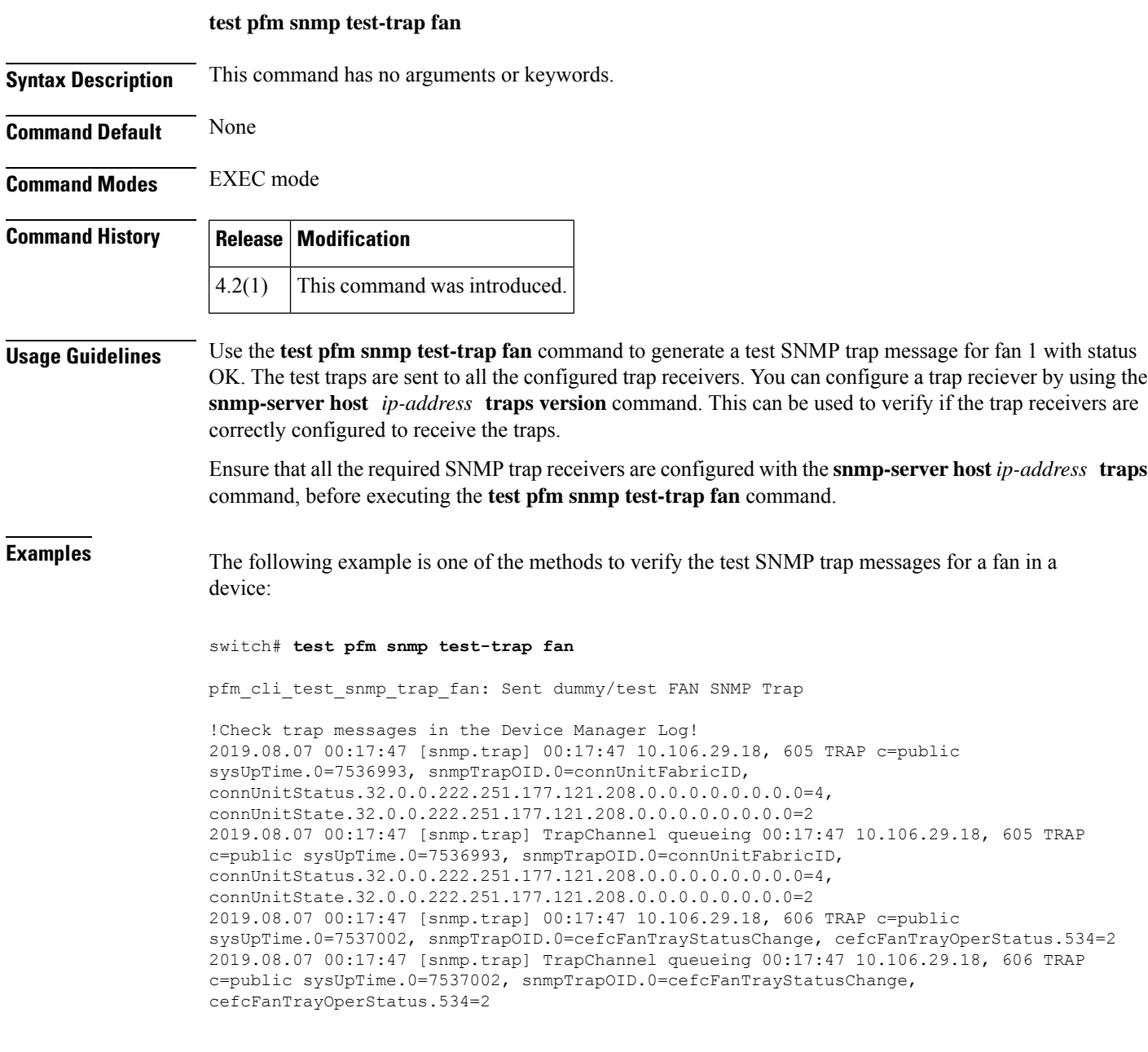

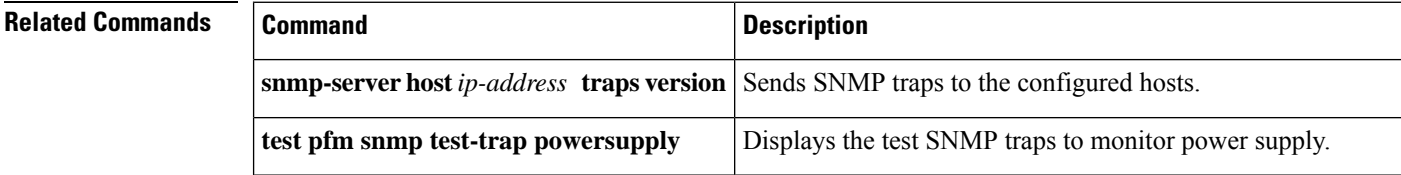

 $\mathbf I$ 

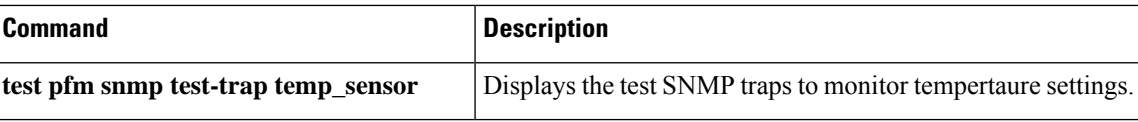

#### **test pfm snmp test-trap powersupply**

To generate a test SNMP trap for power supply on a Cisco device, use the **test pfm snmp test-trap powersupply** command.

**test pfm snmp test-trap powersupply Command Default** None **Command Modes** EXEC mode **Command History Release Modification** 4.2(1) This command was introduced. **Usage Guidelines** Use the **test pfm snmp test-trap powersupply** command to generate a test SNMP trap message for power supply with status OK. The test traps are sent to all the configured trap receivers. You can configure a trap reciever by using the **snmp-server host** *ip-address* **traps version** command. This can be used to verify if the trap receivers are correctly configured to receive the traps. Ensure that all the required SNMP trap receivers are configured with the **snmp-server host** *ip-address* **traps** command, before executing the **test pfm snmp test-trap powersupply** command. **Examples** The following example is one of the methods to verify the test SNMP trap messages for power supply in a device: switch# **test pfm snmp test-trap powersupply** pfm cli test snmp trap powersupply: Sent dummy/test POW SNMP Trap !Check trap messages in the Device Manager Log! 2019.08.07 00:45:35 [snmp.trap] 00:45:35 10.106.22.18, 620 TRAP c=public sysUpTime.0=7703861, snmpTrapOID.0=connUnitFabricID, connUnitStatus.32.0.0.222.251.177.121.208.0.0.0.0.0.0.0.0=4, connUnitState.32.0.0.222.251.177.121.208.0.0.0.0.0.0.0.0=2 2019.08.07 00:45:35 [snmp.trap] TrapChannel queueing 00:45:35 10.106.22.18, 620 TRAP c=public sysUpTime.0=7703861, snmpTrapOID.0=connUnitFabricID, connUnitStatus.32.0.0.222.251.177.121.208.0.0.0.0.0.0.0.0=4, connUnitState.32.0.0.222.251.177.121.208.0.0.0.0.0.0.0.0=2 2019.08.07 00:45:35 [snmp.trap] 00:45:35 10.106.22.18, 621 TRAP c=public sysUpTime.0=7703871, snmpTrapOID.0=cefcPowerStatusChange, cefcFRUPowerOperStatus.470=5, cefcFRUPowerAdminStatus.470=1 2019.08.07 00:45:35 [snmp.trap] TrapChannel queueing 00:45:35 10.106.22.18, 621 TRAP c=public sysUpTime.0=7703871, snmpTrapOID.0=cefcPowerStatusChange, cefcFRUPowerOperStatus.470=5, cefcFRUPowerAdminStatus.470=1

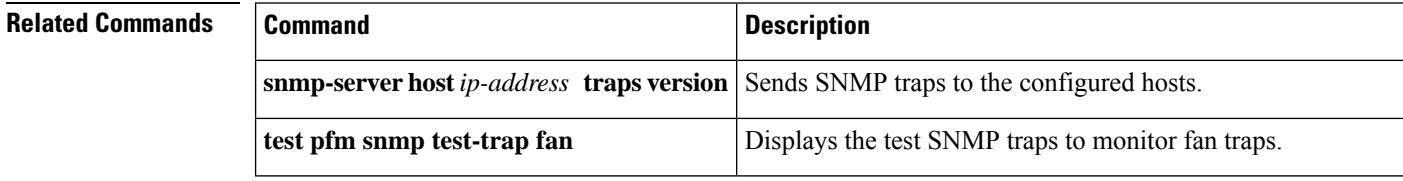

 $\mathbf I$ 

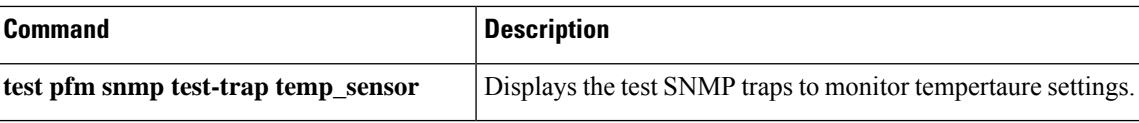

#### **test pfm snmp test-trap temp\_sensor**

To generate a testSNMPtrap for temperature settings, use the **testpfm snmptest-traptemp\_sensor** command.

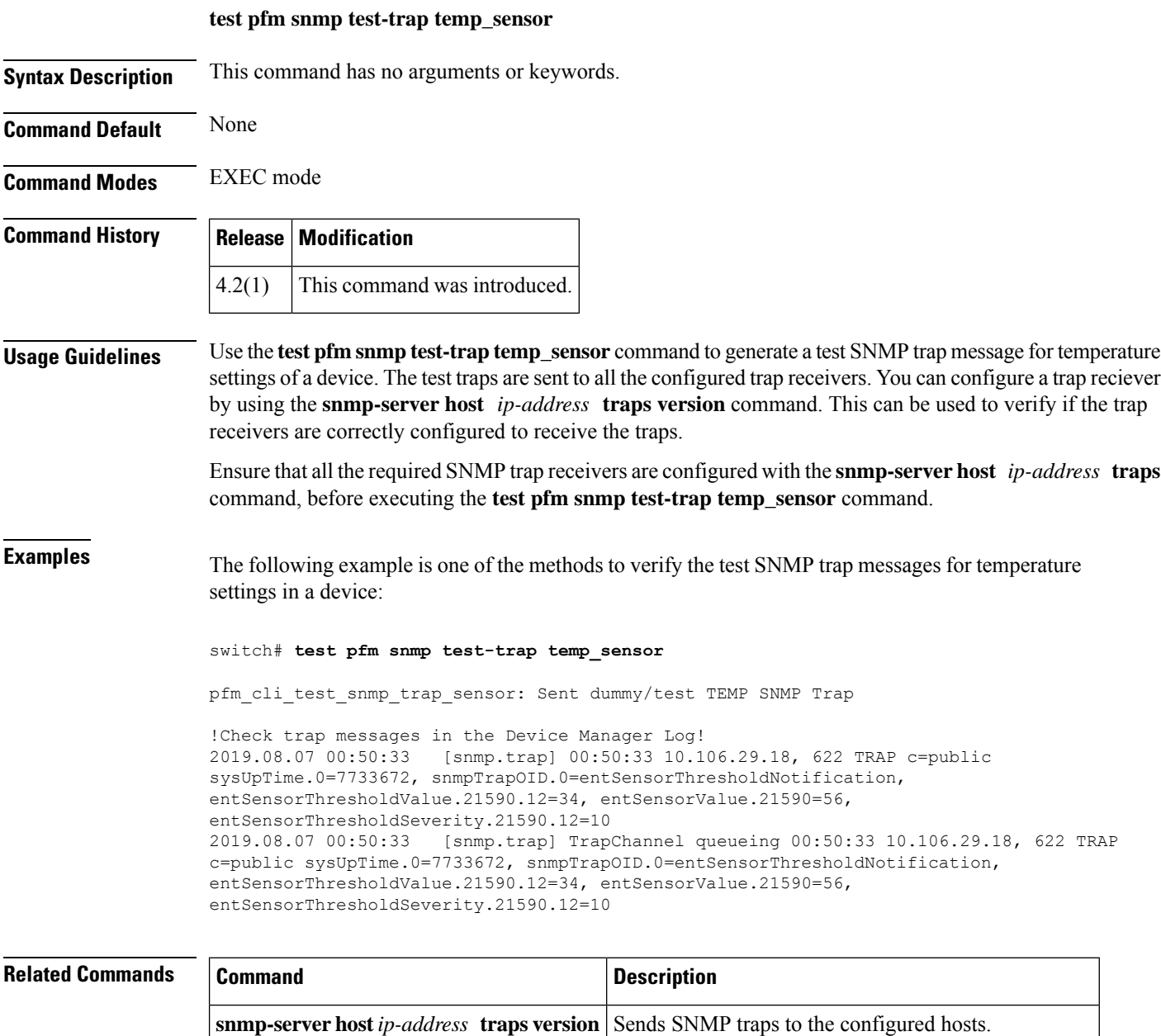

**test pfm snmp test-trap fan** Displays the test SNMP traps to monitor fan traps.

**test pfm snmp test-trap powersupply** Displays the test SNMP traps to monitor power supply.

#### **time**

To configure the time for the command schedule, use the **time** command**.** To disable this feature, use the **no** form of the command.

**time** {**daily** *daily-schedule* | **monthly** *monthly-schedule* |**start** {*start-time* |**now**} | **weekly** *weekly-schedule*} **no time**

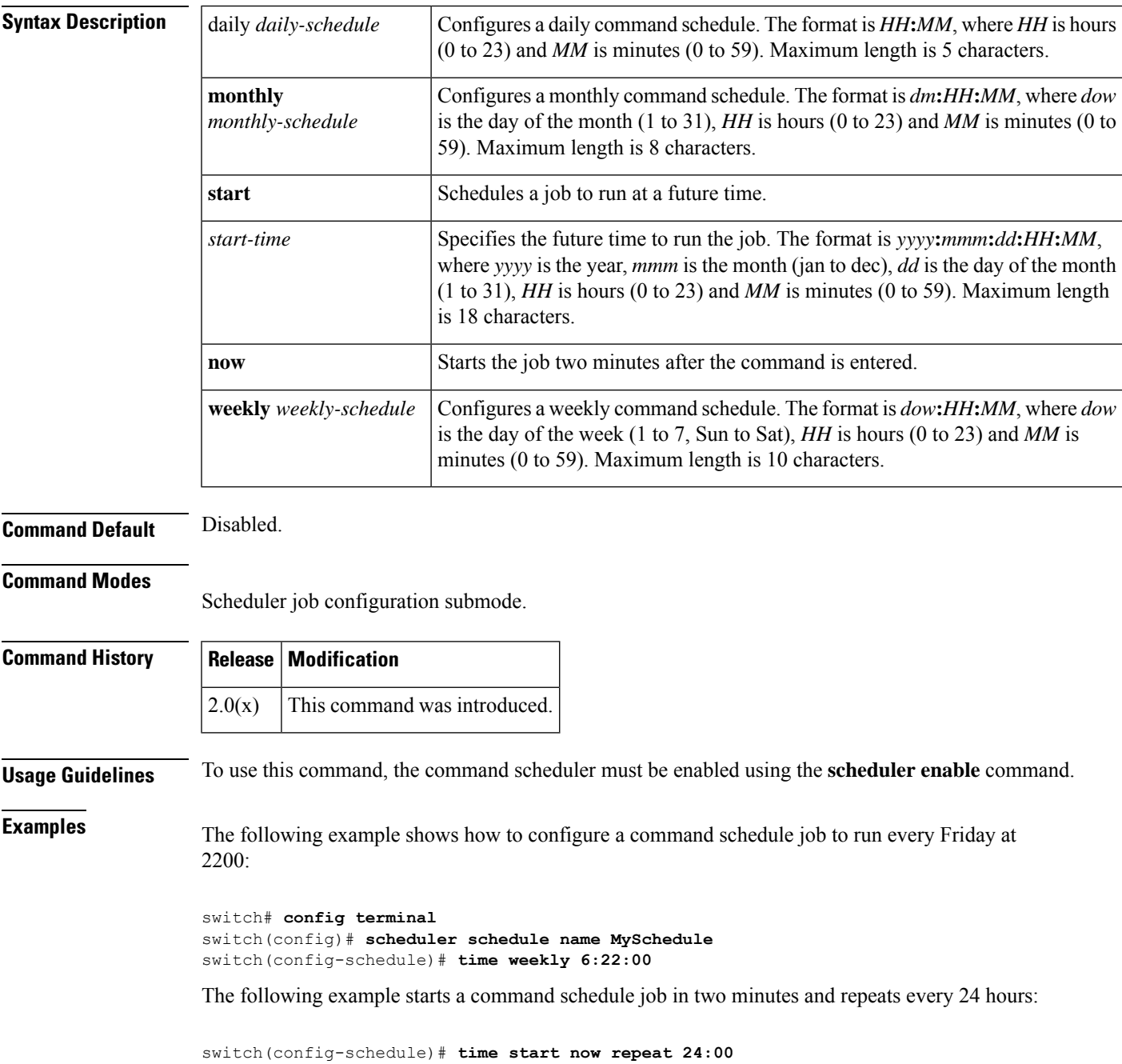

I

#### $\overline{\text{Related Commands}}$

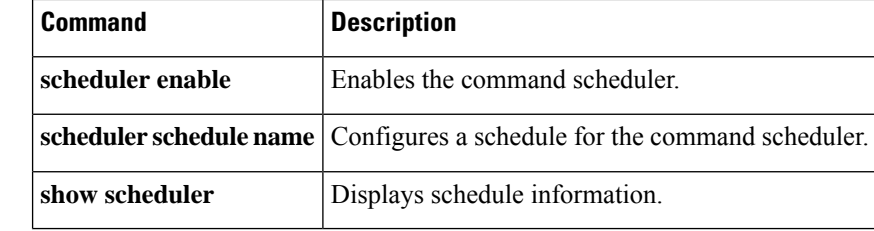

ı

 $\overline{\phantom{a}}$ 

# **time-stamp**

To enable FCIP time stamps on a frame, use the **time-stamp** command. To disable this command for the selected interface, use the no form of the command.

**time-stamp** [**acceptable-diff** *number*] **no time-stamp** [**acceptable-diff** *number*]

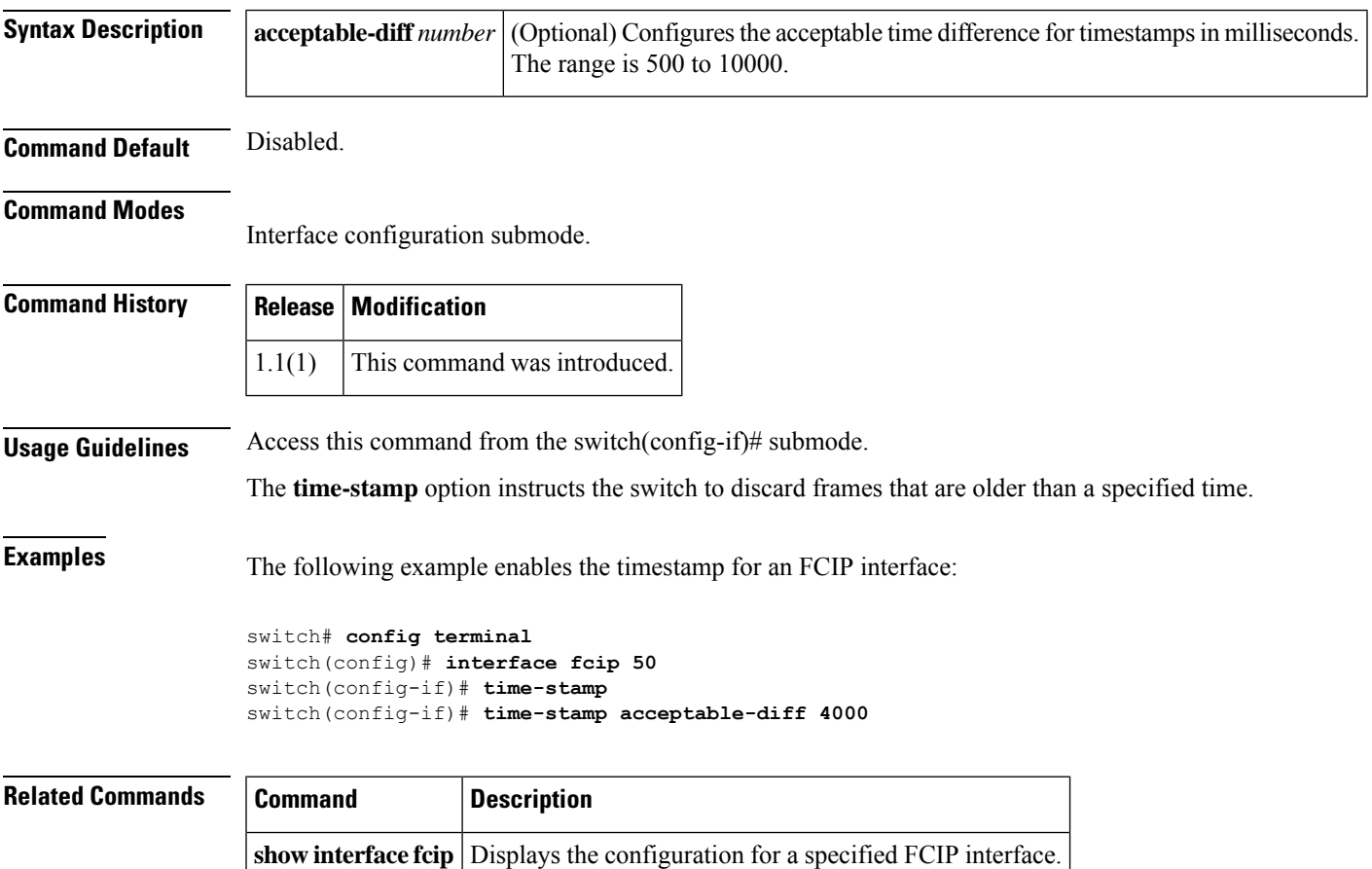

## **tlport alpa-cache**

To manually configure entries in an ALPA cache, use the **tlport alpa-cache** command. To disable the entries in an ALPA cache, use the no form of the command.

**tlport alpa-cache interface** *interface* **pwwn** *pwwn* **alpa** *alpa* **no tlport alpa-cache interface** *interface* **pwwn** *pwwn*

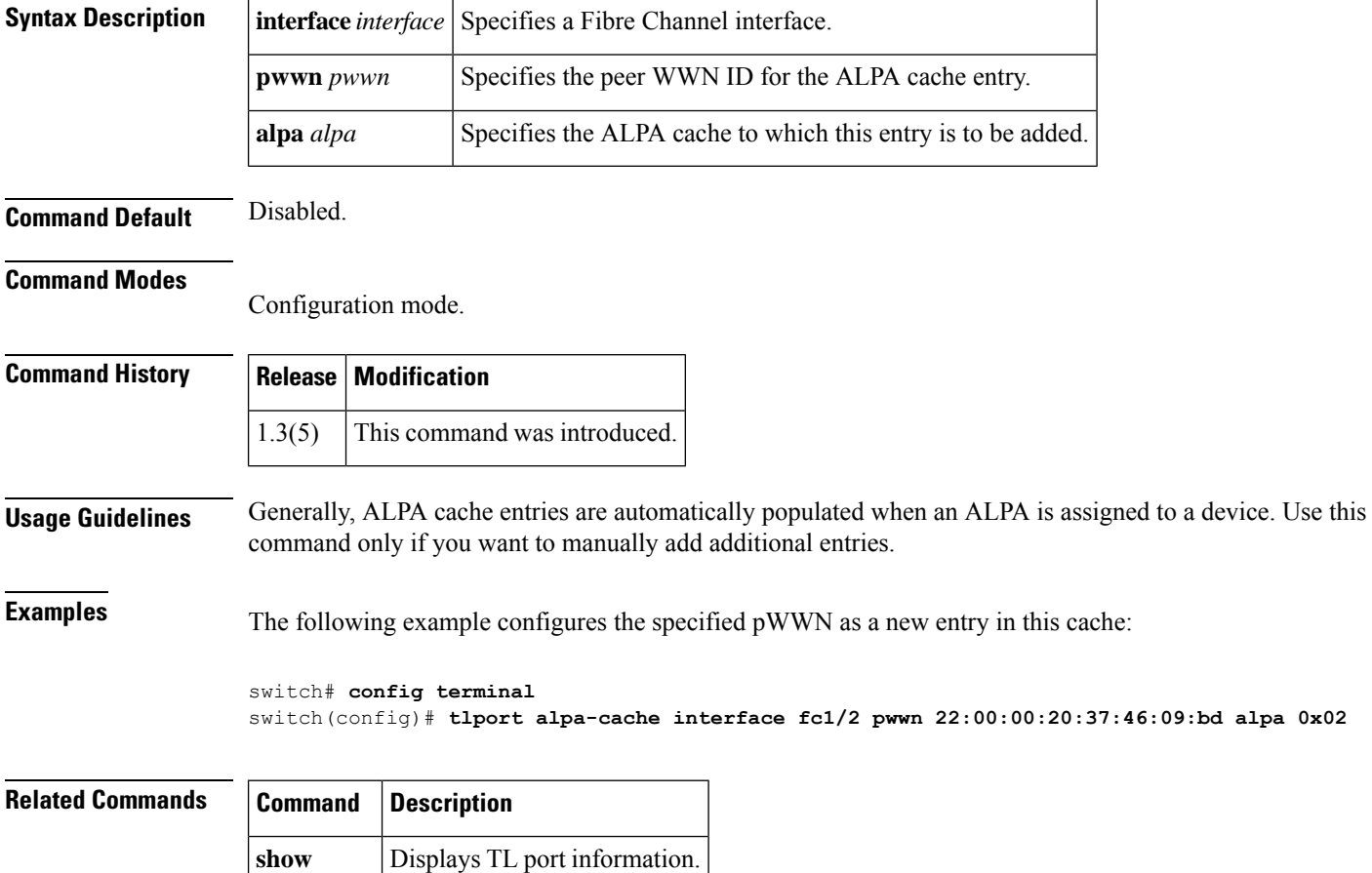

**tlport**

#### **traceroute**

I

To print the route an IP packet takes to a network host, use the traceroute command in EXEC mode.

**traceroute** [**ipv6**] [{**hostname** [**size** *packet-size*] | **ip-address**}] | [{**hostname** | **ip-address**}]

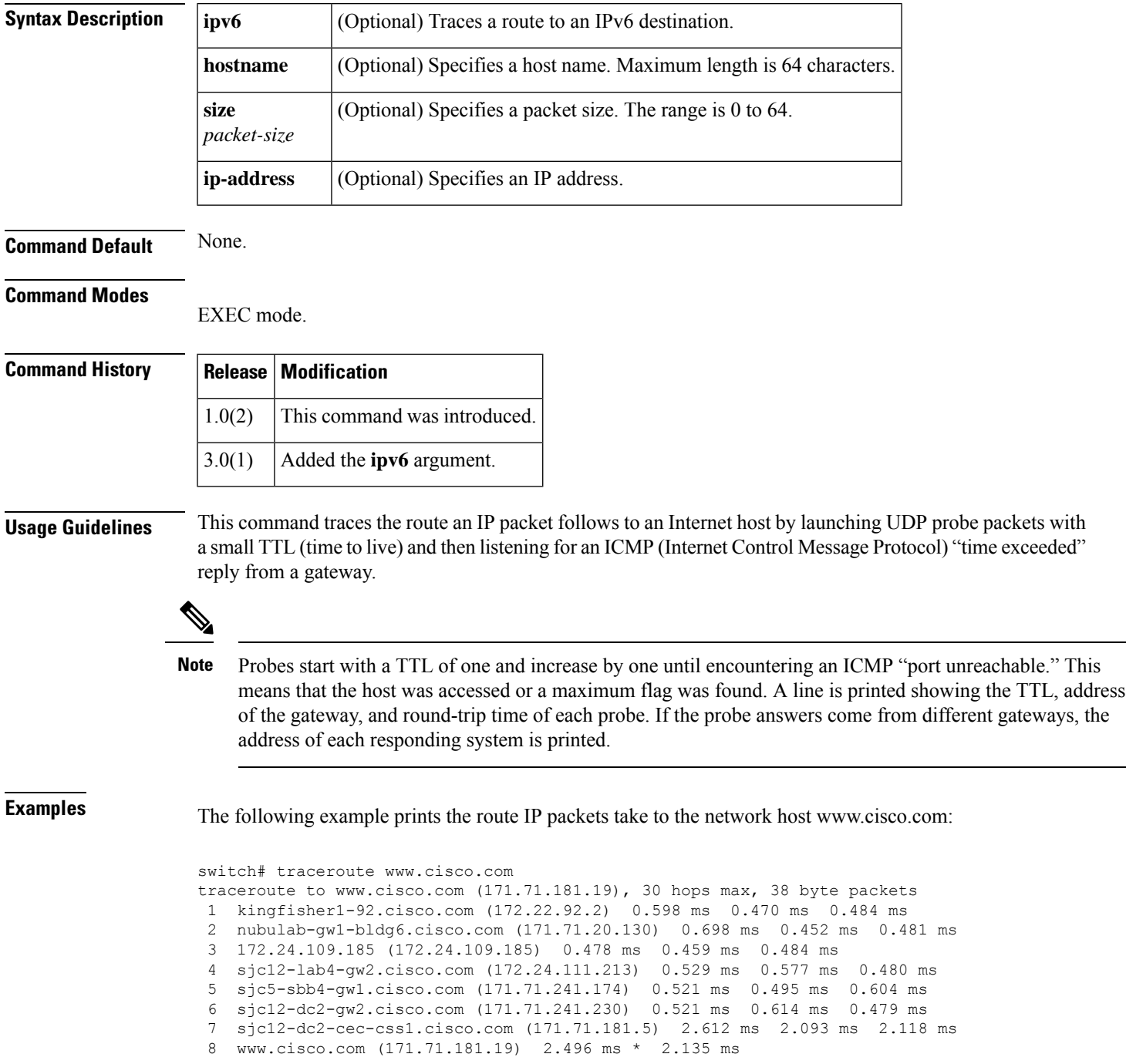

## **transceiver-frequency**

To set the interface clock to ethernet or Fibre Channel, use the transceiver-frequency command in interface configuration mode. To disable the ethernet clock for the port, use the no form of the command.

**transceiver-frequency** [**ethernet**] **force no transceiver-frequency** [**ethernet**] **force**

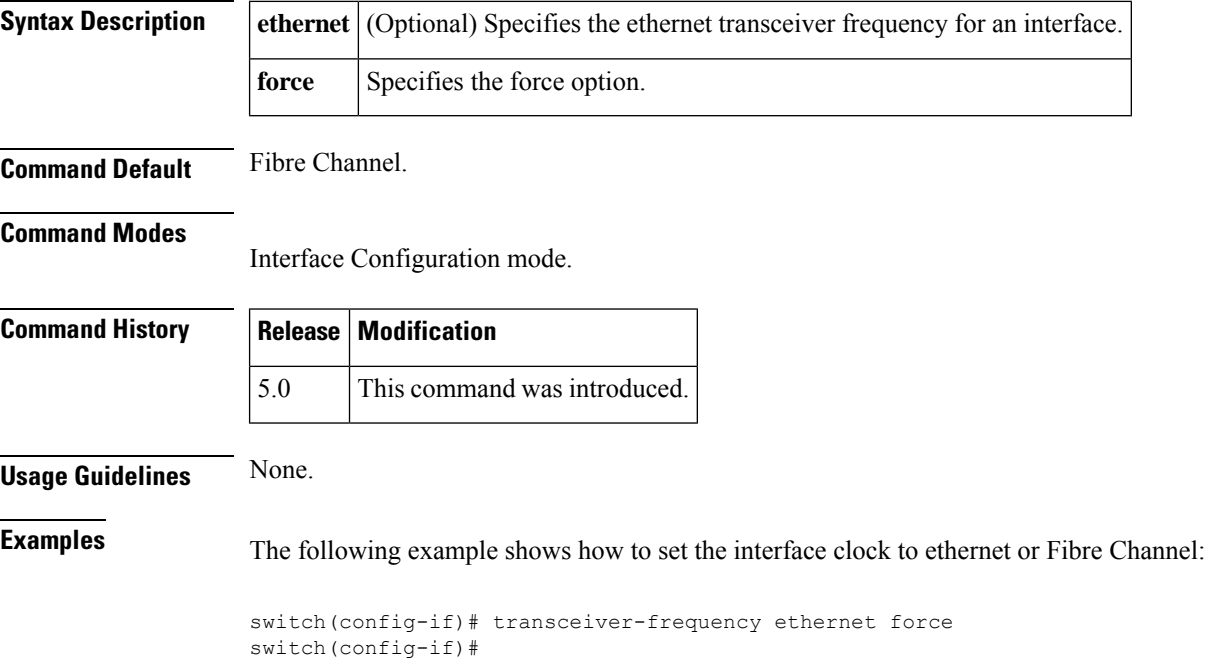

## **transfer-ready-size**

To configure the target transfer ready size for SCSI write commands on a SAN tuner extension N port, use the **transfer-ready-size** command.

#### **transfer-ready-size** *bytes*

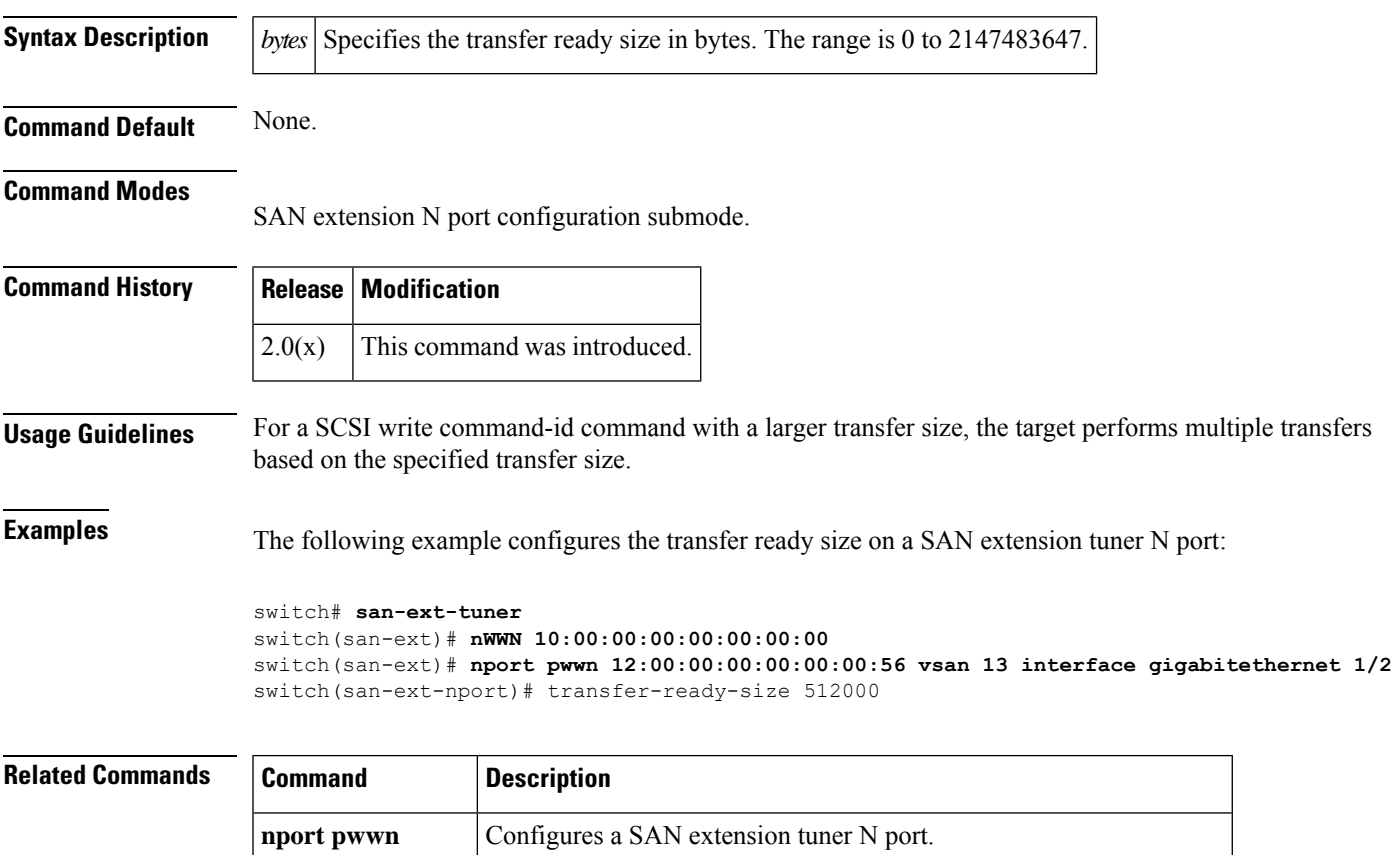

**san-ext-tuner** Enables the SAN extension tuner feature.

**show san-ext-tuner** Displays SAN extension tuner information.

write command-id Configures a SCSI write command for a SAN extension tuner N port.

#### **transport email**

To configure the customer ID with the Call Home function, use the **transport email** command in Call Home configuration submode. To disable this feature, use the **no** form of the command.

**transport email** {**from** *email-address* | **reply-to** *email-address* | **smtp-server** *ip-address* [**port** *port-number*]}

**no transport email** {**from** *email-address* | **reply-to** *email-address* | **smtp-server** *ip-address* [**port** *port-number*]}

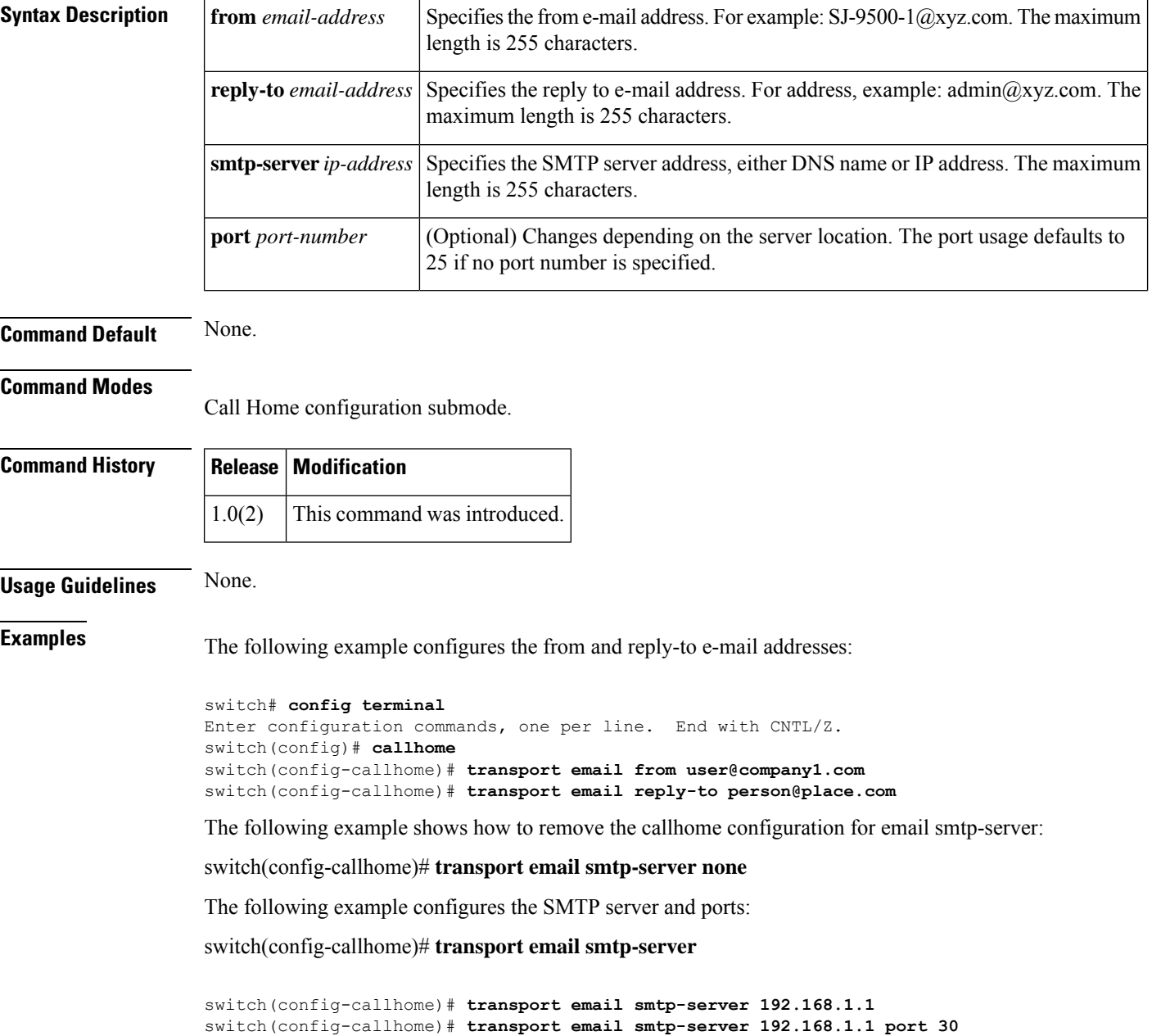

#### **Related Command**

 $\mathbf I$ 

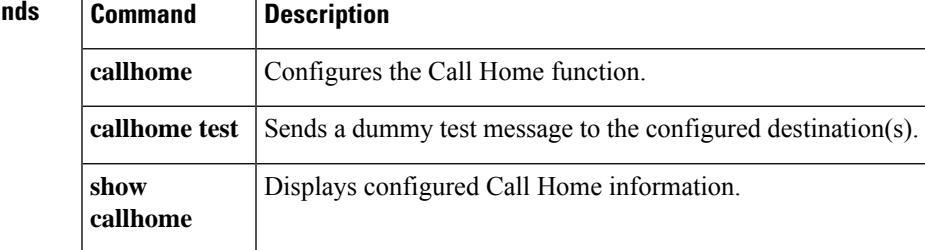

## **transport email mail-server**

To configure an SMTP server address, use the transport email mail-server command. To disable this feature, use the no form of the command.

**transport email mail-server** {**ipv4** |**ipv6** |**hostname**} [**port** *port number*] [**priority** *priority number*] **no transport email mail-server** {**ipv4** | **ipv6** | **hostname**} [**port** *port number*] [**priority** *priority number*]

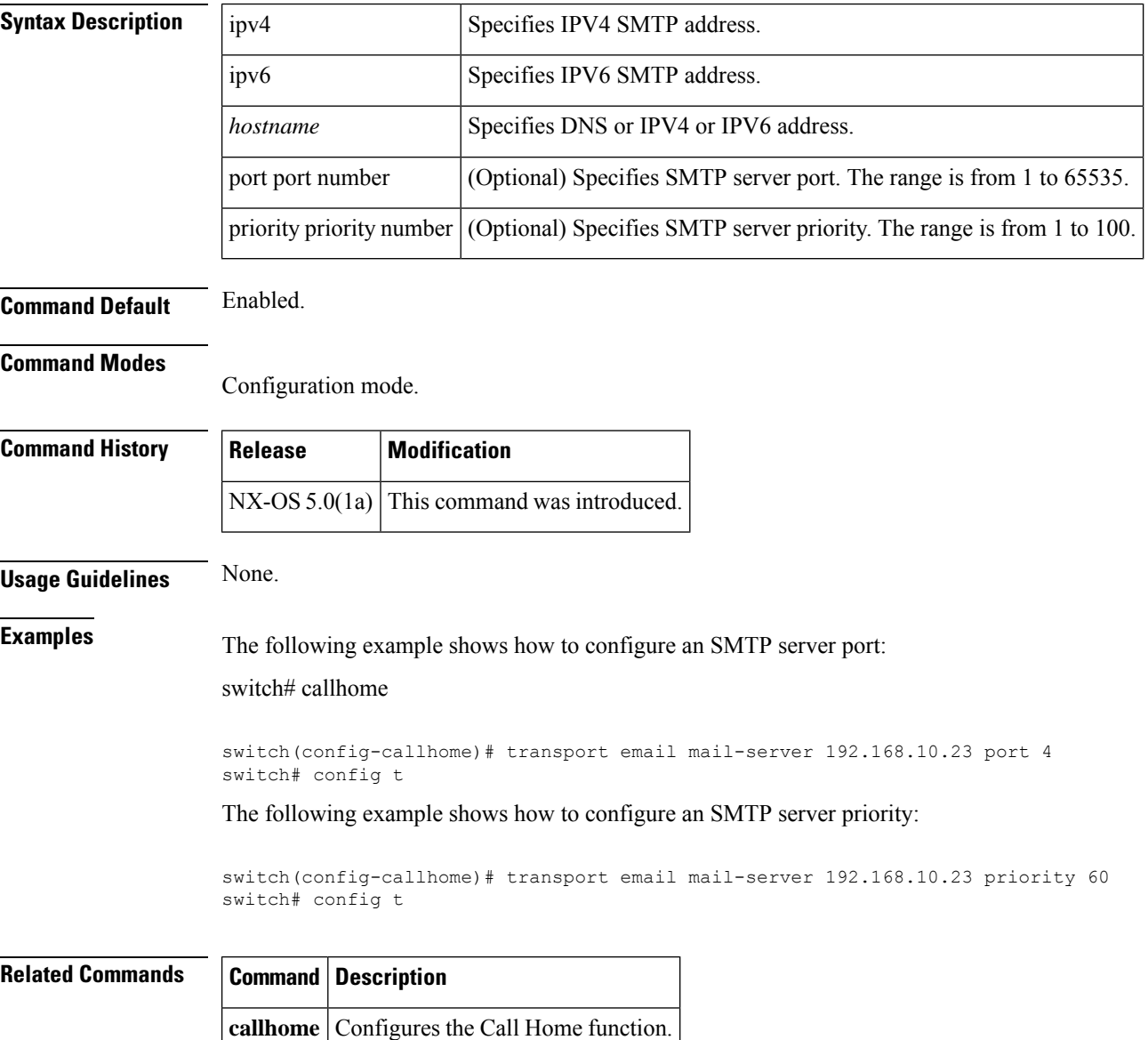

#### **transport http proxy enable**

To enable Smart Call Home to send all HTTP messages through the HTTP proxy server, use the transport http proxy enable command. To disable this feature, use the no form of the command.

**transport http proxy enable no transport http proxy enable**

**Syntax Description** This command has no arguments or keywords.

**Command Default** Disabled.

**Command Modes**

Callhome Configuration mode.

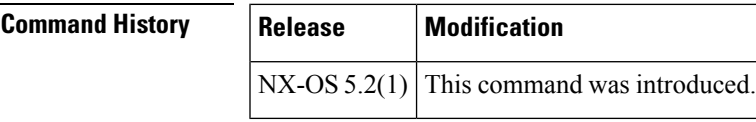

**Usage Guidelines** None.

**Note** You can execute this command only after the proxy server address has been configured.

 $\mathscr{O}$ 

The VRF used for transporting messages through the proxy server is the same as that configured using the transport http use-vrf command. **Note**

**Examples** The following example shows how to enable Smart Call Home to send all HTTP messages through the HTTP proxy server:

> switch# config t Enter configuration commands, one per line. End with  $CNTL/Z$ . switch(config)# callhome switch(config-callhome)# transport http proxy enable Cannot enable proxy until configured switch(config-callhome)#

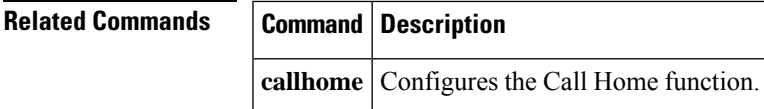

#### **transport http proxy server**

To configure proxy server address and port, use the transport http proxy server command. To disable this feature, use the no form of the command.

**transport http proxy server** *ip-address* [**port** *number*] **no transport http proxy server** *ip-address* [**port** *number*]

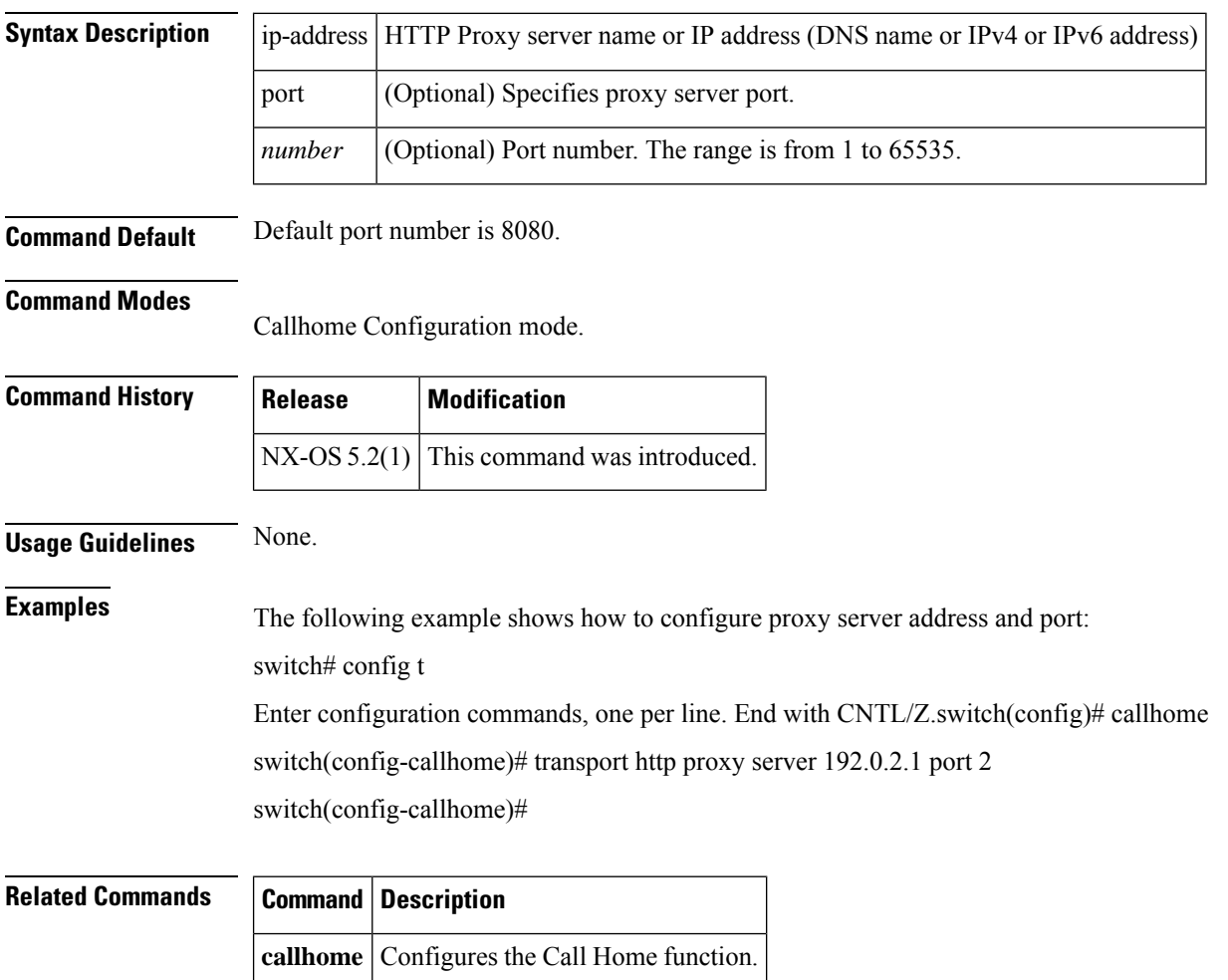

 $\overline{\phantom{a}}$ 

## **trunk protocol enable**

To configure the trunking protocol, use the **trunk protocol enable** command in configuration mode. To disable this feature, use the no form of the command.

**trunk protocol enable no trunk protocol enable**

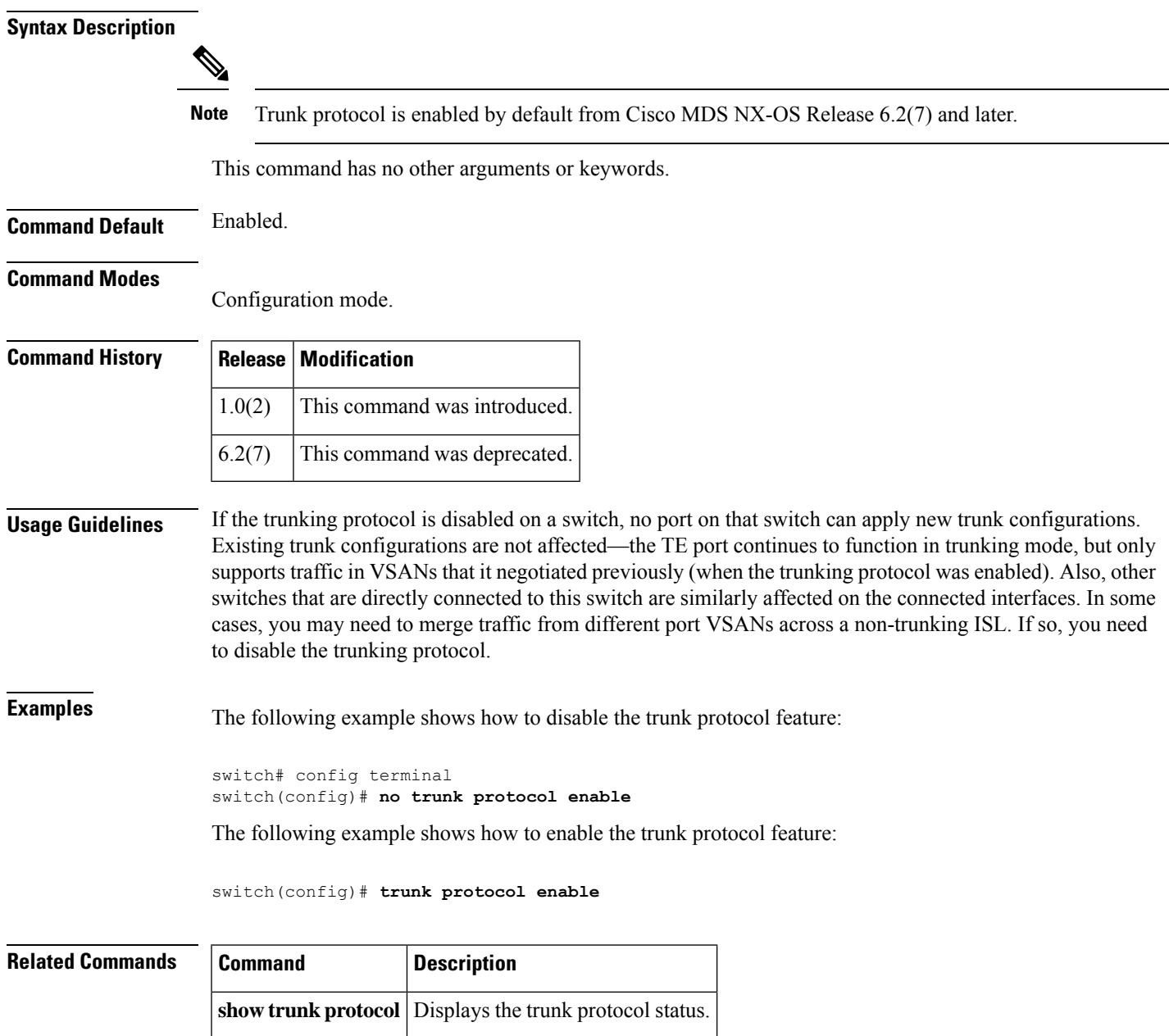

#### **trustedcert**

To set the trustedcert, use the trustedcert command. To disable this feature, use the no form of the command.

**trustedcert attribute-name** *attribute-name* **search-filter** *string* **base-DN** *string* **no trustedcert attribute-name** *attribute-name* **search-filter** *string* **base-DN** *string*

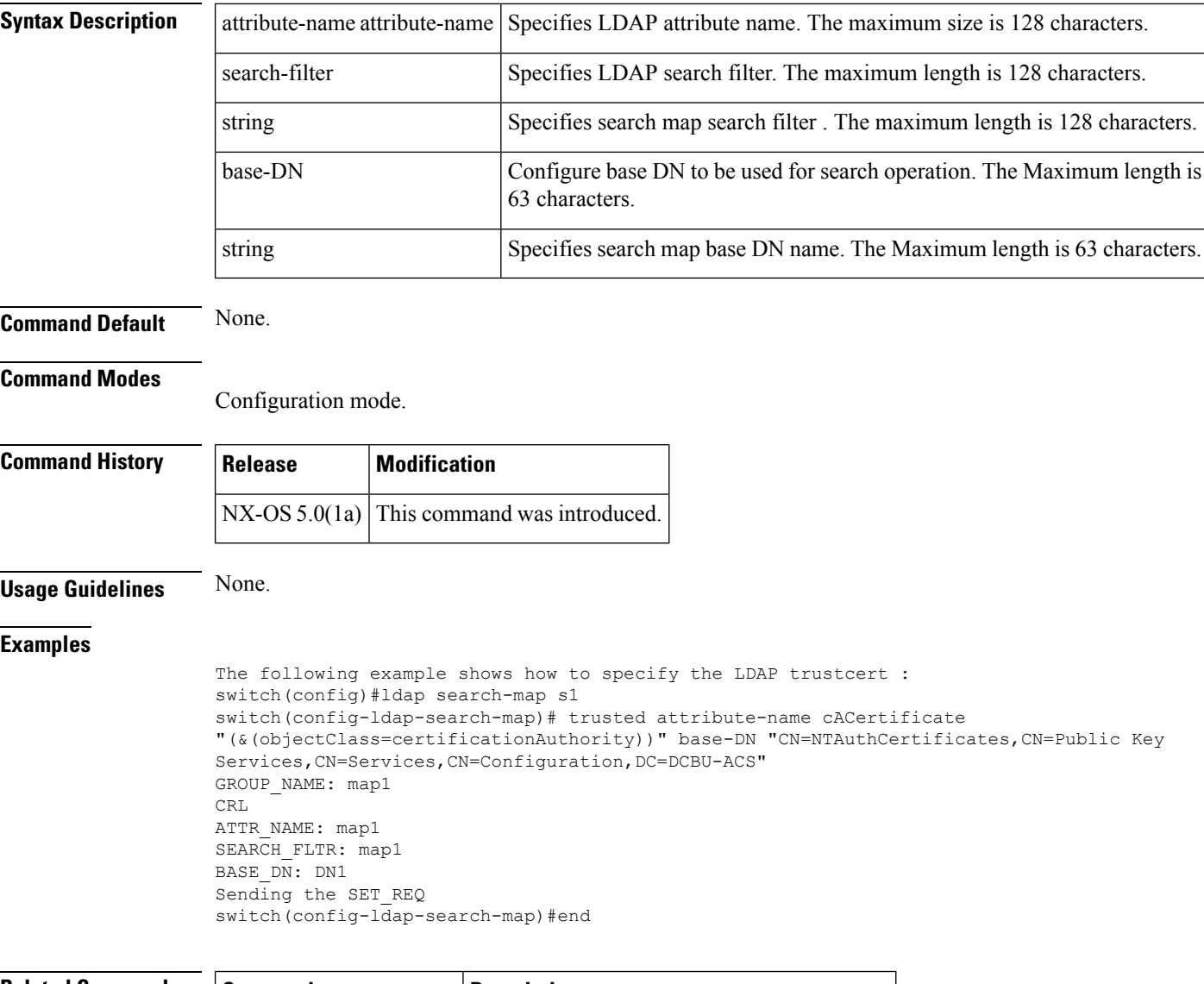

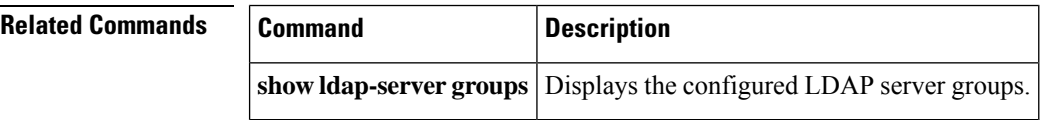

To configure the tune IOA parameters, use the tune command. To delete the tune IOA parameter, use the no form of the command.

**tune** {**lrtp-retx-timeout** *msec* | **round-trip-time** *ms* | **ta-buffer-size** *KB* | **timer load-balance** {**global** | **target** *seconds* | **rscn-suppression** *seconds* | **wa-buffer-size** *MB* | **wa-max-table-size** *KB*}} **no tune** {**lrtp-retx-timeout** *msec* | **round-trip-time** *ms*| **ta-buffer-size** *KB* | **timer load-balance** {**global** | **target** *seconds* | **rscn-suppression** *seconds* | **wa-buffer-size** *MB* | **wa-max-table-size** *KB*}}

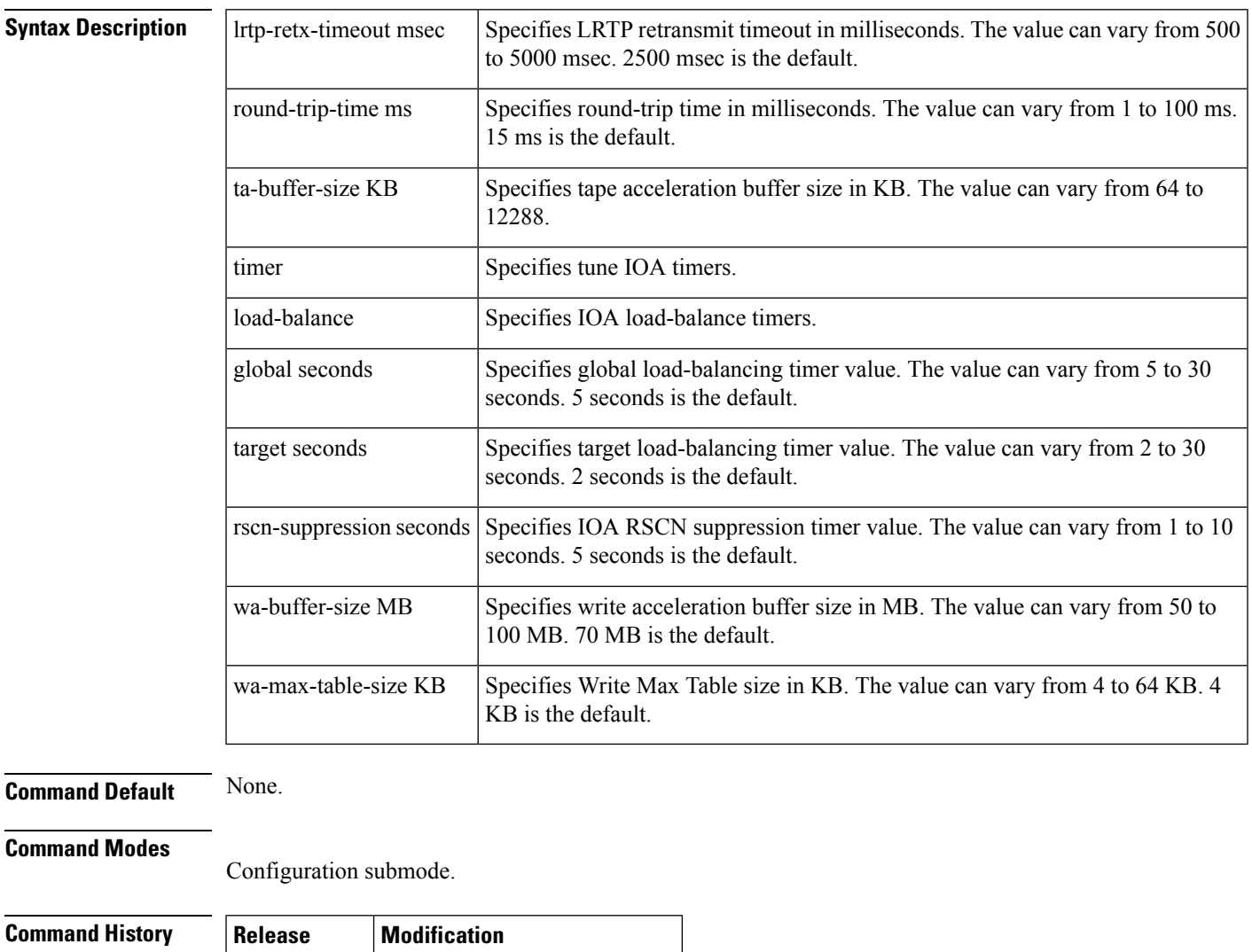

**Usage Guidelines** None.

NX-OS  $4.2(1)$  This command was introduced.

#### **tune**

**Examples** The following example shows how to configure a IOA RSCN suppression timer value:

```
switch# conf t
Enter configuration commands, one per line. End with CNTL/Z.
switch(config)# ioa cluster tape vault
switch(config-ioa-cl)# tune timer rscn-suppression 1
:switch(config-ioa-cl)#
```
The following example shows how to configure an IOA target load-balance timer value:

```
switch# conf t
Enter configuration commands, one per line. End with CNTL/Z.
switch(config)# ioa cluster tape_vault
switch(config-ioa-cl)# tune timer load-balance target 2
switch(config-ioa-cl)#
```
The following example shows how to configure a global IOA target load-balance timer value:

```
switch# conf t
Enter configuration commands, one per line. End with CNTL/Z.
switch(config)# ioa cluster tape vault
switch(config-ioa-cl)# tune timer load-balance global 5
switch(config-ioa-cl)#
```
The following example shows how to configure the round-trip time in milliseconds:

```
switch# conf t
Enter configuration commands, one per line. End with CNTL/Z.
switch(config)# ioa cluster tape vault
switch(config-ioa-cl)# tune round-trip-time 15
switch(config-ioa-cl)#
```
The following example shows how to configure the tape acceleration buffer size in KB:

```
switch# conf t
Enter configuration commands, one per line. End with CNTL/Z.
switch(config)# ioa cluster tape vault
switch(config-ioa-cl)# tune ta-buffer-size 64
switch(config-ioa-cl)#
```
The following example shows how to configure the write acceleration buffer size in MB:

```
switch# conf t
Enter configuration commands, one per line. End with CNTL/Z.
switch(config)# ioa cluster tape_vault
switch(config-ioa-cl)# tune wa-buffer-size 15
switch(config-ioa-cl)#
```
The following example shows how to configure the write Max Table Size in KB:

```
switch# conf t
Enter configuration commands, one per line. End with CNTL/Z.
switch(config)# ioa cluster tape_vault
switch(config-ioa-cl)# tune wa-max-table-size 4
switch(config-ioa-cl)#
```
The following example shows how to configure the LRTP retransmit timeout in milliseconds:

switch# conf t

I

Enter configuration commands, one per line. End with CNTL/Z. switch(config)# ioa cluster tape\_vault

switch(config-ioa-cl)# tune lrtp-retx-timeout 2500

switch(config-ioa-cl)#

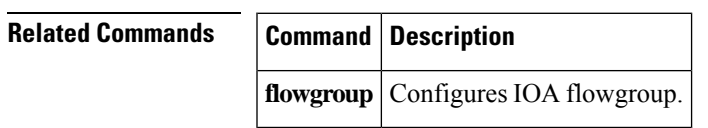

#### **tune-timer**

To tune the Cisco SME timers, use the tune-timer command. To disable this command, use the no form of the command.

**tune-timer** {**global\_lb\_timer global\_lb\_timer\_value** | **rscn\_suppression\_timer rscn\_suppresion\_timer\_value** | **tgt\_lb\_timer tgt\_lb\_timer\_value**} **no tune-timer** {**global\_lb\_timer global\_lb\_timer\_value** | **rscn\_suppression\_timer rscn\_suppresion\_timer\_value** | **tgt\_lb\_timer tgt\_lb\_timer\_value**}

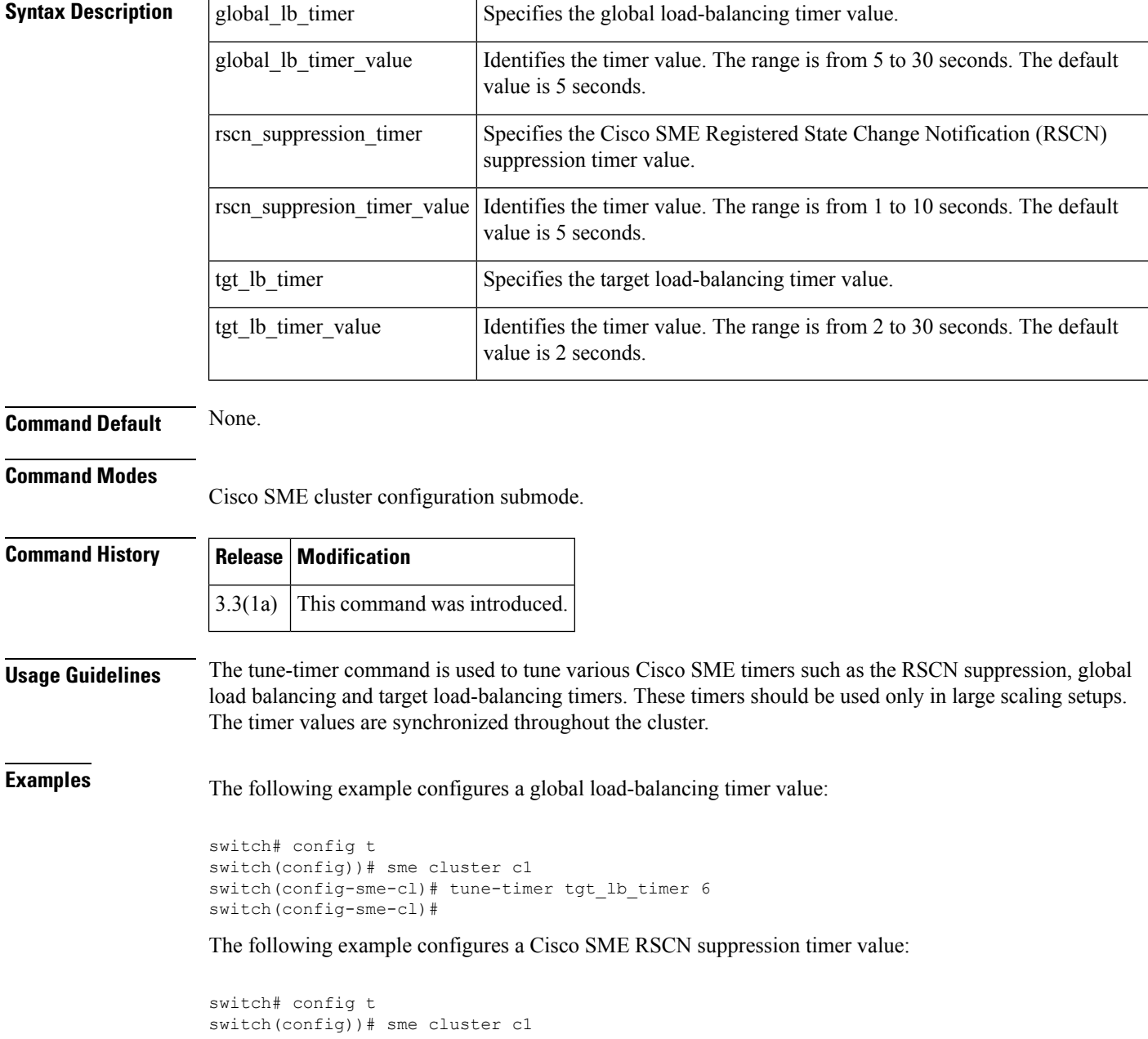

switch(config-sme-cl)# tune-timer rscn\_suppression\_timer 2 switch(config-sme-cl)#

The following example configures a target load-balancing timer value:

```
switch# config t
switch(config))# sme cluster c1
switch(config-sme-cl)# tune-timer rscn_suppression_timer 2
switch(config-sme-cl)#
```
 $\mathbf{l}$ 

#### **T Commands**